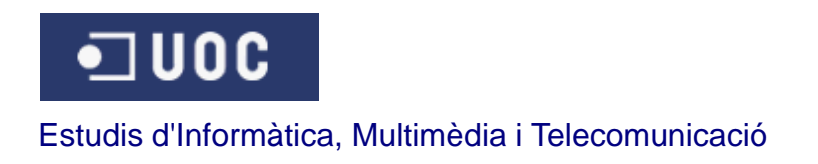

# **iQTN Sistema de gestió de reserves per a dispositius mòbils**

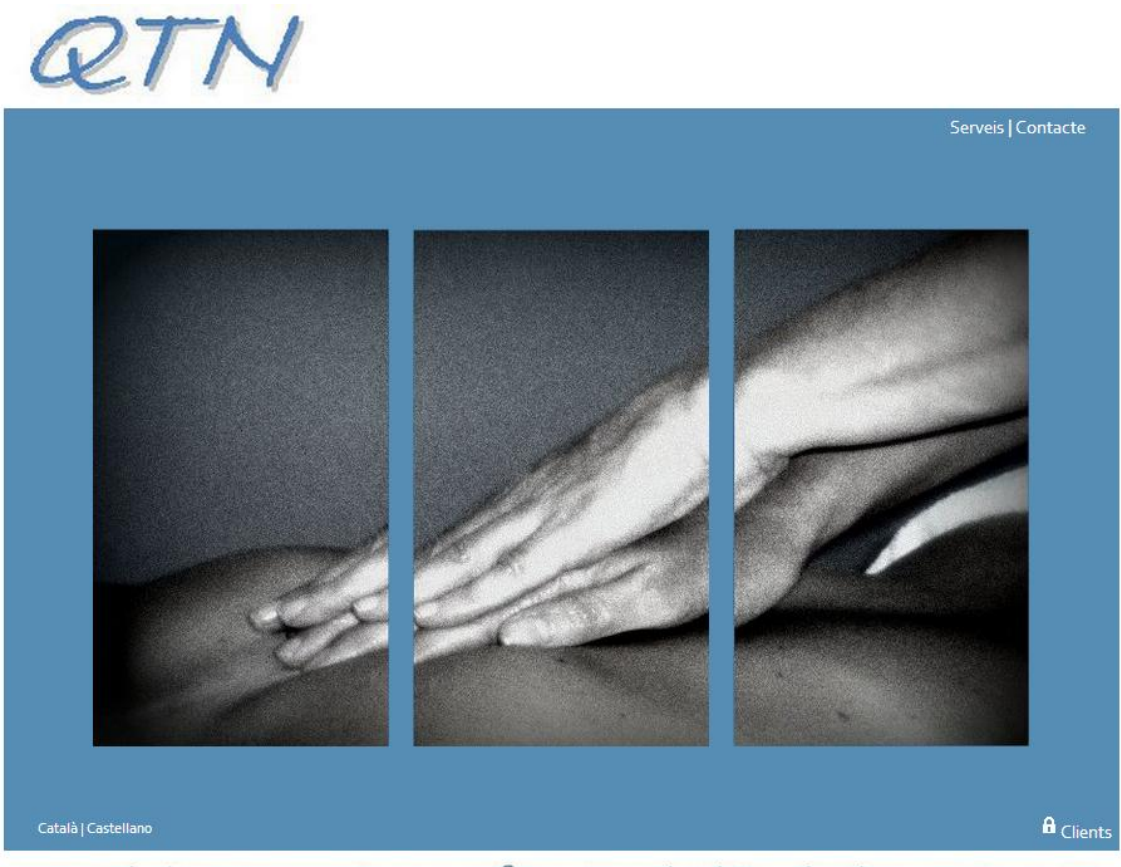

Espai de massatge, reflexologia i teràpies naturals

**Mateo Guerrero Lozano** Gener de 2013

# Índex

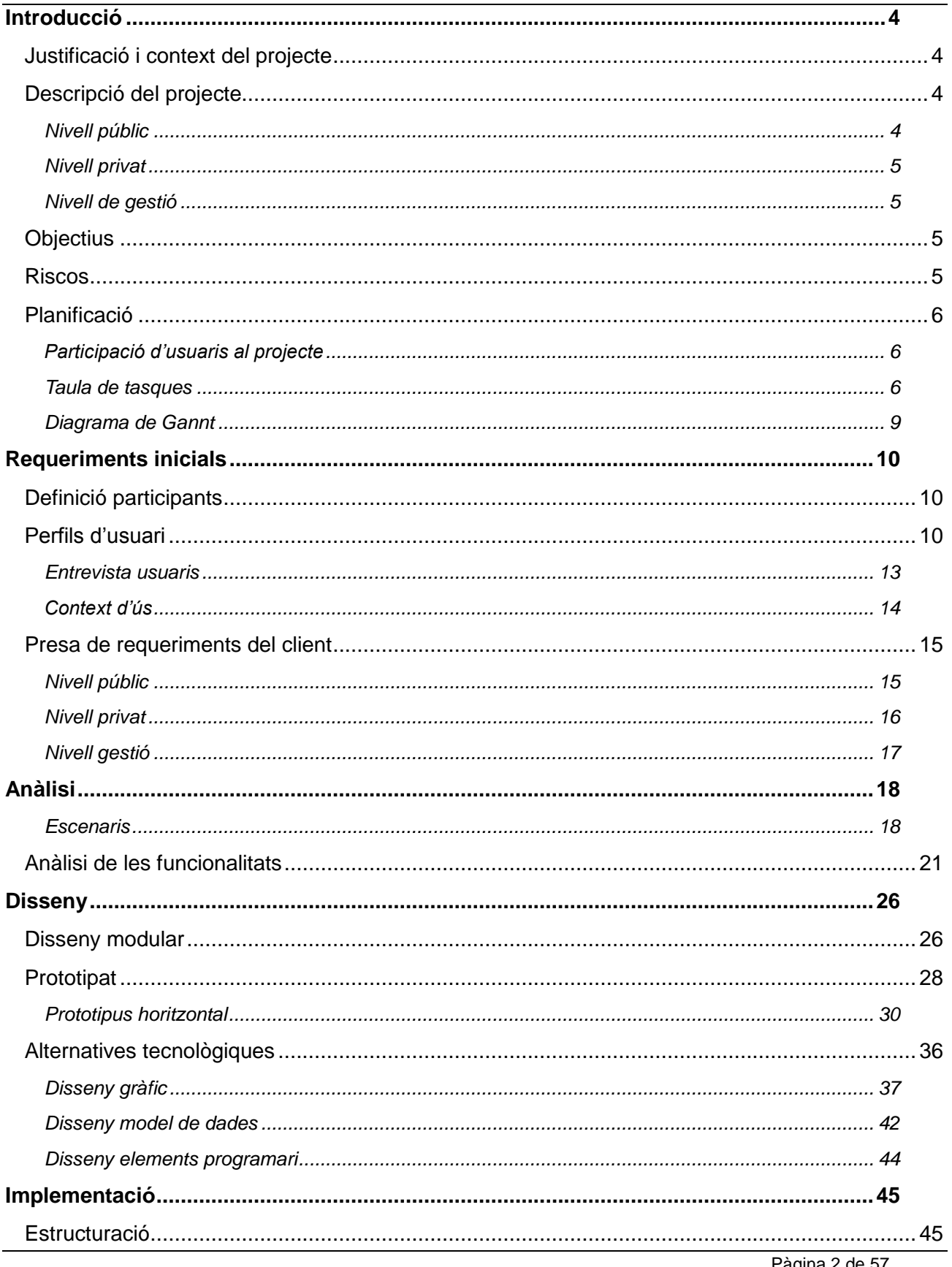

Pàgina 2 de 57

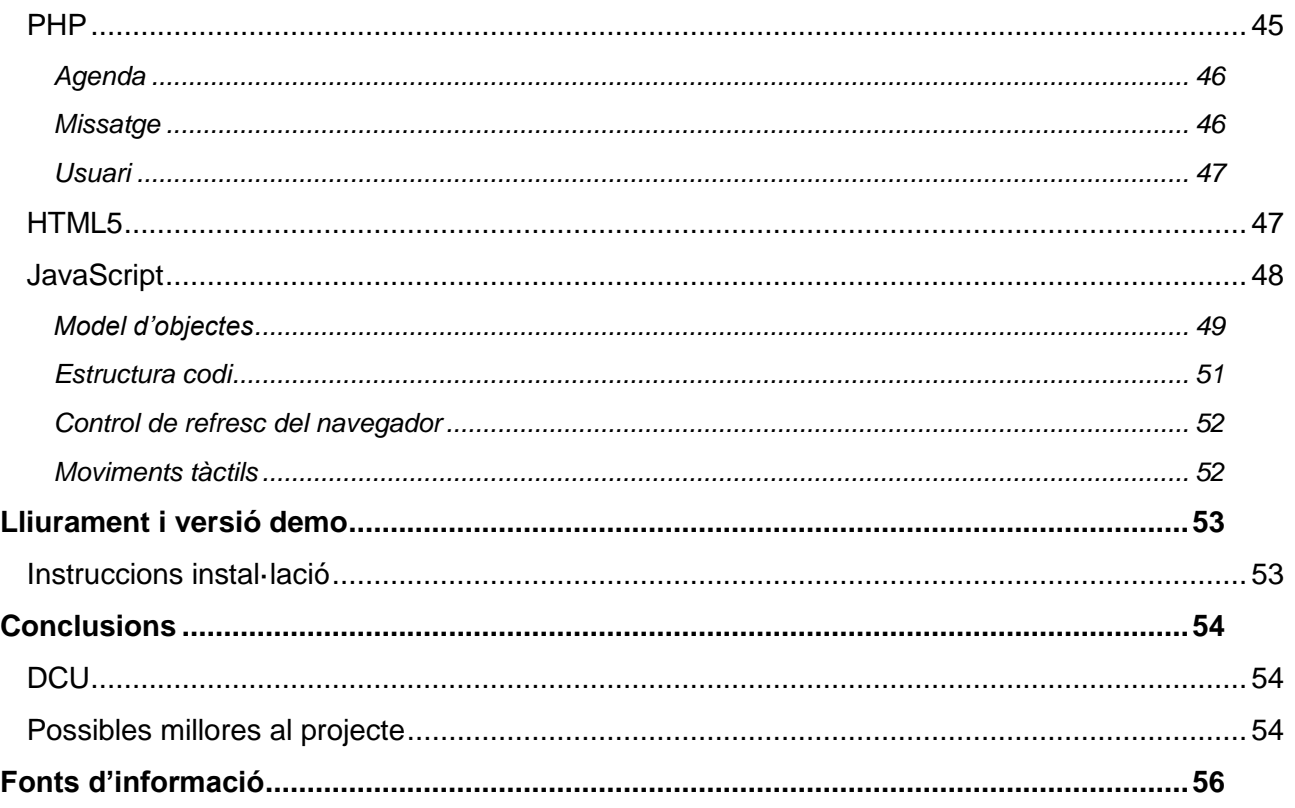

# <span id="page-3-0"></span>**Introducció**

## <span id="page-3-1"></span>**Justificació i context del projecte**

El projecte realitzat ha consistit en la realització d'una aplicació per a dispositius mòbils desenvolupada amb HTML5, per a la gestió d'una consulta de quiromassatge i teràpies naturals. La decisió d'aquest projecte pel meu TFC es deu a diversos motius. D'una banda, les tecnologies de desenvolupament d'aplicacions web em resulten bastant familiars, tot i que encara no he treballat amb l'HTML5. A la meva feina preparem el desenvolupament de la part de portal per al producte que desenvolupem i comercialitzem, i per tant es tracta d'un coneixement pràctic que em serà molt útil, i és aquest un dels primers interessos: l'aprenentatge d'aquesta tecnologia.

D'altra banda, la consulta de quiromassatge, a la que anomenarem "**QTN**", és actualment en la seva fase inicial i es tracta d'un projecte personal de la meva dona, de manera que el projecte tindrà una aplicació real, i podré treballar amb usuaris reals (la meva dona com a usuària principal i alguns clients de confiança).

L'aplicació es planteja des del seu inici amb tres nivells diferenciats, un nivell del web pública amb accés obert, un nivell privat per als clients i un nivell reservat per a la gestió dels professionals del centre. Aquest fet s'ha de tenir en compte a l'hora de definir determinades parts de la planificació ja que alguns usuaris seran client i d'altres, simplement clients potencials del centre.

# <span id="page-3-2"></span>**Descripció del projecte**

L'aplicació desenvolupada al projecte, a la que hem anomenat **iQTN** facilita la interacció dels clients amb el centre, la gestió de l'agenda, la comunicació amb els clients... Aquesta comunicació tindrà com a suport de maquinari principalment ordinadors de sobretaula o portàtils, i quant als dispositius mòbils, tauletes o telèfons intel·ligents de mida mitjana o gran. Per tant, el criteri que s'ha seguit és el d'orientar el disseny a aquest tipus d'elements, més que a dispositius més petits.

Com s'ha mencionat anteriorment, l'aplicació es divideix en nivells, el públic, el privat pels clients, i el reservat al personal del centre per a la gestió, que detallem a continuació:

## <span id="page-3-3"></span>*Nivell públic*

Pot accedir qualsevol usuari d'Internet des de navegadors de un PC o des de dispositius mòbils. El plantejament a nivell de disseny és el d'una presentació molt senzilla i neta, en consonància amb l'esperit del centre. Aquest nivell té les següents funcionalitats:

- Informació general del centre, ubicació, dades generals.
- Informació sobre els diferents serveis i massatges oferts.
- Informació de contacte

Des d'aquesta part pública es dona accés a les parts privada i reservada. En cas de tractar-se d'un accés des d'un ordinador de sobretaula o de un portàtil, es mostrarà el nivell privat integrat a la pàgina del públic, i si l'accés es dona des d'un dispositiu mòbil, es mostra el nivell privat o de gestió exclusivament.

## <span id="page-4-0"></span>*Nivell privat*

Aquest nivell està orientat als clients de la consulta perquè puguin tractar la seva informació i relacionar-se amb **QTN**, en aquest cas dissenyat únicament pel seu us a dispositius mòbils, tot i que com hem comentat abans, des del nivell públic es pot fer servir com a part integrada. Definim les següents funcionalitats:

- Demanar o cancel·lar reserves.
- Veure la disponibilitat d'horaris.
- Rebre avisos o informació del centre.
- Accés a la informació personal, sense incloure cap dada relativa a tractaments ni cap altre informació sensible.

## <span id="page-4-1"></span>*Nivell de gestió*

Amb accés exclusiu pels professionals de **QTN**, també està dissenyat per a la seva utilització des de dispositius mòbils. Té les funcionalitats:

- Control de les visites sol·licitades pels clients, confirmant o cancel·lant visites.
- Dades personals dels clients.
- Comunicació amb els clients, amb una zona d'Atenció als Clients.

# <span id="page-4-2"></span>**Objectius**

Els objectius que es pretén assolir amb aquest projecte són:

- Posar en pràctica els coneixements adquirits durant la carrera d'enginyeria.
- Adquirir coneixements i pràctica en la tecnologia HTML5.
- Proporcionar a la consulta d'una aplicació de gestió real, funcional i pràctica.

## <span id="page-4-3"></span>**Riscos**

Un risc important en aquest projecte ha estat el d'incloure més funcionalitat de la que hagués estat possible desenvolupar en el temps previst de dedicació. Per veure de controlar aquest risc, ha calgut ser molt rigorós en les valoracions de les funcionalitats, i en algun cas, redefinir alguna funcionalitat o el contingut de determinats elements, deixant per a una hipotètica fase 2 els elements que no puguin tenir cabuda en aquest projecte.

Més endavant en aquest document es presenta una relació de possibles millores de l'aplicació que es podrien plantejar. Algunes d'aquestes millores realment són funcionalitats que s'han exclòs del projecte inicial.

# <span id="page-5-0"></span>**Planificació**

Per a la realització d'aquest projecte, s'ha seguit el següent esquema de fases:

- **Definició del projecte**
	- o Selecció del projecte
	- o Definició de objectius i fases
	- o Planificació de les fases i tasques previstes
- **Anàlisi funcional i disseny**
	- o Definició participants
	- o Presa de requeriments del client
	- o Disseny
- **Implementació**
	- o Desenvolupament
	- o Proves
- **Tancament de projecte**
	- o Lliurament

## <span id="page-5-1"></span>*Participació d'usuaris al projecte*

A diverses tasques de la fase d'anàlisi i disseny els usuaris tenen una important participació, sobretot la usuària principal. Les tasques de definició de participants i perfils, es realitzen en conjunt amb la usuària principal, revisant la relació de clients actuals i decidint els que, per la seva confiança amb ells i les seves característiques semblen els més apropiats. També es defineixen en conjunt els perfils que farem servir per a la definició de la part pública.

La presa de requeriments principal es fa també amb la usuària principal, encara que les entrevistes ajuden també a la definició de la part pública i privada.

A la fase de disseny es realitzen diferents esquemes i dibuixos en conjunt amb la usuària que ajudaran en el disseny tècnic definitiu.

Finalment, a la fase d'implementació, les tasques de proves tenen una importat col·laboració d'usuari.

#### <span id="page-5-2"></span>*Taula de tasques*

A la següent taula, podem veure les tasques definides, amb la càrrega de treball aproximada, i la durada de cada tasca.

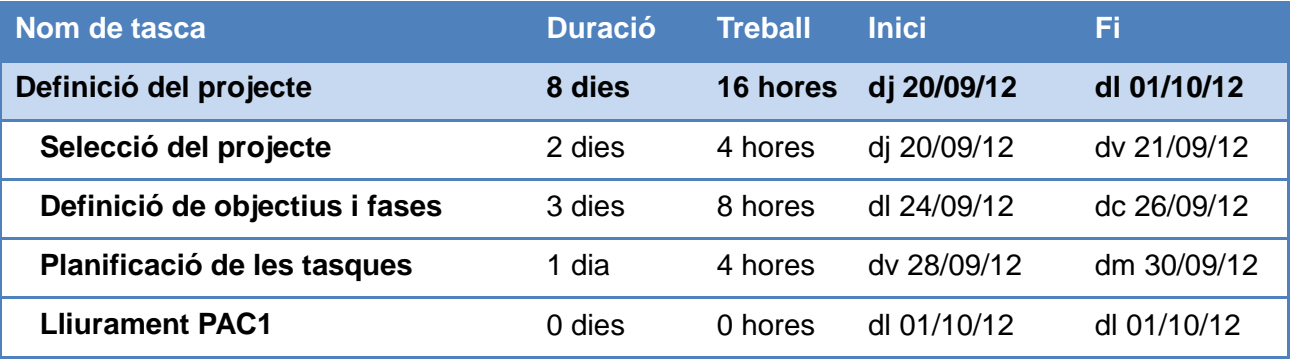

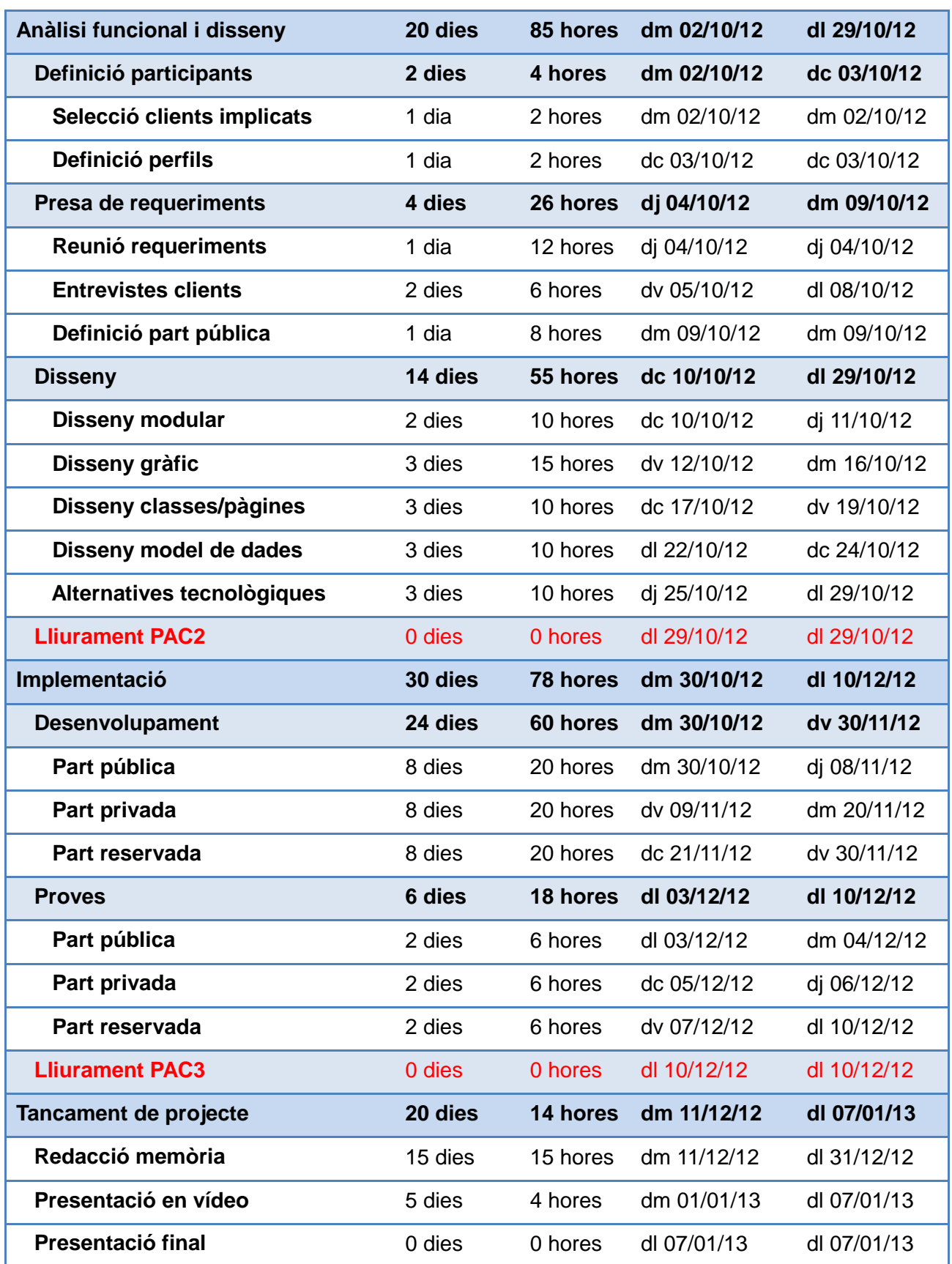

Aquestes tasques, les veiem ara distribuïdes per usuari, de manera que podem observar la important implicació de la usuària principal del projecte:

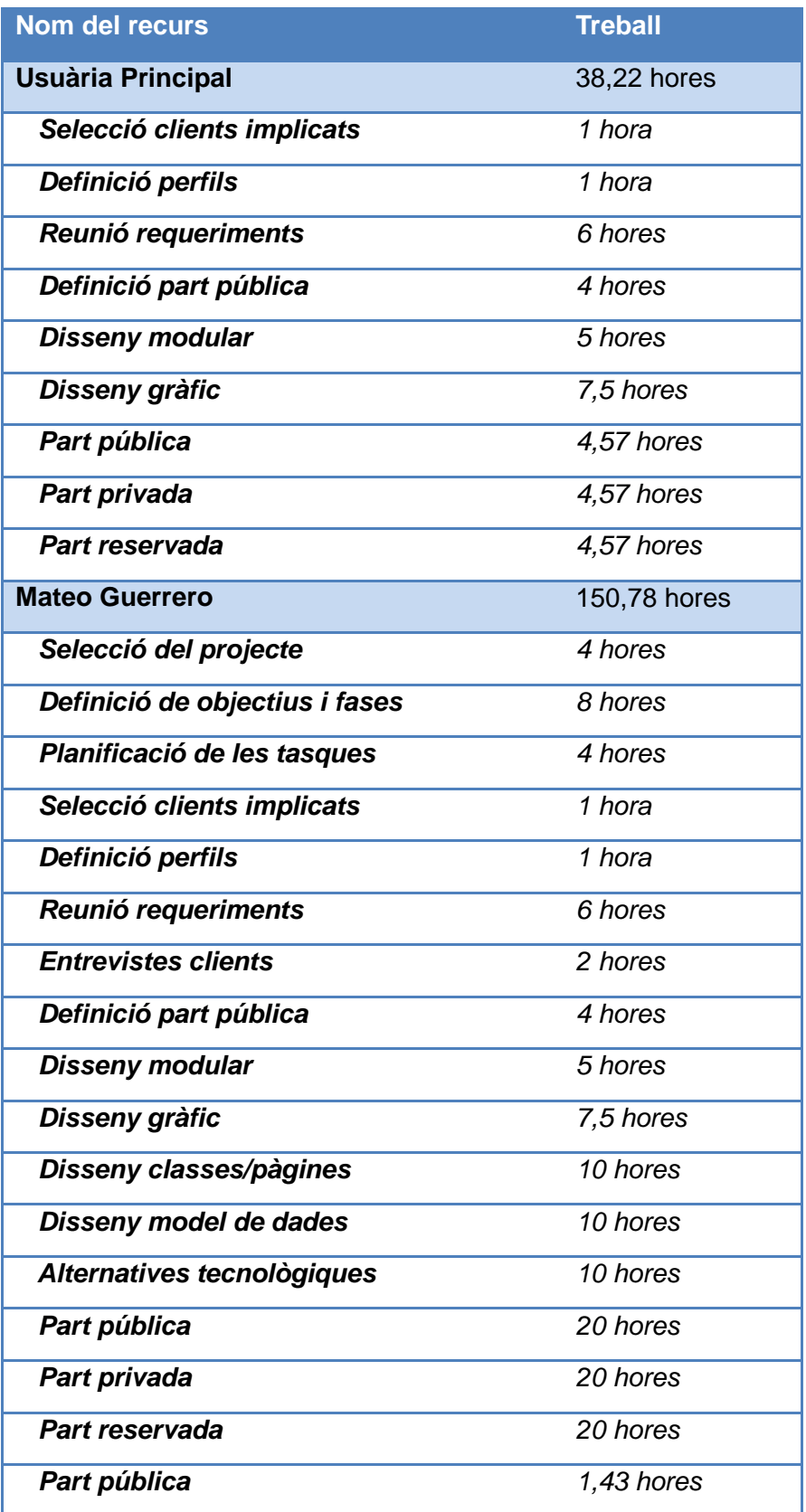

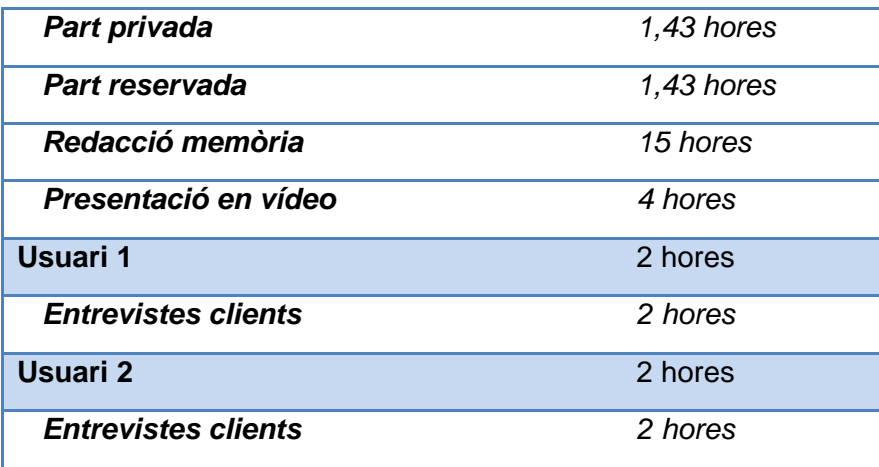

## <span id="page-8-0"></span>*Diagrama de Gannt*

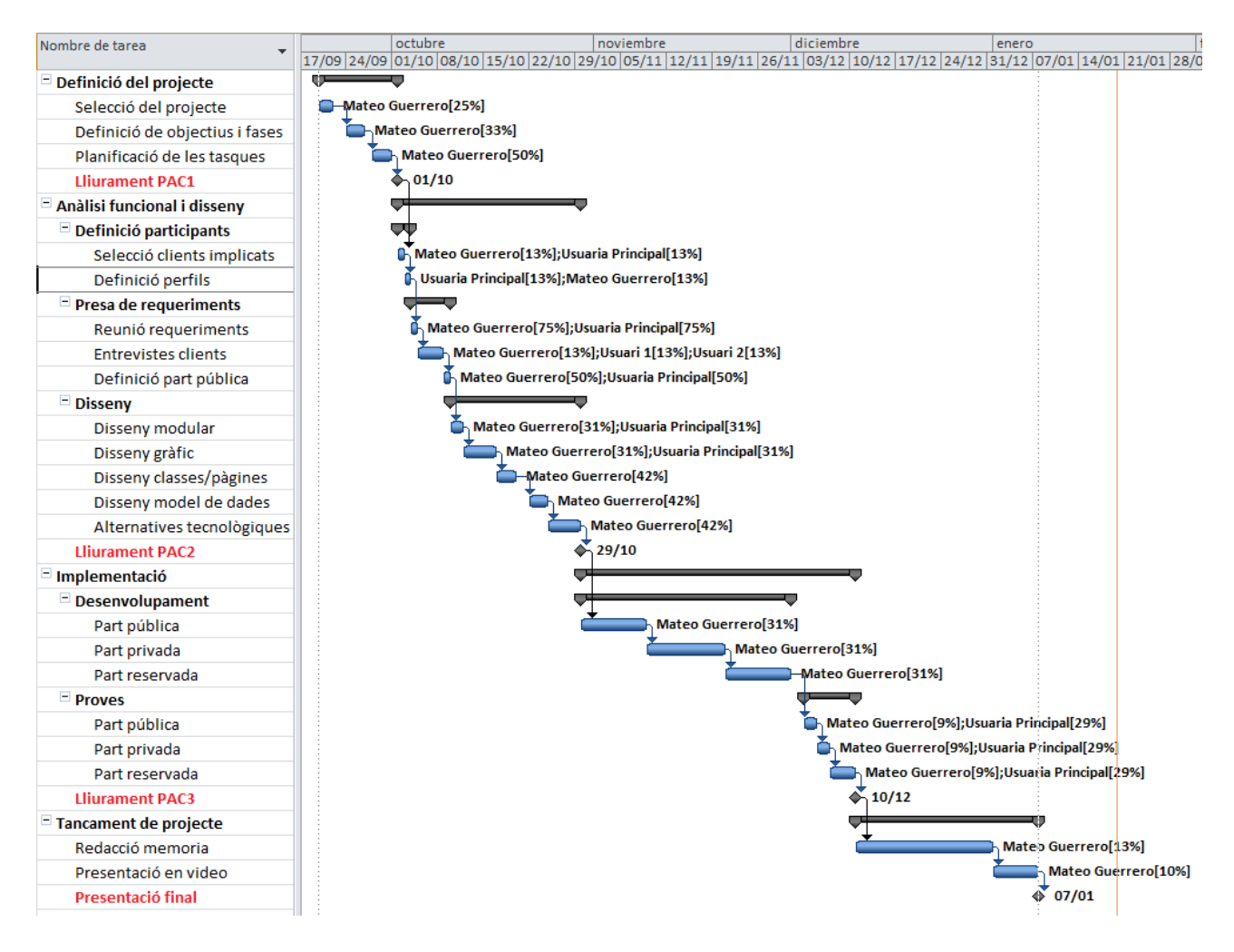

# <span id="page-9-0"></span>**Requeriments inicials**

# <span id="page-9-1"></span>**Definició participants**

Donat que hem de definir usuaris externs a la consulta (clients), necessaris per a la presa de requeriments, la primera tasca ha estat la de selecció d'aquests participants i la definició dels perfils dels clients potencials. Els participants són els següents:

#### - **Usuària principal**:

- o Fundadora de la consulta QTN.
- o Fa servir el nivell de gestió. Actualment és la única usuària de gestió del sistema, tot i que es defineix el sistema de manera que pugui haver més usuaris de gestió en un futur.

#### - **Clients**

- o Selecció de dos clients actuals de la consulta, Olga i Pepe.
- o Es realitza amb cadascú una entrevista per determinar possibles interessos o preferències, així com per donar opinions sobre la part pública. S'han seleccionat aquest dos clients ja que es tracta de persones de caràcters i condicions molt diferents, que ens permeten donar una visió el més amplia possible de les necessitats de l'aplicació.

#### - **Clients potencials (part pública)**

- o Es defineixen dos perfils de "persona" per definir la tipologia dels usuaris que puguin ser clients potencials de la consulta. Orientant el disseny i la usabilitat de la web als seus perfils.
- o Aquests perfils consistiran en una definició general de persones fictícies (nivell d'estudis, nivell econòmic, aficions...) que es poden veure com clients potencials de la consulta i que ens ajudaran a determinar el plantejament dels continguts i disseny de la part web pública.

## <span id="page-9-2"></span>**Perfils d'usuari**

Tenim en primer lloc a la gerent del centre com usuària principal de l'aplicació al nivell de gestió. Donat el tipus de negoci, els tractaments naturals i el quiromassatge, el "client tipus" té un perfil molt concret, amb molt en comú al perfil de la usuària principal, i que serà el mateix perfil al que enfocarem també el nivell públic.

Els massatges i teràpies naturals són una mena de servei que actualment està en creixement, però encara no és quelcom que s'hagi estès a tots els nivells de la població, o que es vegi com una activitat habitual. A d'altres països, sobre tot els nòrdics, els massatges són una pràctica comuna, i molta gent els fa amb molta freqüència. Al nostre país encara es percep com una activitat quasi "de luxe" o només vinculada a problemes musculars o físics en general.

Normalment, les persones que cerquen aquest tipus de servei tenen un nivell cultural i econòmic mig o alt. Tant a la feina com a casa disposen de medis per navegar per Internet i sovint fan servir dispositius mòbils per accedir a serveis, informació o jocs. Han provat més d'una vegada els massatges i potser algunes teràpies naturals. D'aquesta manera, podem definir un perfil general, que aplicat sobre els diferents nivells de la solució definides anteriorment, ens donarà una visió clara de les persones que seran els usuaris de l'aplicació.

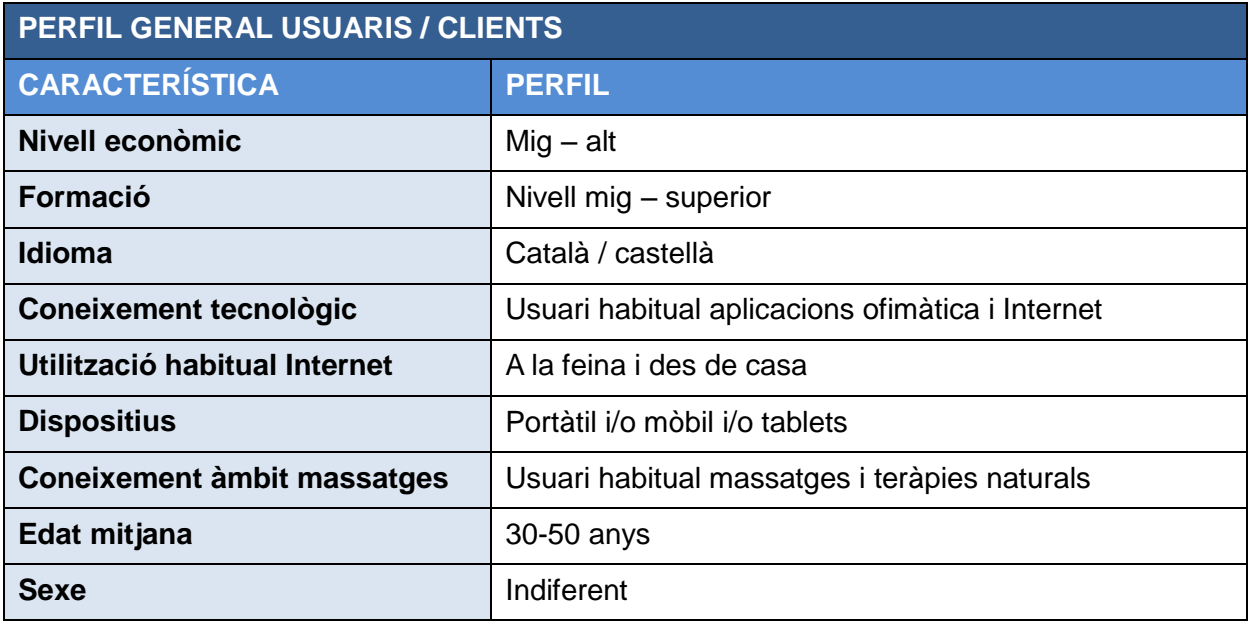

#### *PERSONES*

Per a la definició de les persones que ens ajudaran a determinar el disseny de l'aplicació, aplicarem el perfil definit sobre els diferents nivells que ja varem veure a la fase inicial. El disseny de cada nivell pot ser molt diferent, donat que a cada un d'ells els objectius són diferents, tot i que el perfil d'usuari és el mateix.

Al nivell públic definim unes *persones* fictícies que ens ajudin a determinar el disseny de la web. Considerem que les nostres *persones objectiu* corresponen sempre al perfil definit.

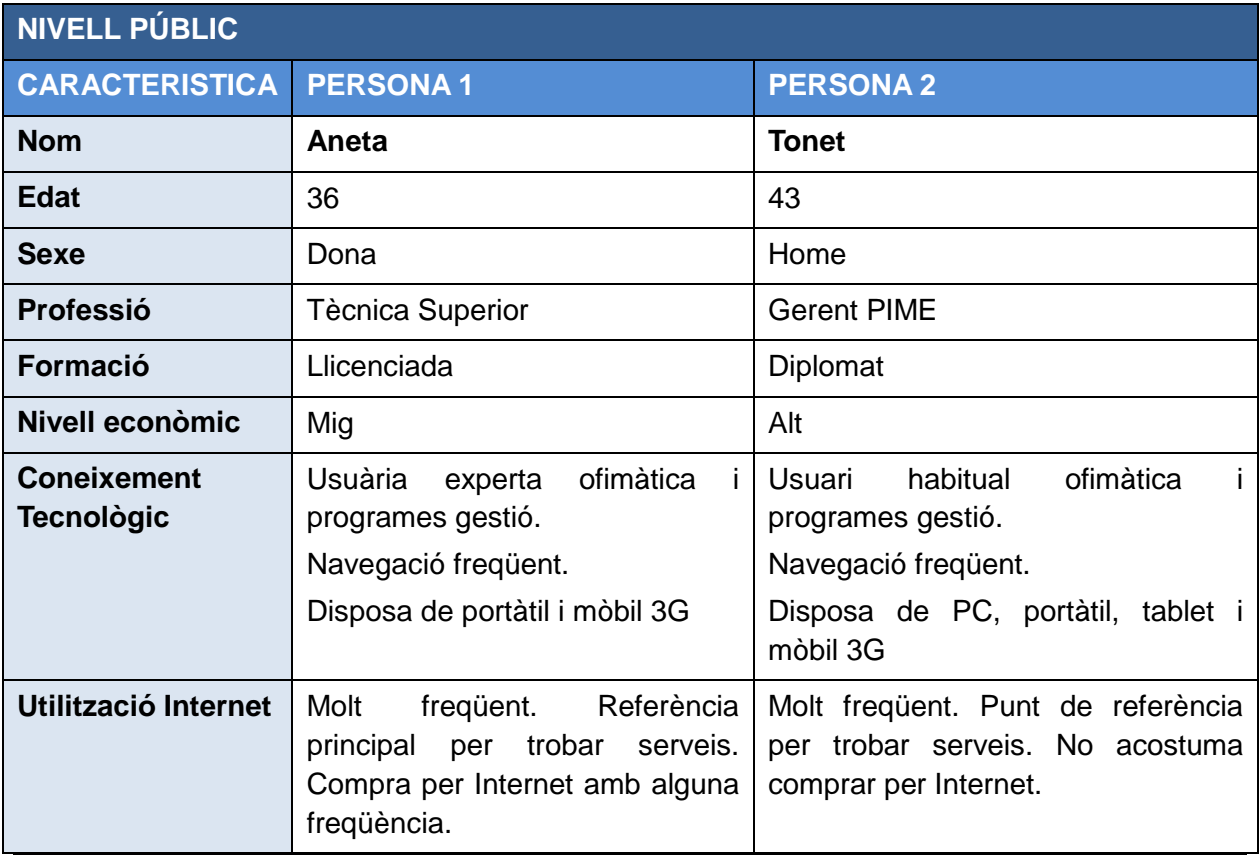

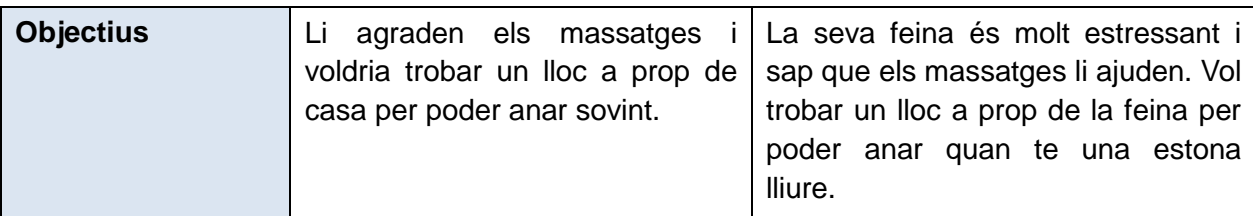

El nivell privat el fan servir els clients de QTN, dels que triem dos en concret com a *persones objectiu* d'aquest nivell.

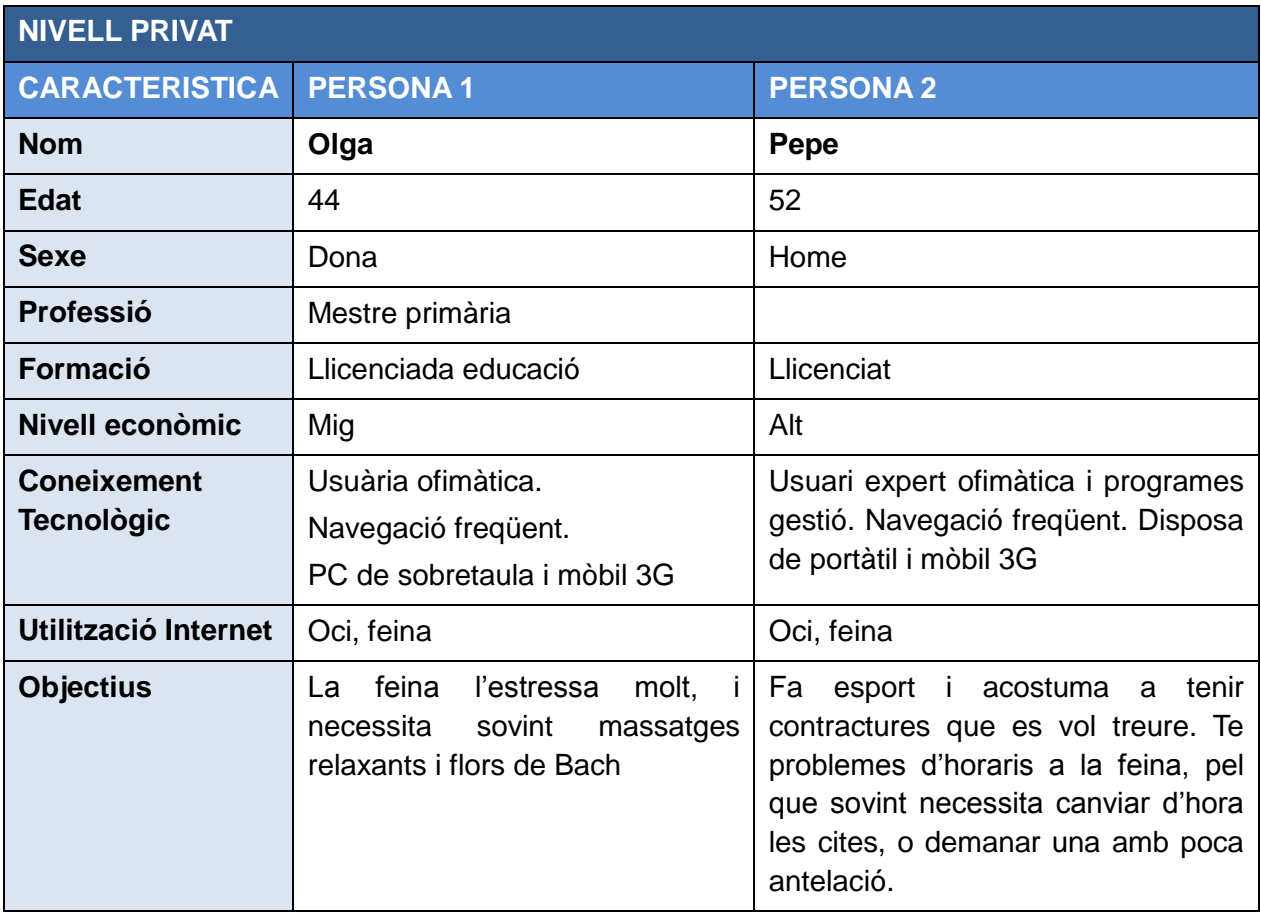

Al nivell de gestió, o reservat, tenim una usuària actualment, la gerent del centre, i enfoquem l'aplicació bàsicament al seu perfil, però afegirem una definició de persona com a hipotètic usuari futur de l'aplicació.

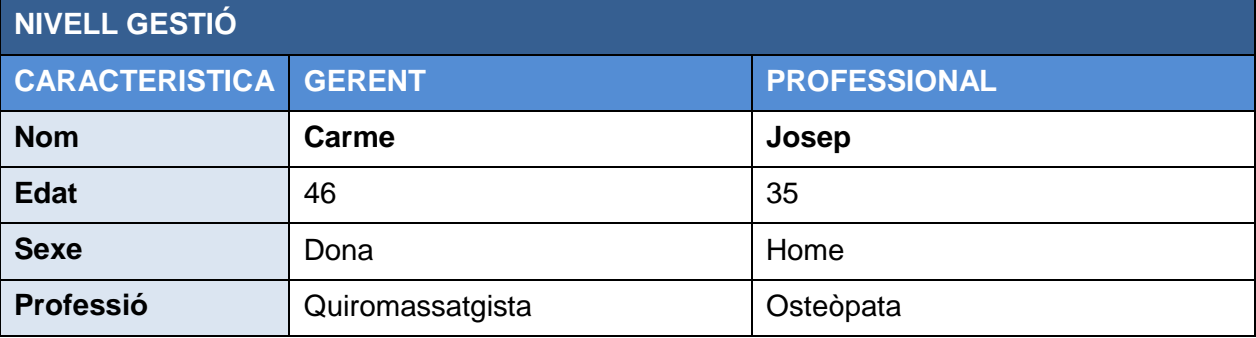

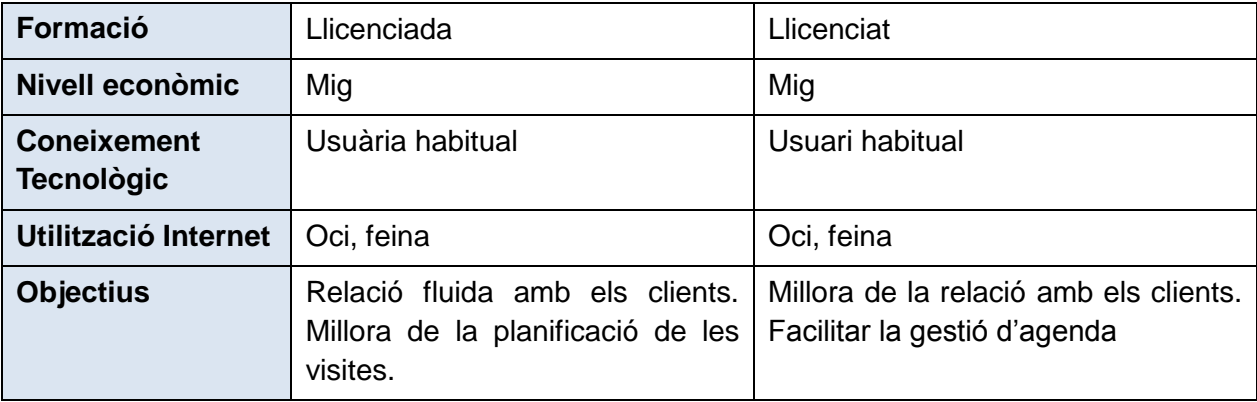

### <span id="page-12-0"></span>*Entrevista usuaris*

Als clients seleccionats com a *persones objectiu* del nivell privat se'ls ha fet una entrevista per enfocar adequadament el disseny del nivell privat, i veure si la definició de funcionalitats és correcta, o tant mateix si es pot afegir alguna funcionalitat d'interès.

Els resultats han estat els següents:

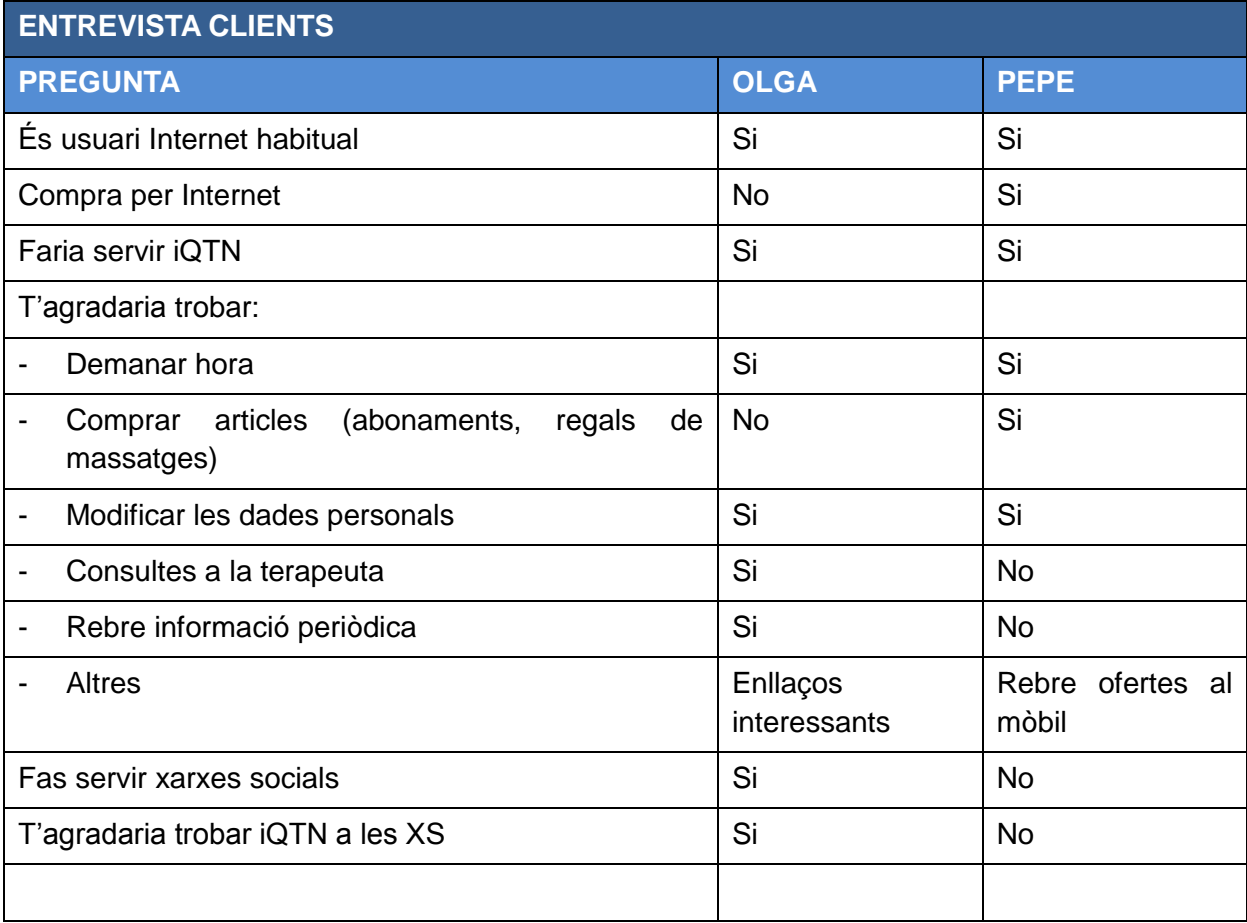

## <span id="page-13-0"></span>*Context d'ús*

El context d'us depèn de l'àmbit de l'aplicació que es faci servir. Tenim a cada nivell:

- **Nivell públic**
	- o Normalment navegació des de PC o portàtil. Potser des de casa o des de la feina.
	- o Les connexions seran normalment ràpides (ADSL)
	- o Arribaran a la web a través d'alguna referència d'un amic o per alguna xarxa social.
	- o El que arribi ja te un interès pel tema, i probablement busca informació concreta de serveis.

#### - **Nivell privat**

- o A més de la navegació des de PC o portàtil, es pot accedir amb un mòbil o una tàblet.
- o Les connexions des dels dispositius mòbils pot ser no són de bona qualitat en algunes ocasions.
- $\circ$  Les connexions seran sobretot per a demanar serveis (cites o consultes)
- o Potser una connexió deriva en una trucada si l'usuari no aconsegueix l'objectiu (opció a evitar)

#### - **Nivell gestió**

- o Igual que el nivell privat, amb connexions tant des de PC i portàtil com des de mòbils i tablets.
- o Les connexions de gestió general (manteniments, preparació de dades...) seran habitualment des de portàtil, però les de gestió de cites i interlocució amb clients seran normalment des de dispositiu mòbil.
- o Durant les visites no es prendran dades directament sobre cap dispositiu informàtic. Per evitar tenir aparells electrònics a la sala, la usuària pren les notes sobre paper i posteriorment es passen a l'ordinador.

# <span id="page-14-0"></span>**Presa de requeriments del client**

Es realitza una entrevista amb la usuària principal per determinar els requeriments funcionals de l'aplicació, així com per a les parts privades de client i pública. Per ajudar a la definició dels requeriments es fan servir **diagrames de casos d'us (UML)** per a la part funcional.

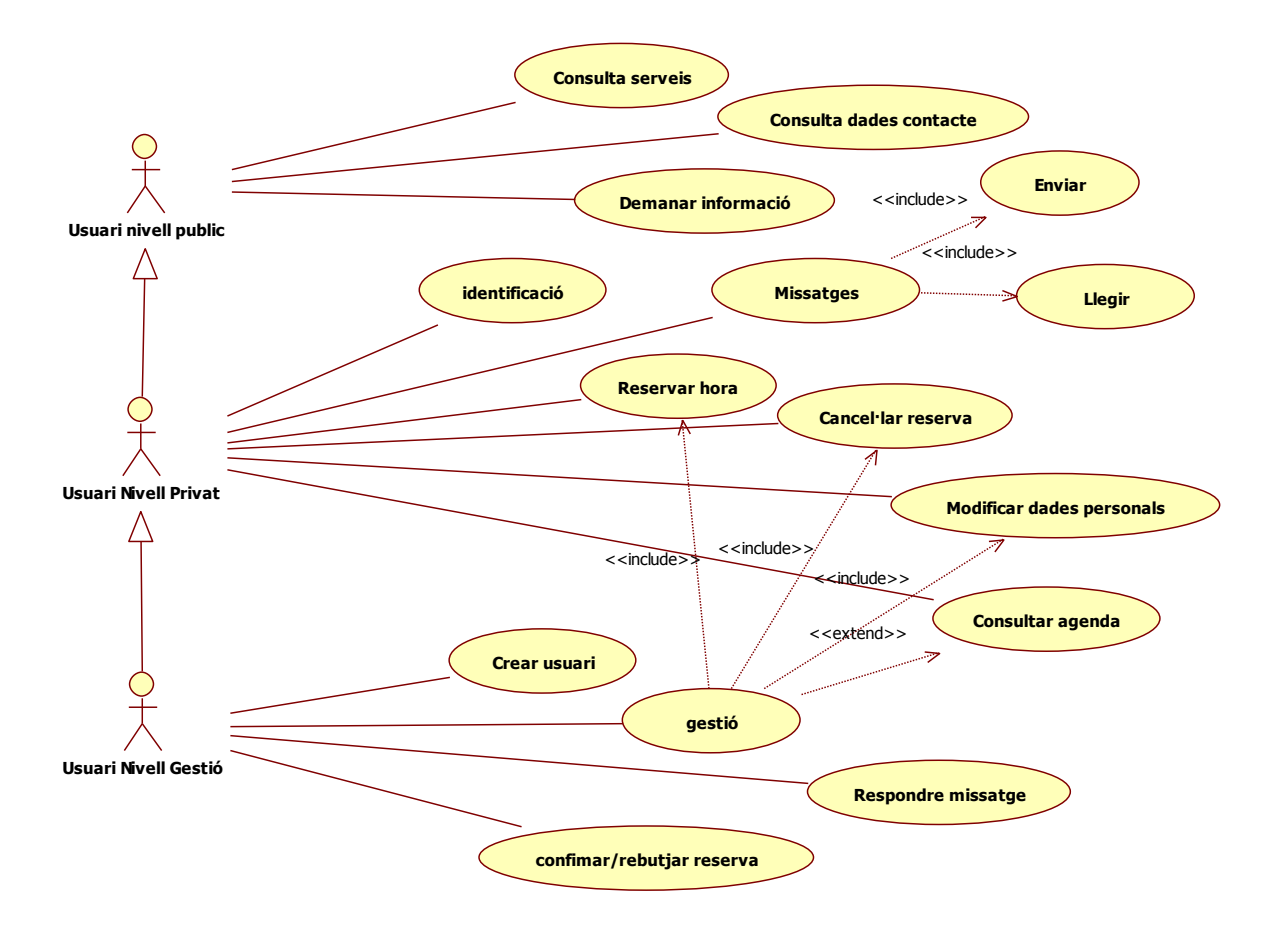

Els usuaris tenen una relació jeràrquica d'herència, de manera que un usuari del nivell privat, hereta les capacitats d'un usuari del nivell públic, i l'usuari de gestió les de l'usuari del nivell privat. En el cas de les funcionalitats de gestió de reserves i dades personals, la diferencia entre l'usuari privat i de gestió és que aquest últim pot actuar sobre les dades de qualsevol usuari, mentre que un usuari del nivell privat només pot actuar sobre les seves pròpies dades.

## <span id="page-14-1"></span>*Nivell públic*

#### **Consulta de serveis**

Veure els diferents serveis disponibles. Cada servei ha d'estar explicat de forma clara. Els usuaris coneixen la terminologia del negoci, pel que no caldrà explicar termes que siguin habituals.

#### **Consulta de dades de contacte**

Mostrar les dades de contacte del centre: telèfon, adreça.

#### **Demanar informació**

Els usuaris poden demanar informació al centre per mail. No es planteja inicialment una consulta d'informació més complexa amb formularis.

#### **Registre de clients**

Des del nivell públic no es pot demanar hora directament. Per aquesta funcionalitat cal ser ja client, i per tant només els que han vingut com a mínim una vegada al centre podran fer servir les funcionalitats de demanar cita. No hi ha la possibilitat de donar-se d'alta a la web.

#### <span id="page-15-0"></span>*Nivell privat*

#### **Identificació com a client**

- Des del nivell públic es disposa d'un accés al nivell privat, aquest accés demana usuari i paraula de pas.
- També es pot accedir directament a una pàgina d'identificació del nivell privat.
- La mateixa identificació serveix pels nivells privat i de gestió. Un cop identificat, el sistema determina les funcionalitats de cada usuari.

#### **Consulta Agenda**

- Es mostra l'agenda amb les hores ocupades per poder demanar cita.
- L'agenda mostra només una setmana, amb la possibilitat de navegació per setmanes.
- No es permet demanar hora en dies passats ni en hores ja reservades per altres clients.
- Es poden consultar setmanes anteriors, per veure les visites efectuades, amb el tipus de servei rebut.
- Amb un codi de colors, s'identifica l'estat de la reserva:
	- o Grog: sol·licitada i pendent de confirmació
	- o Verd: confirmada

#### **Reservar hora**

- La cita s'ha de demanar al menys amb tres hores d'antelació.
- La duració de la reserva sempre serà d'una hora, i a les hores en punt. L'horari d'atenció està prefixat de 10:00 a 14:00 i de 15:00 a 19:00, per tant es poden donar quatre reserves al matí i quatre a la tarda.
- En demanar la cita es pot definir:
	- o Servei (selecció dels serveis disponibles)
	- o Identificar la oferta / abonament / targeta regal (referència)
	- o Comentaris (camp lliure per poder anotar el que es cregui necessari)

#### **Cancel·lar reserva**

- Es pot anul·lar una cita prèviament creada, ja sigui aquesta pendent o confirmada.

- A la ocupació, el client veu la seva reserva amb el tipus de servei. Les reserves d'altres clients es veuran com un període ja reservat sobre el que no es pot actuar.

#### **Modificar dades personals**

- Les dades personals tractades: nom, DNI, telèfons fix i mòbil, data naixement, correu-e
- En cap cas es donarà informació respecte a la salut del client, ni cap dada sensible que pugui ser de nivell mitjà o alt a la LOPD<sup>1</sup>.

#### **Missatges (enviar / llegir)**

- El client te la possibilitat de demanar informació o donar la seva opinió en un formulari d'atenció al client. Aquest formulari donarà les possibilitats:
	- o Demanar informació
	- o Fer una queixa
	- o Fer una proposta
	- o Comentar un servei rebut
- Des del centre, es podran respondre els missatges.

### <span id="page-16-0"></span>*Nivell gestió*

#### **Crear usuari**

- Només l'usuari de gestió pot crear nous usuaris del nivell privat o de gestió.

#### **Gestió**

- Les diferents funcionalitats dels usuaris del nivell privat poden ser efectuades pels usuaris de gestió, amb la possibilitat de fer-ho per a qualsevol dels altres usuaris.
- Pot veure totes les visites amb les mateixes indicacions de colors per indicar l'estat de les visites, i afegint el nom del client a la reserva.

#### **Confirmar / rebutjar reserves**

- Confirmació o anul·lació de reserves. En cas de anul·lació, afegir un text per enviar un missatge al client amb la raó de l'anul·lació.

#### **Fitxa clients**

-

- Manteniment de la fitxa dels clients
- No es tenen dades sanitàries dels clients. Aquestes dades són de nivell alt<sup>2</sup> a la LOPD, pel que han de tenir un tractament molt especial

#### **Respondre missatge**

Respondre a les consultes dels clients.

<sup>1</sup> Veure [http://ca.wikipedia.org/wiki/Llei\\_Org%C3%A0nica\\_de\\_protecci%C3%B3\\_de\\_dades\\_de\\_car%C3%A0cter\\_personal](http://ca.wikipedia.org/wiki/Llei_Org%C3%A0nica_de_protecci%C3%B3_de_dades_de_car%C3%A0cter_personal)

<sup>2</sup> Veure<http://www.apd.cat/media/2641.pdf>

# <span id="page-17-0"></span>**Anàlisi**

### <span id="page-17-1"></span>*Escenaris*

Donat que el perfil general definit el podem aplicar a tots els àmbits de l'aplicació, ens enfoquem sobre persones que fan servir Internet tant a la feina com a casa, que tenen dispositius mòbils amb capacitat de navegació per Internet i són usuaris habituals de les noves tecnologies.

A tots els escenaris tenim el mateix perfil de persona, com ja hem vist que podem considerar. Aquest perfil, no obstant, tindrà uns comportaments i necessitats diferents depenent de l'àmbit de l'aplicació que tractem. Veurem les diferents persones definides a situacions més o menys concretes d'us de l'aplicació.

Al nivell públic el perfil defineix que la connexió pot ser des de la feina o des de casa, pel que podem definir els següents escenaris:

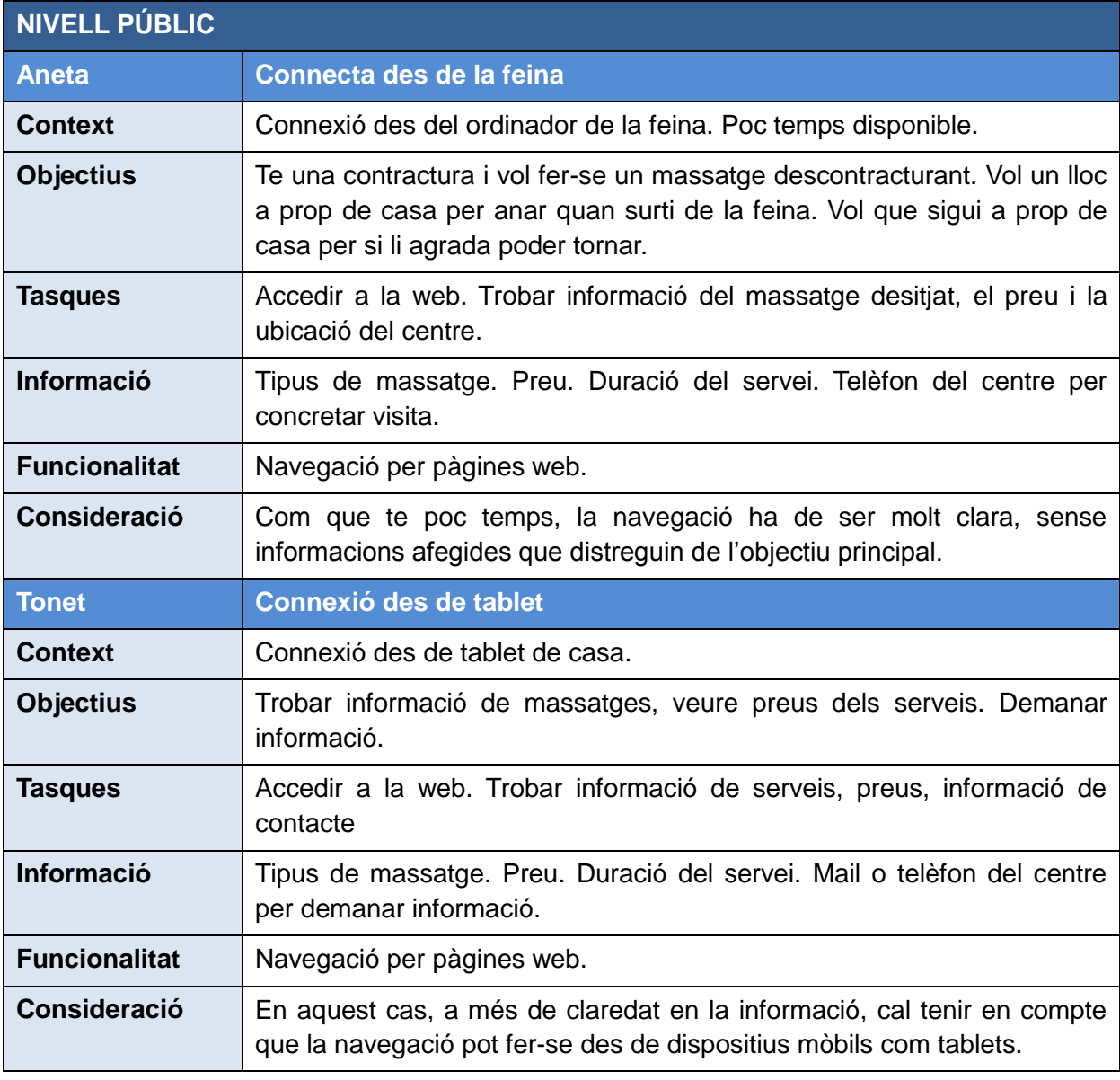

Al nivell privat tenim escenaris semblants als del públic, amb més funcionalitat:

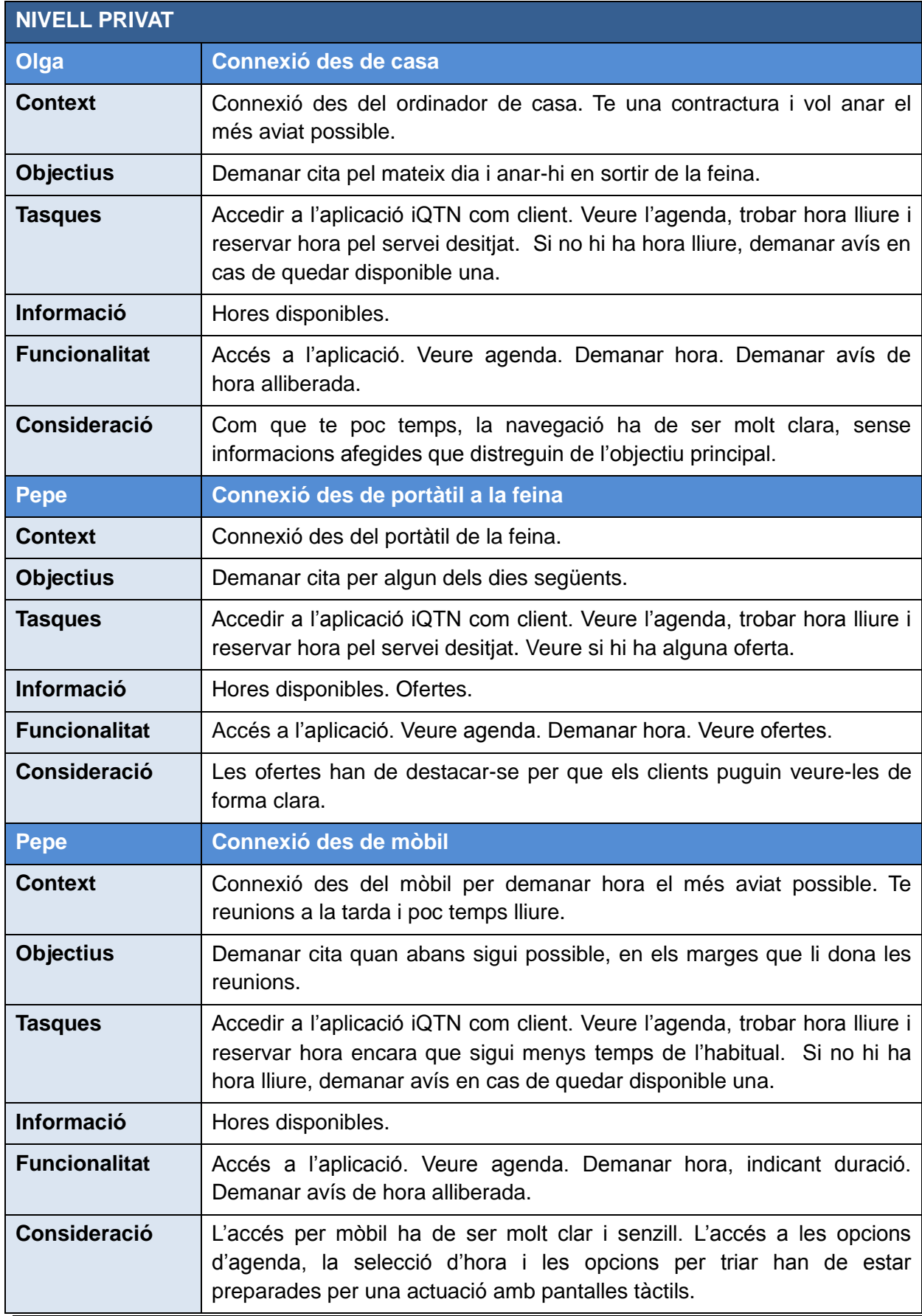

Per últim, al nivell de gestió també definim tres escenaris:

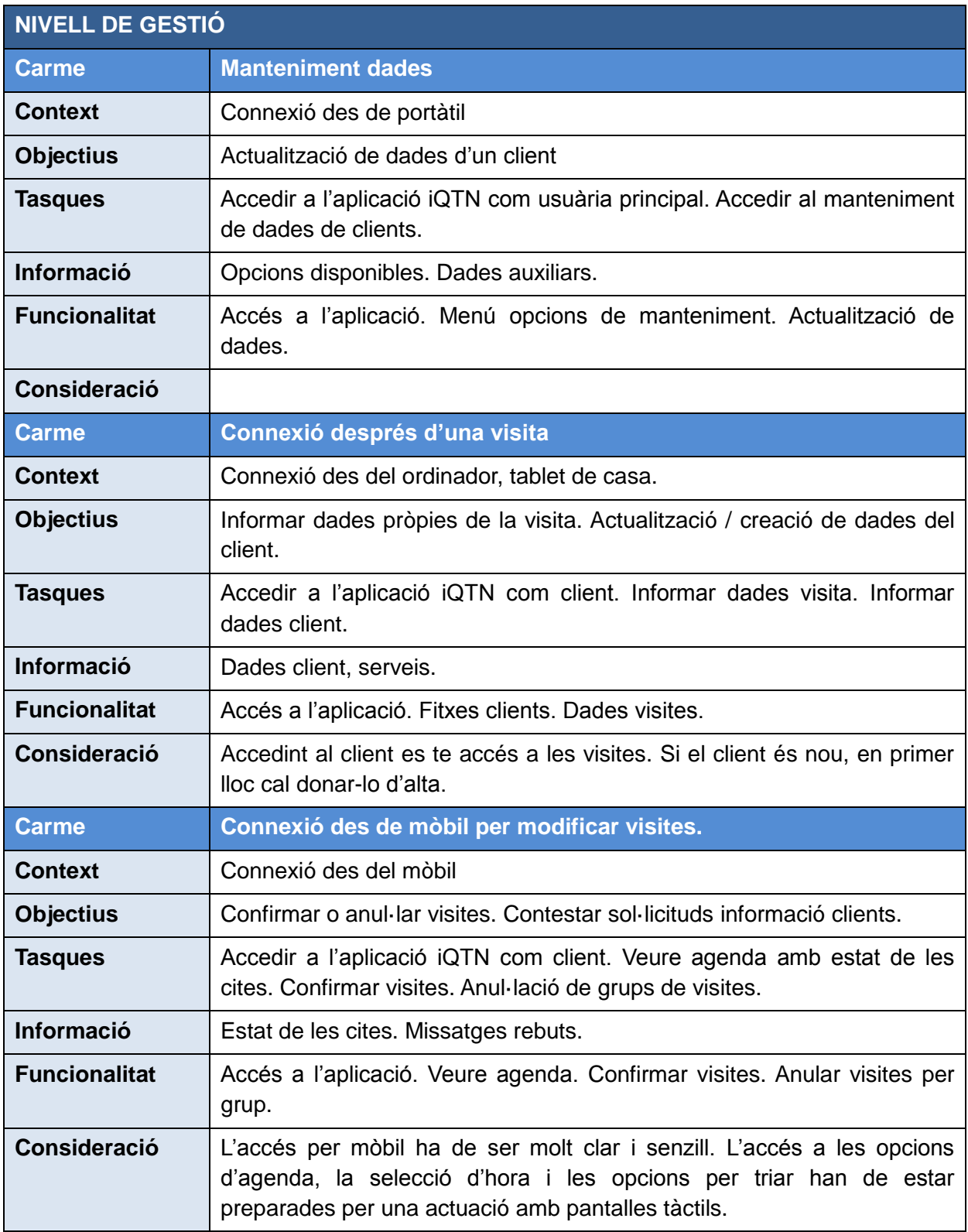

# <span id="page-20-0"></span>**Anàlisi de les funcionalitats**

A les següents fitxes es detalla les diferents funcionalitats que s'han definit a la presa de requeriments, descrivint la funcionalitat que donarà solució als requeriments, afegint unes consideracions respecte de la navegació per l'aplicació.

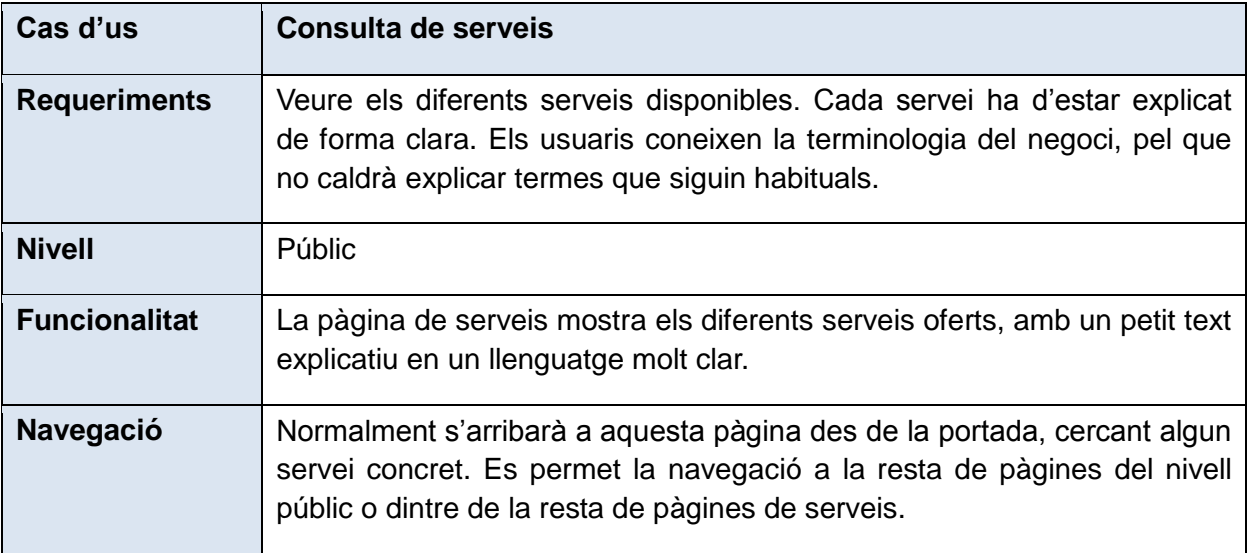

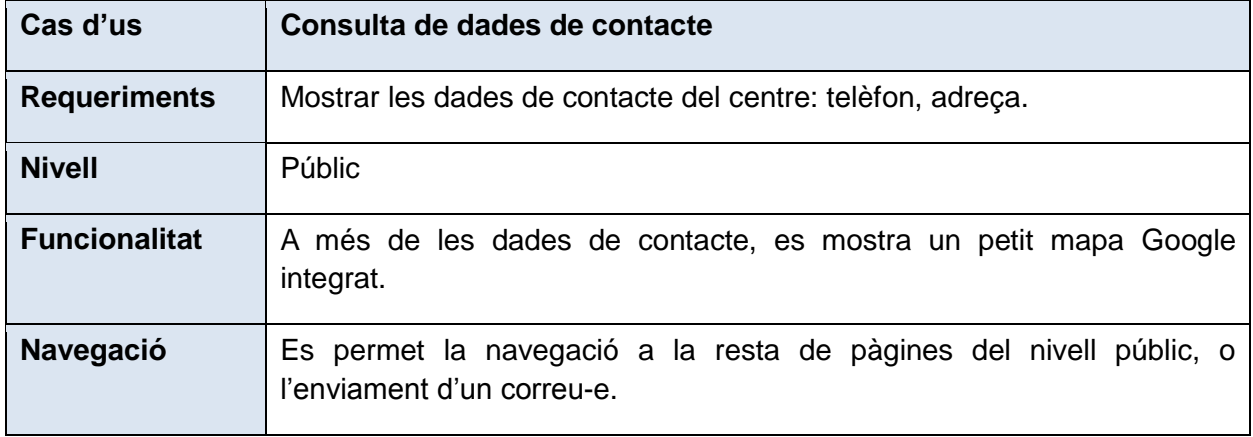

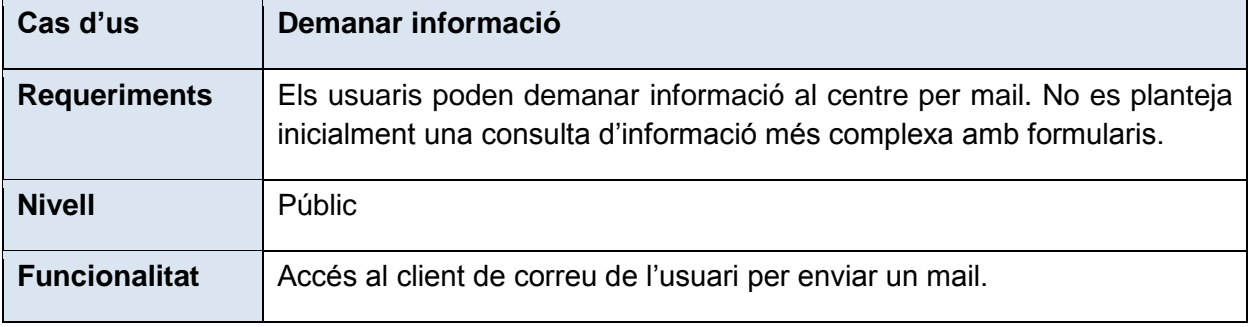

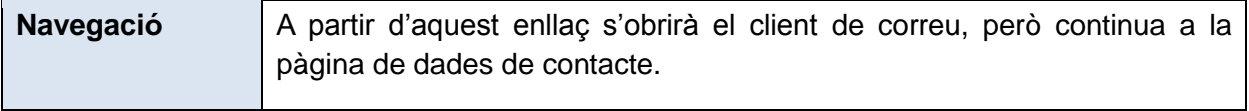

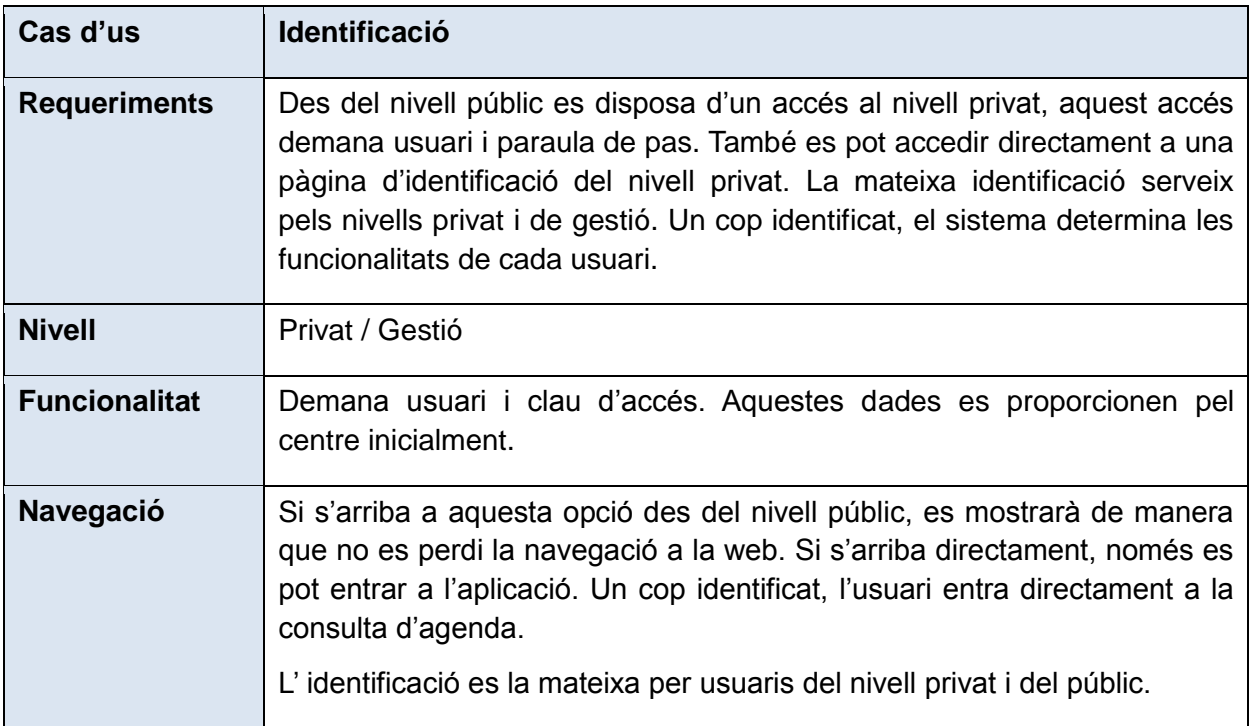

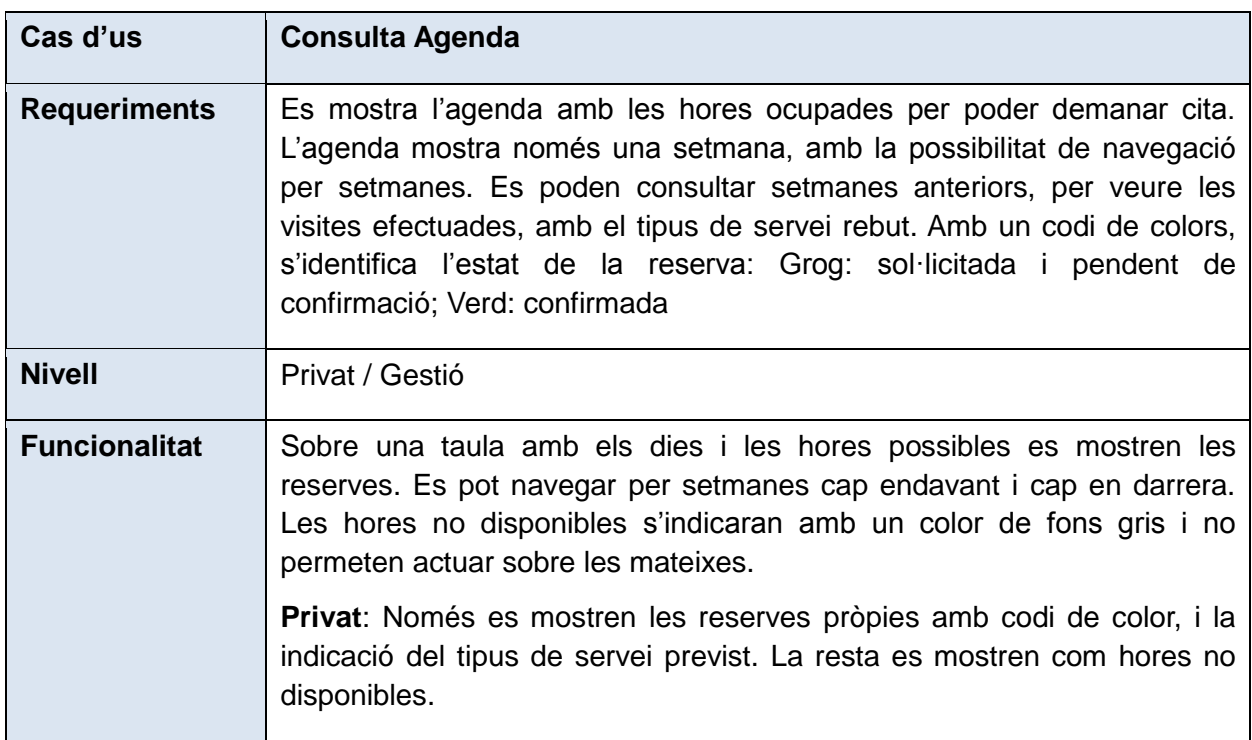

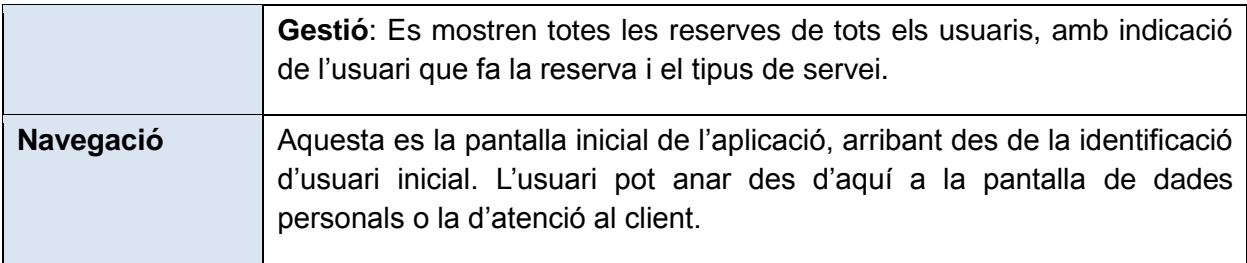

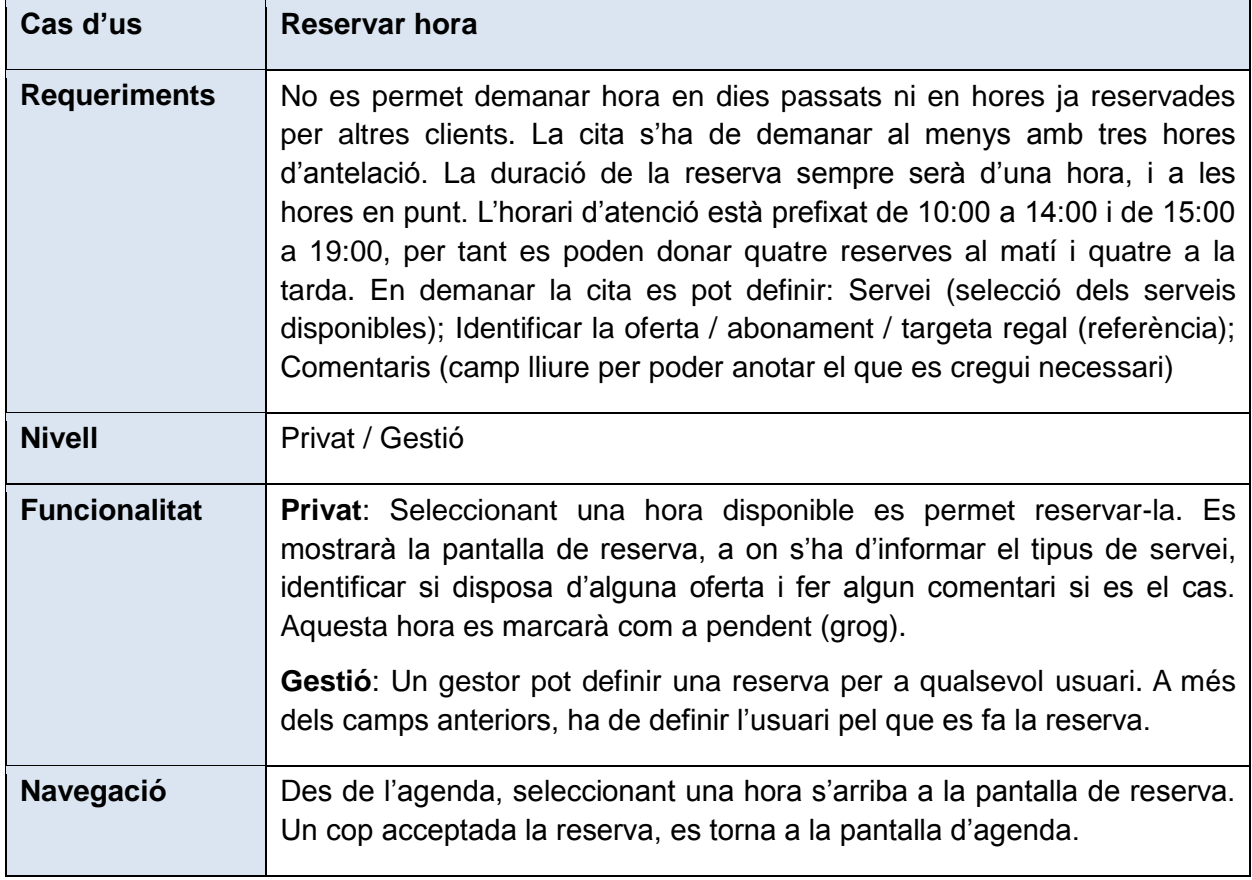

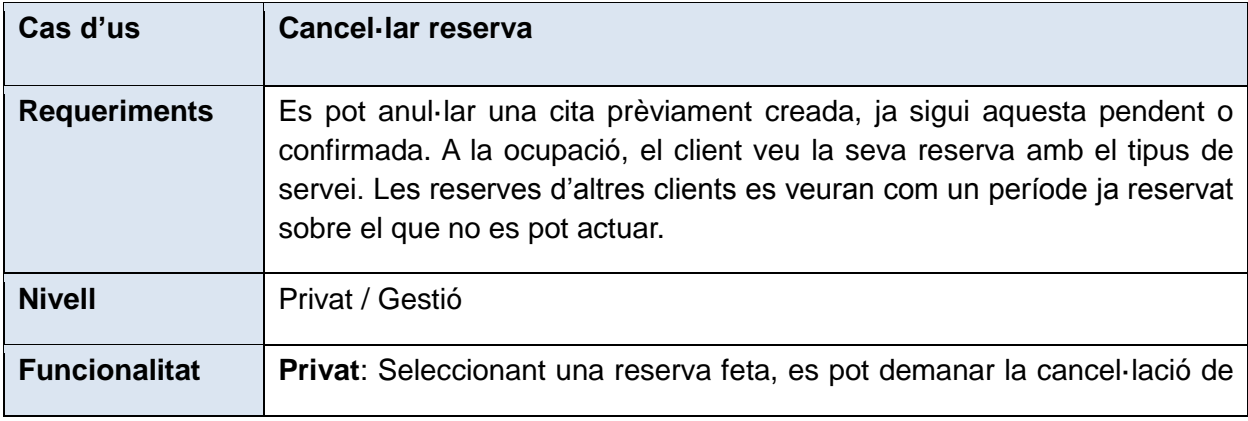

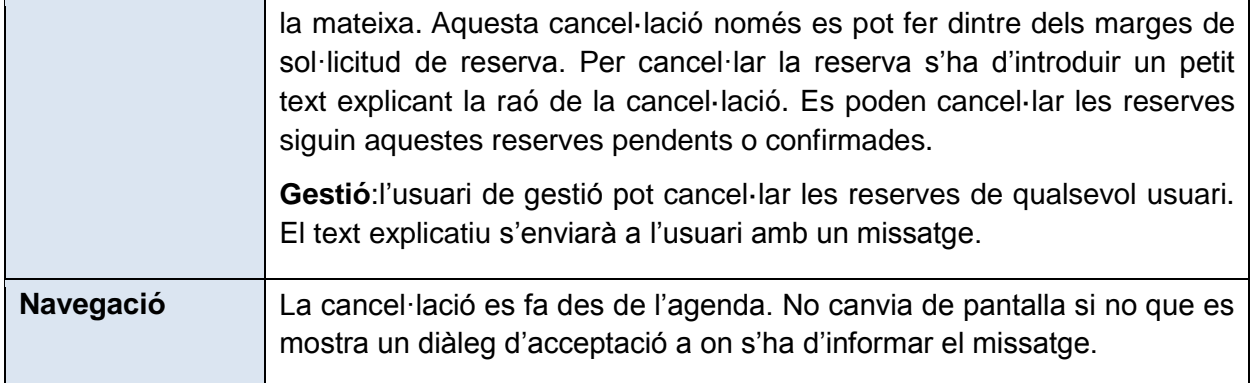

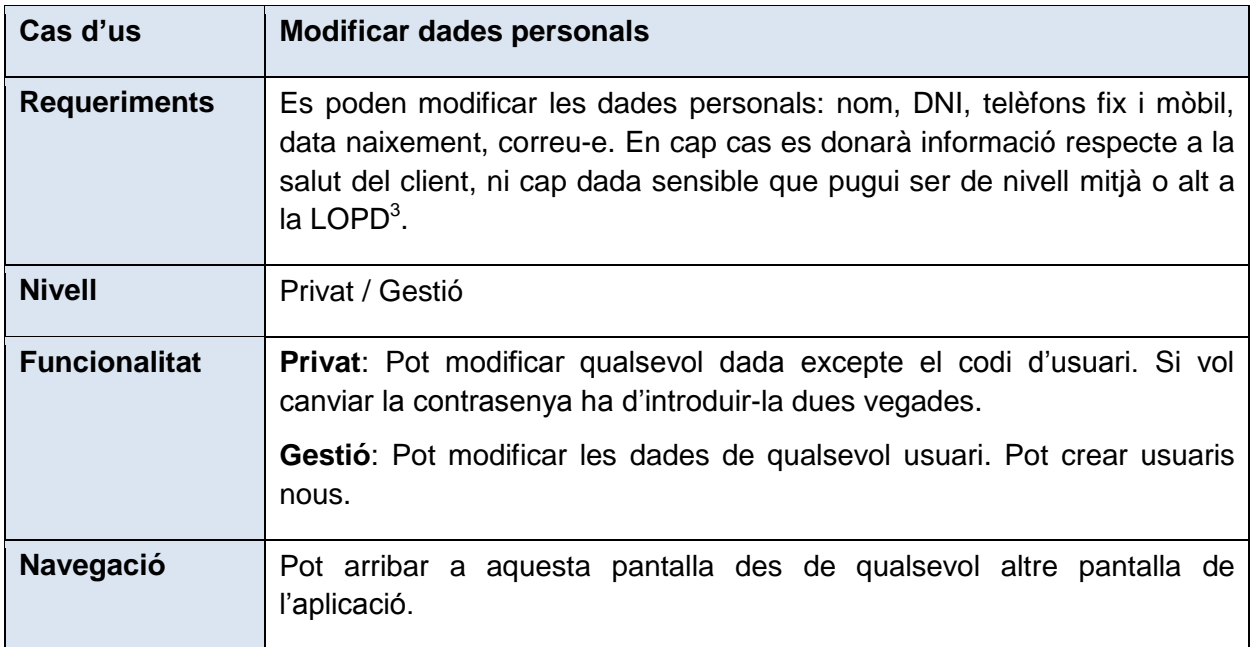

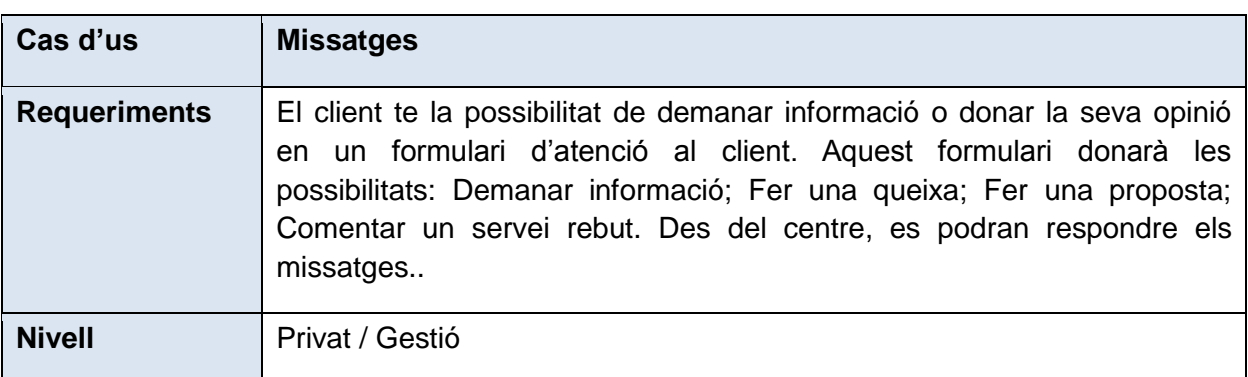

-

<sup>&</sup>lt;sup>3</sup> Veure [http://ca.wikipedia.org/wiki/Llei\\_Org%C3%A0nica\\_de\\_protecci%C3%B3\\_de\\_dades\\_de\\_car%C3%A0cter\\_personal](http://ca.wikipedia.org/wiki/Llei_Org%C3%A0nica_de_protecci%C3%B3_de_dades_de_car%C3%A0cter_personal)

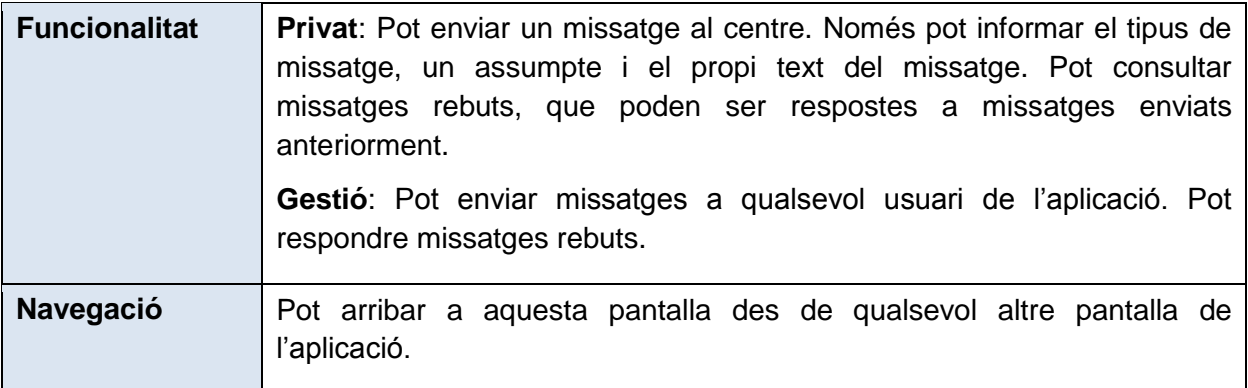

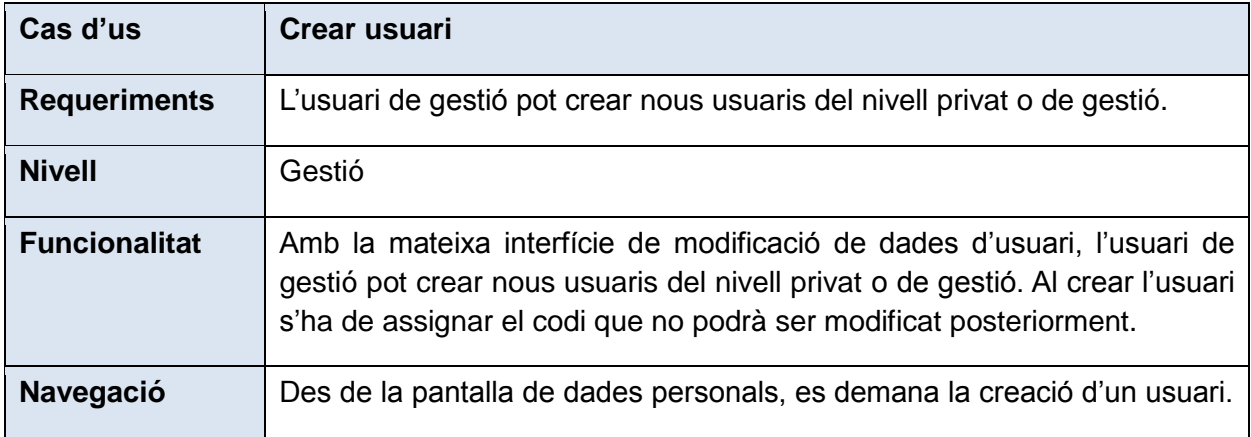

# <span id="page-25-0"></span>**Disseny**

# <span id="page-25-1"></span>**Disseny modular**

Un cop vistes les funcionalitats i les seves consideracions de navegació, podem definir el diagrama general de la navegació de l'aplicació

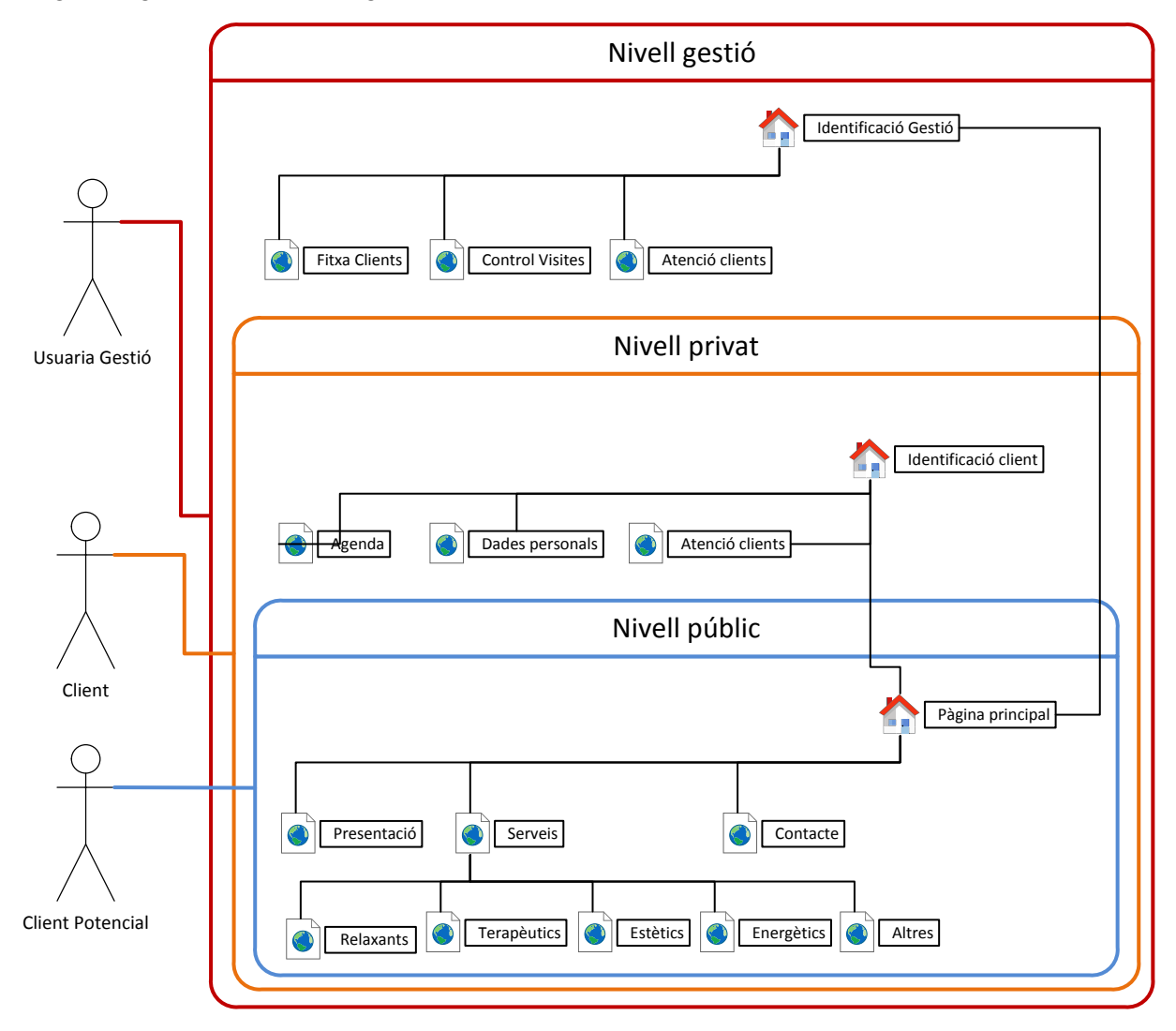

Els usuaris poden accedir als diferents nivells segons els seus rols. Veiem com un usuari no identificat pot accedir només al nivell públic. Els clients poden accedir al nivell públic i el privat, i l'usuari principal pot accedir a qualsevol nivell de l'aplicació.

Al nivell públic la configuració és molt senzilla, mostrant només la informació que hem vist que necessita un usuari del perfil definit. Plantegem un disseny molt senzill i net, seguint la filosofia del centre, i la idea definida que ens indica que les nostres *persones* no volen més informació que la que estan buscant: els serveis, la ubicació i la manera de contactar. Aquesta part pública en concret segueix el següent esquema, a on veiem amb més detall la

navegació. Des de la pàgina principal accedim als conceptes buscats. Els serveis es detallen per tipus, i des de qualsevol pàgina podem tornar a la principal.

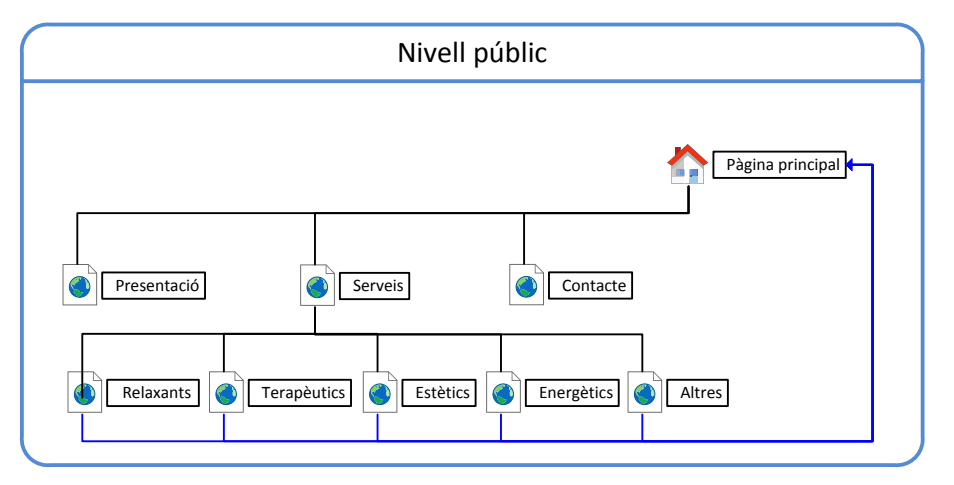

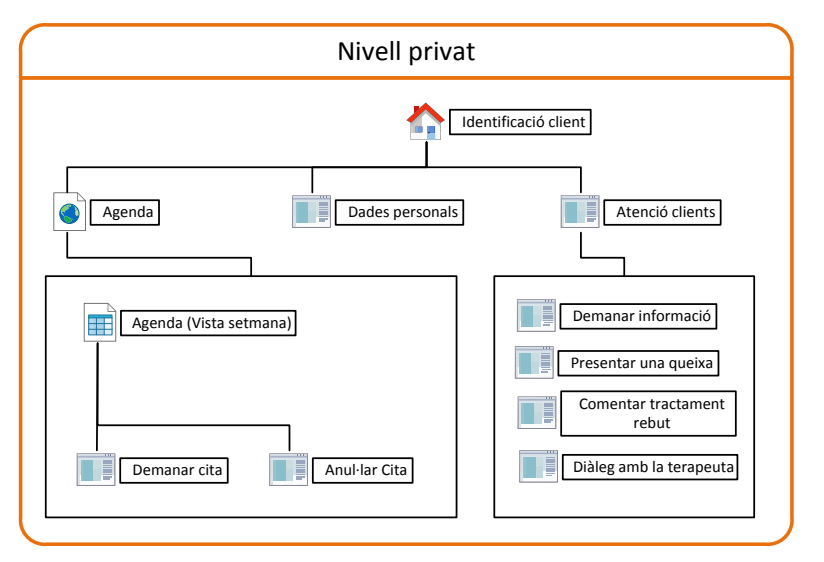

Al nivell privat la funcionalitat més important és la de la gestió de cites. Al següent diagrama podem veure un esquema de la navegació detallada. El client pot veure la setmana actual, i navegar per setmanes. D'aquestes pot triar una hora concreta per demanar una reserva, o actuar sobre una cita prèvia.

Per últim, al nivell de gestió tenim les funcionalitats pròpies dels usuaris de gestió. Tenim una estructura semblant a la del nivell privat en la part de l'agenda i l'atenció a clients. Intentem que la interfície sigui el més intuïtiva possible, i que hi hagin poques diferències entre els nivells. D'aquesta manera aconseguim que el diàleg entre clients i gestors sigui més fluid, i podrem reutilitzar peces de desenvolupament amb més facilitat.

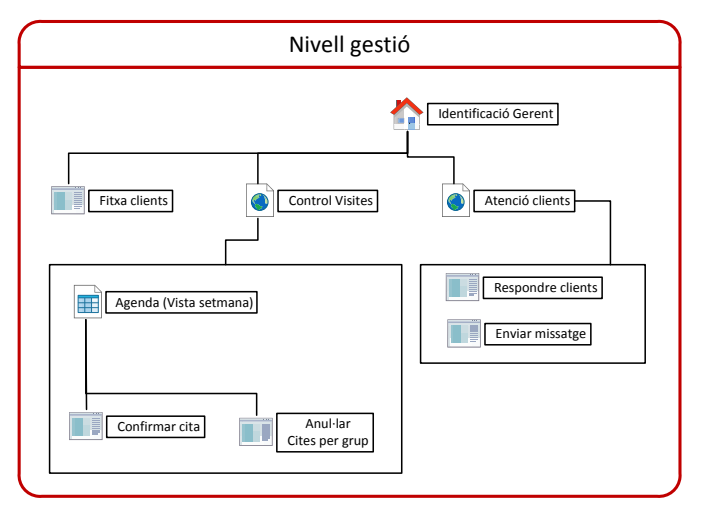

# <span id="page-27-0"></span>**Prototipat**

Com a primera tasca del disseny gràfic fem un prototipus amb la col·laboració dels usuaris, començant per definir, amb l'estructuració general de l'aplicació definida, l'aspecte de les pantalles:

Del **nivell públic**, comencem pel disseny de la pàgina principal.

Definim una pàgina molt senzilla, amb un element principal amb una imatge ocupant l'espai a on després es mostrarà la informació de les diferents opcions.

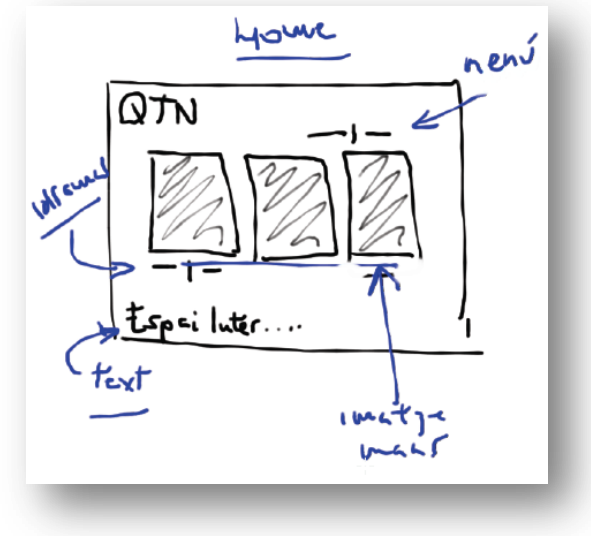

A la pàgina de serveis, es mostra un submenú que permet seleccionar els diferents serveis que s'ofereixen. Al següents sketch veiem uns esquemes de possibles pàgines. En aquestes s'introdueix el text de la part inferior, que es proposa com a element permanent a totes les pàgines del nivell públic.

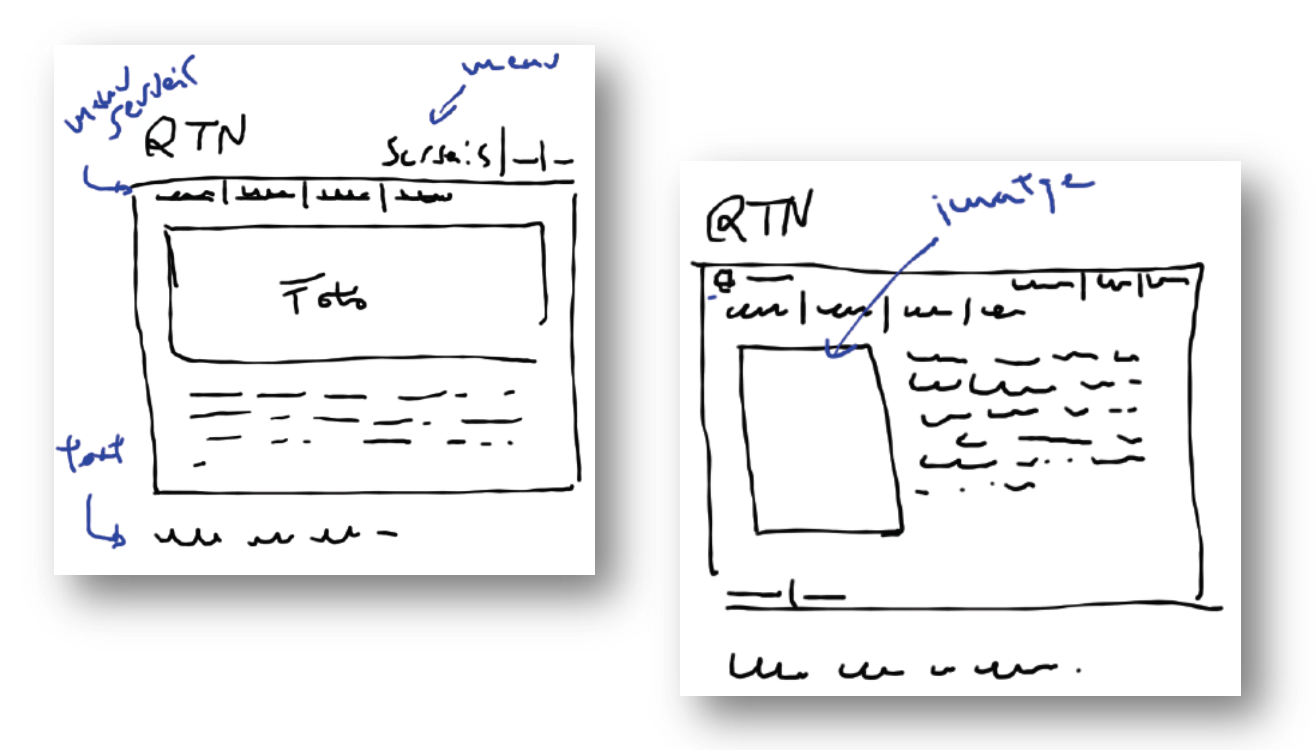

Al **nivell privat**, la primera pàgina serà la identificació com a client. Dintre del mateix disseny de les pàgines del nivell públic, el contingut serà el formulari d'identificació.

Aquesta pàgina és accessible des del nivell públic i amb una adreça directa pels clients.

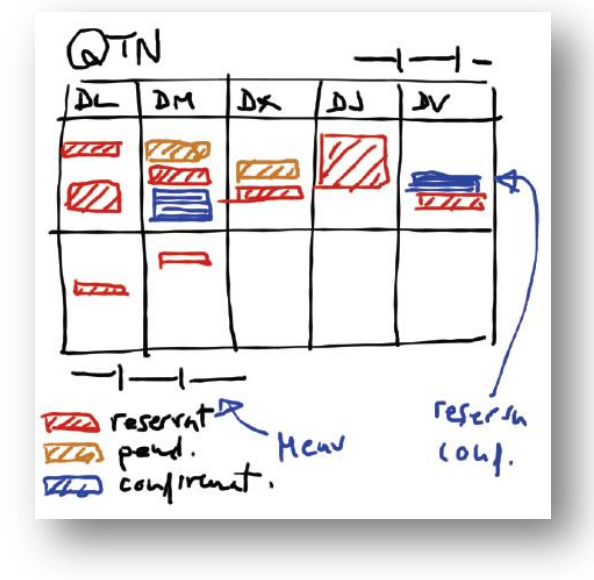

USJALI aTN  $\mathcal{C}_{\mathcal{C}}$ limat fired

Una vegada identificat, el client accedeix directament a la agenda. Donat que la majoria de vegades els clients accediran a aquest nivell per demanar o gestionar les seves cites, s'ha considerat que no te sentit posar una pàgina inicial o donar un menú. A aquest pàgina s'inclouen els enllaços per a la resta d'opcions del nivell privat.

En aquesta pàgina d'agenda, els colors indicaran clarament si les hores estan ocupades o lliures. El color blau indicarà reserves confirmades del client que està fent la consulta. En groc es mostraran reserves pendents de confirmació, i en vermell les hores ocupades per altres clients.

Inicialment s'havia dissenyat que fent clic (o prement amb el dit si és una pantalla tàctil) sobre un dia, veuríem el detall del dia seleccionat. Posteriorment aquest disseny ha estat modificat com veurem més endavant, fent que la selecció sigui d'una hora concreta, i passant a la reserva d'aquesta hora directament.

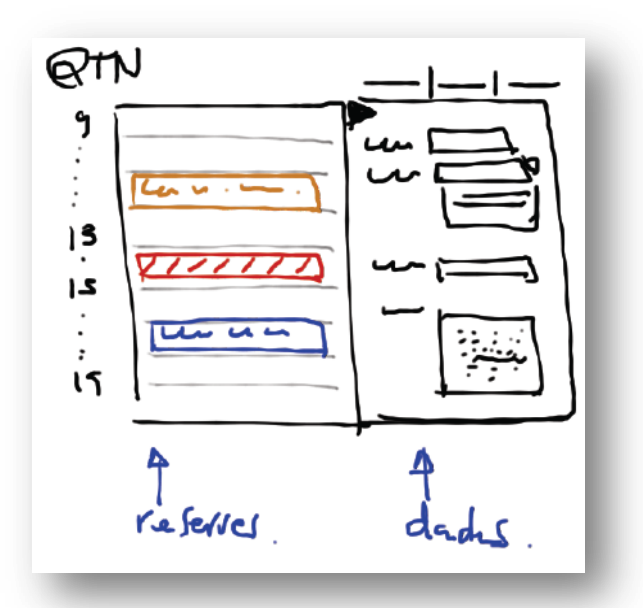

## <span id="page-29-0"></span>*Prototipus horitzontal*

A continuació veiem les imatges corresponents al prototipus realitzat.

#### *Nivell públic*

Pàgina principal. Aquesta pàgina presenta l'estructura que es farà servir a tota l'aplicació. A la part superior dreta tenim el menú de seccions, diferent per a cada nivell. A la part inferior esquerra tenim les opcions d'idioma. A tot el nivell públic, a la cantonada inferior dreta hi ha un enllaç al nivell privat.

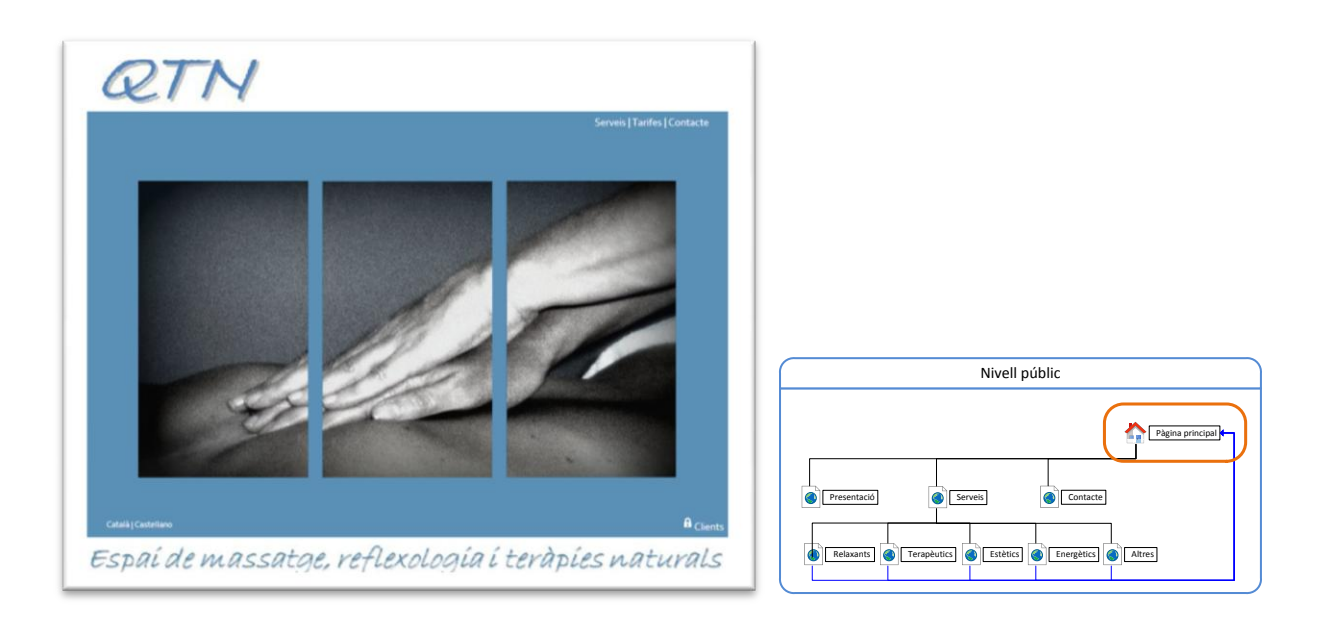

Pàgina inicial de Serveis. Comença presentant els massatges relaxants, i dona un nou menú per a la resta de serveis. Seguint el criteri de claredat i simplificació general, no s'ha considerat necessari fer una primera pàgina de serveis com a presentació de la resta.

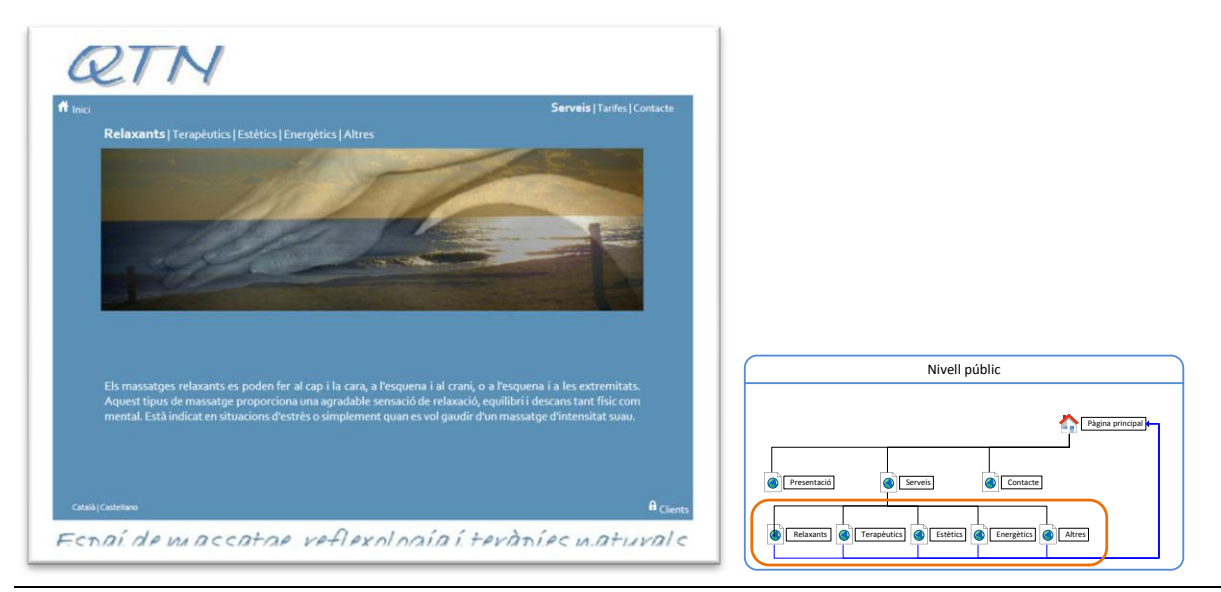

Una altre pàgina de serveis, els terapèutics, amb un format diferent d'imatge. La resta de pàgines de serveis seguiran aquest format, presentant una imatge relacionada i un text explicatiu.

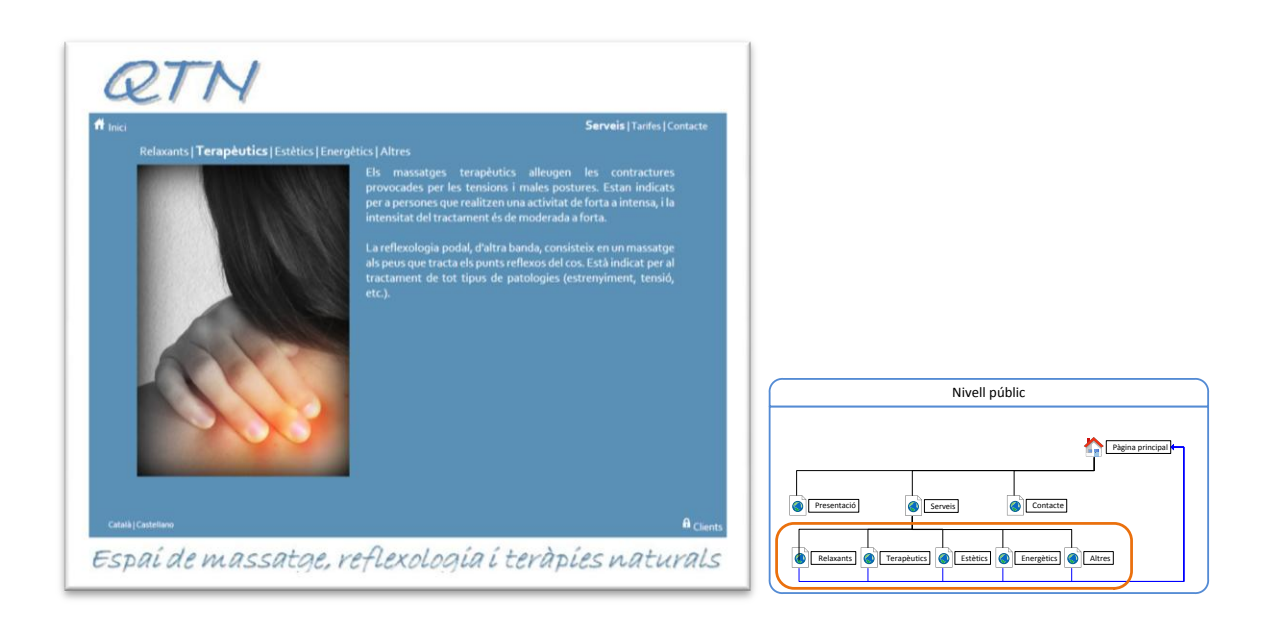

Per últim, la pàgina de contacte, mostrant el telèfon i donant la possibilitat de enviar un mail al centre.

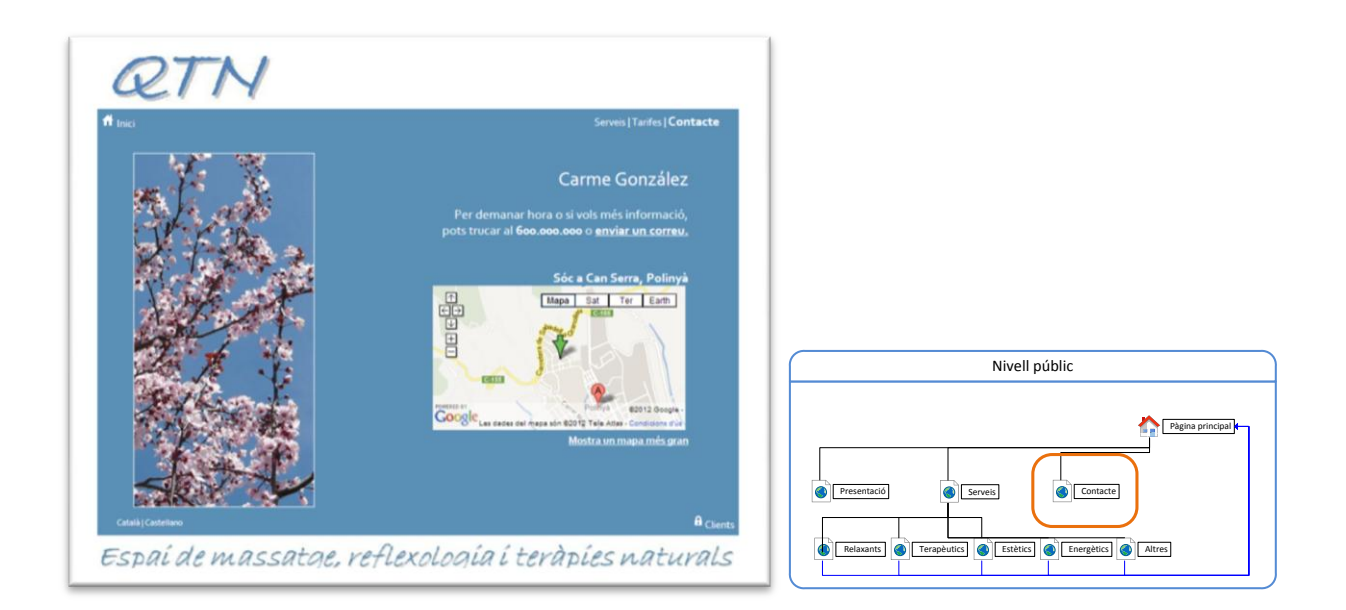

Per a la elaboració d'aquest prototip s'han fer servir textos i imatges que ha proporcionat la usuària principal.

#### *Nivell privat*

Tot i que s'ha mantingut el prototipus definit, posteriorment s'han pres decisions que han variat en part la definició. Bàsicament, el prototipus pretenia mostrar l'aplicació per dispositius mòbils (nivells privat i de gestió) integrada al nivell públic. Com es veurà més endavant l'aspecte d'aquesta part, determinat per la tecnologia seleccionada ha canviat molt del definit al producte final.

Tant arribant des del nivell públic com directament per l'adreça de la pàgina, la pàgina inicial d'aquest nivell és la identificació del client.

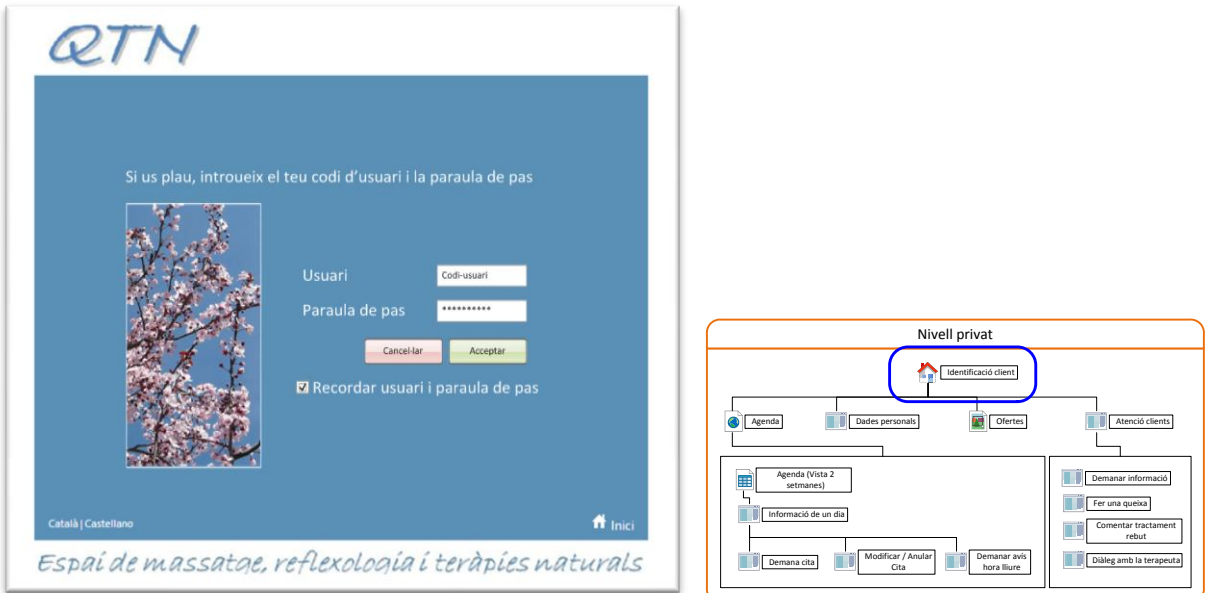

Un cop identificat, el client entra directament a l'agenda. Aquesta és la opció que més es fa servir, pel que no cal introduir cap pàgina de presentació. A la pàgina de l'agenda el client pot veure ràpidament la disponibilitat d'horaris per demanar una cita. Els dies passats apareixen en gris i no deixaran efectuar cap acció a sobre. El dia actual es mostra amb un color de fons diferent, per posicionar ràpidament a l'usuari. Les cites poden mostrar-se en tres colors. El vermell són cites d'altres clients, que indiquen horaris reservats i que no poden ser demanats. El groc és una cita del propi client pendent de confirmar. El color blau indica cites confirmades per part del centre.

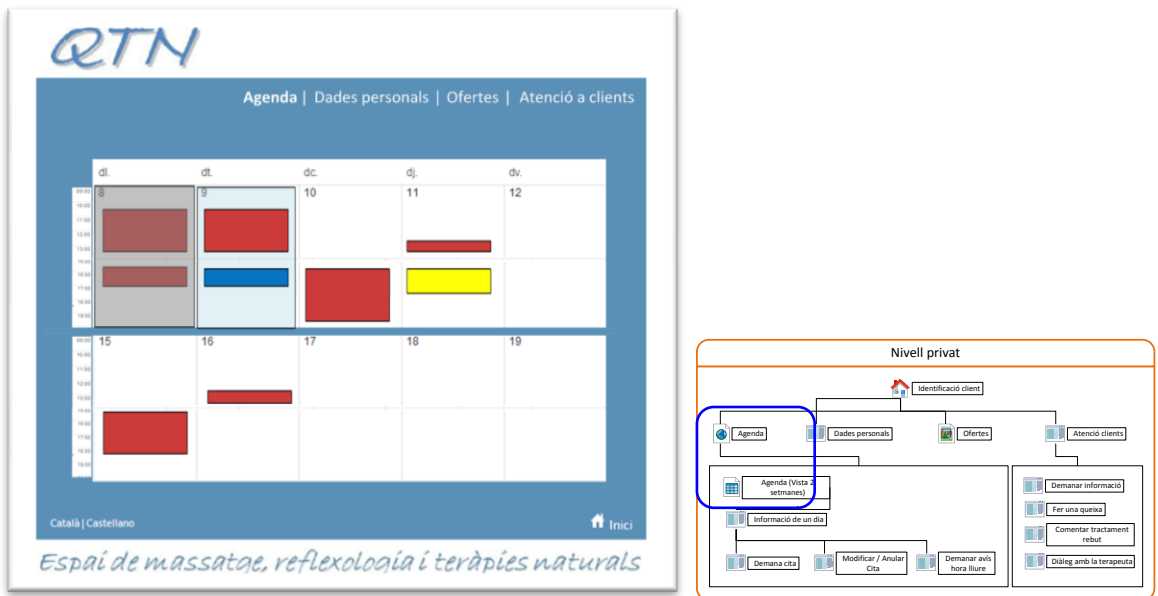

Seleccionant un dia, es mostra la pàgina d'aquest dia concret. El nivell de detall de les hores i les cites augmenta, mostrant les hores i el contingut en el cas de les cites del client connectat. Seleccionant una cita pròpia, es pot modificar o anul·lar. Seleccionant una cita aliena, es pot demanar l'avís en cas d'alliberament de la hora reservada. Si es selecciona una hora lliure, es pot demanar una nova cita.

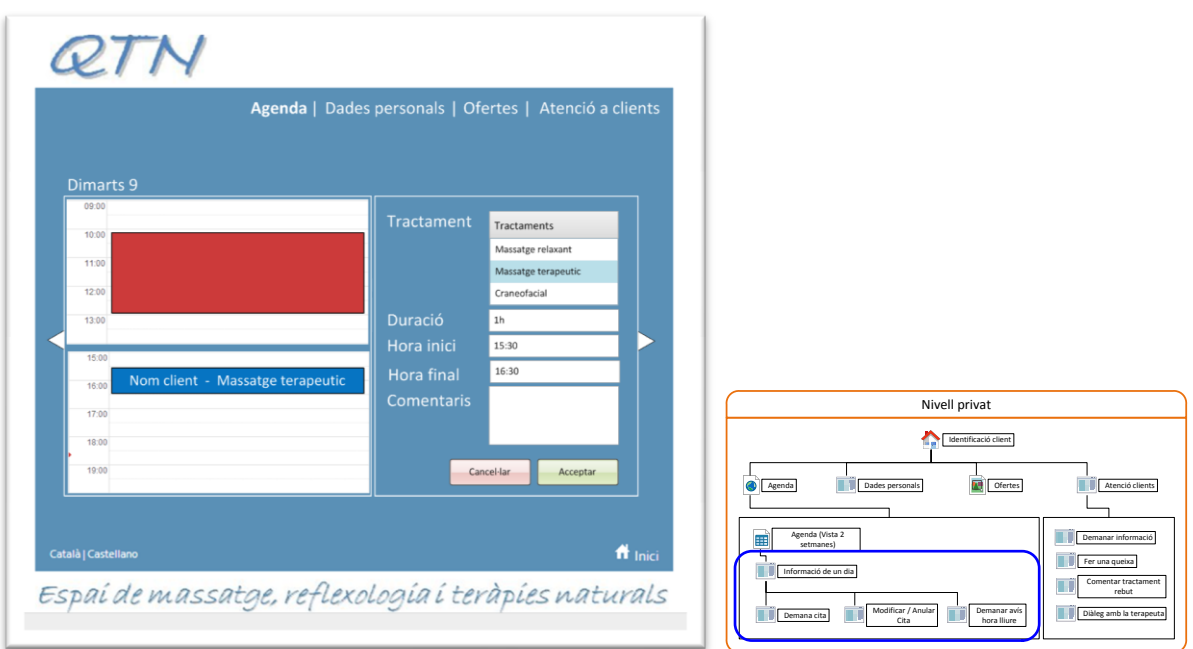

Altre opció del nivell privat és l'atenció a clients. En aquesta l'usuari pot demanar informació, presentar una queixa o enviar un missatge al centre. Aquesta pàgina és representativa de qualsevol manteniment a nivell de disseny, amb l'adequació en cada cas als camps mantinguts.

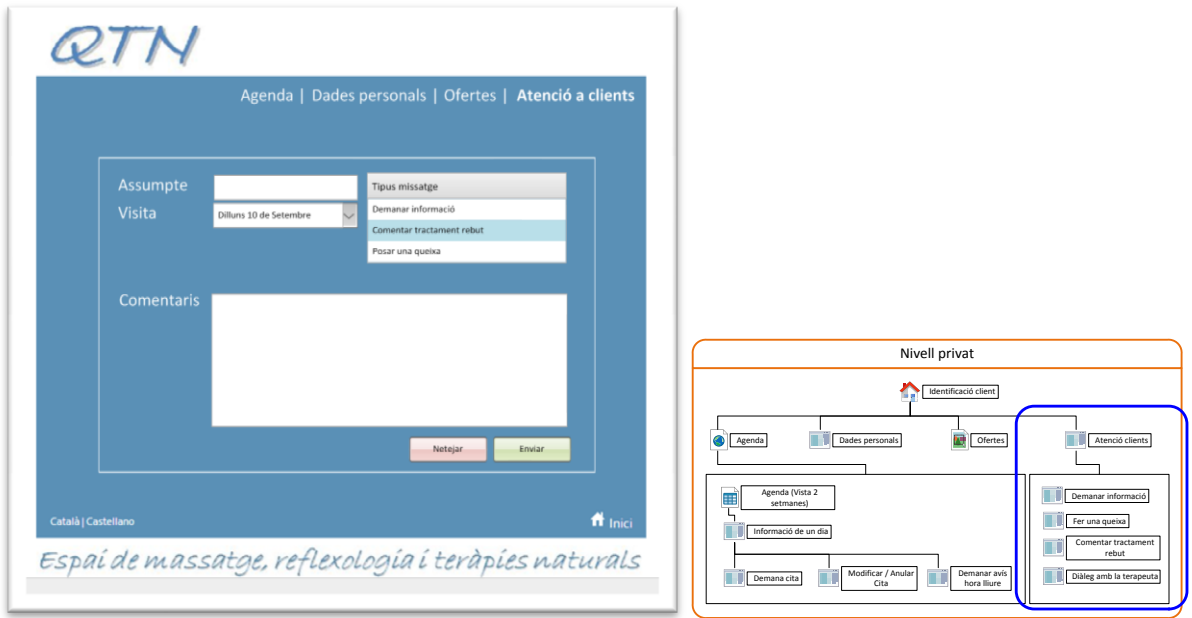

#### *Nivell de gestió*

A aquest nivell també s'ha d'identificar l'usuari amb a primera pàgina. A nivell de disseny aquesta pàgina és exactament igual a la del nivell privat. Per evitar confusions, les dues pàgines tenen una imatge diferent.

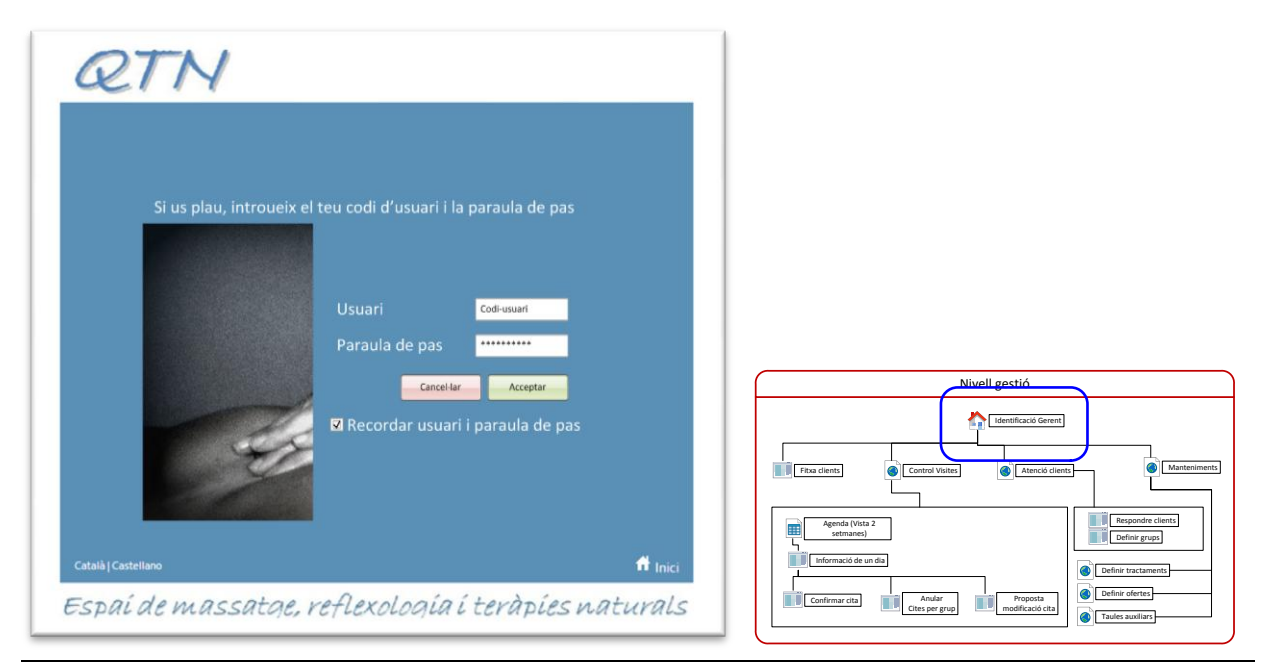

Igual que al nivell privat, en aquest nivell la entrada es fa directament sobre l'agenda, que també serà la opció més utilitzada. En aquest cas, els colors només seran dos. El blau indicant hores ja confirmades, i el groc per les hores pendents de confirmació.

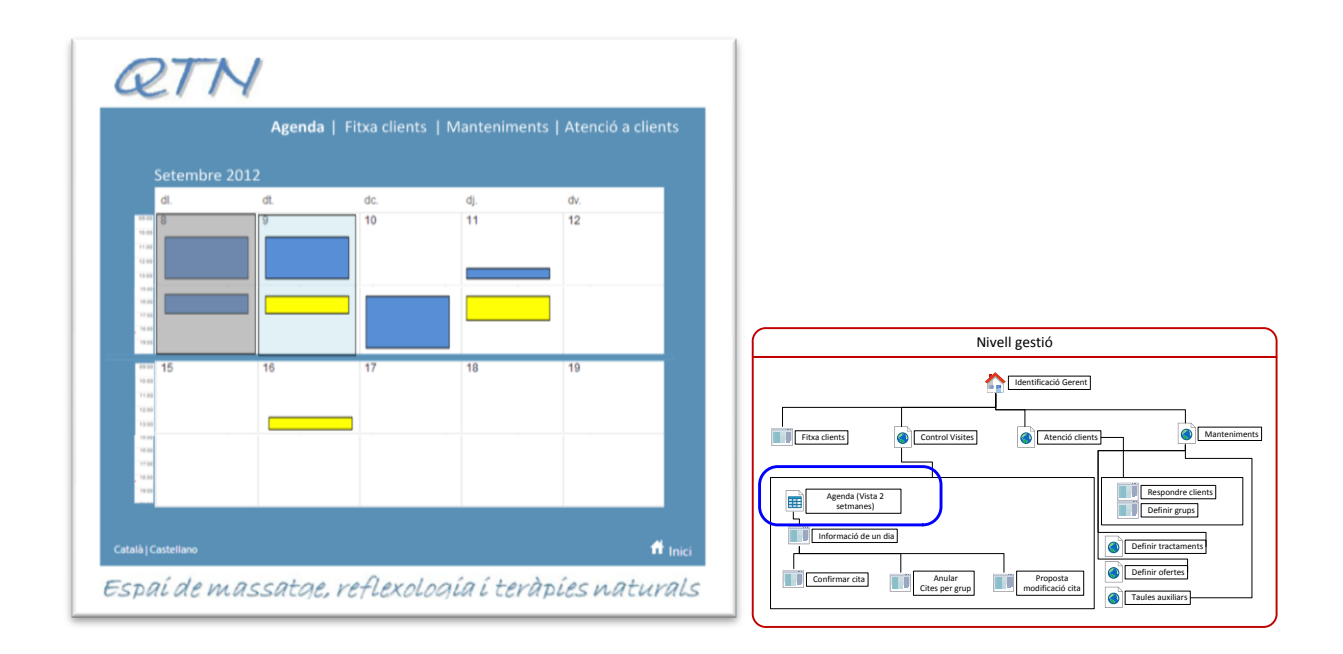

En seleccionar un dia, es mostra la pàgina de manteniment d'aquest. La usuària gestora pot confirmar o rebutjar les cites pendents. A les cites confirmades, també pot seleccionar-la per anul·lar-la.

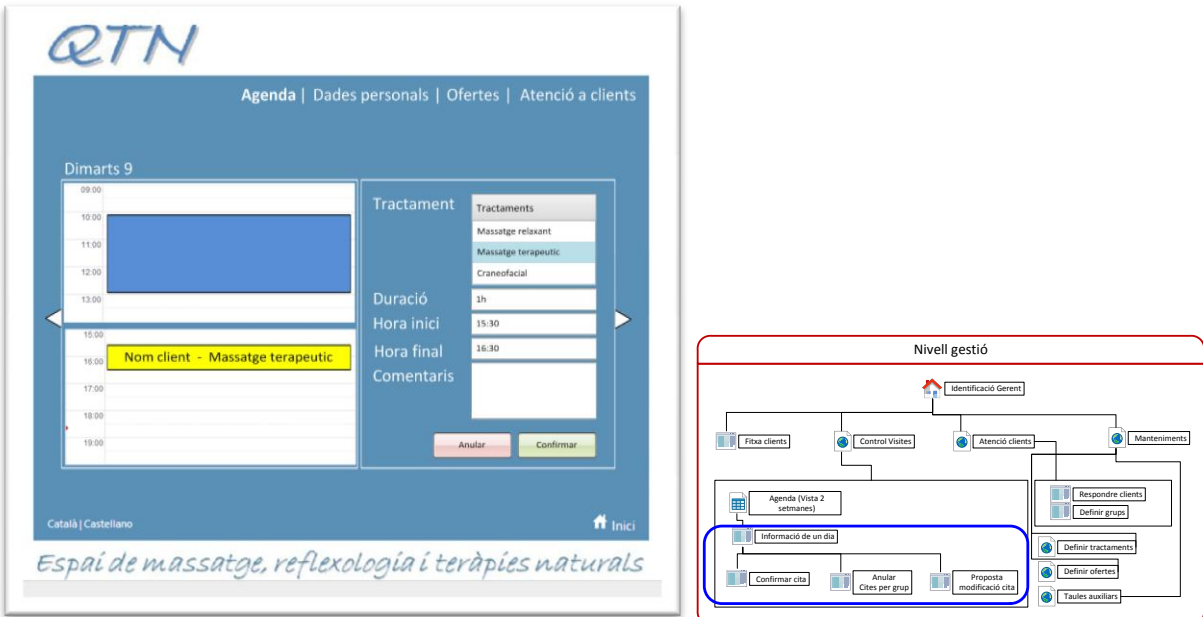

# <span id="page-35-0"></span>**Alternatives tecnològiques**

Inicialment ja havia decidit que el desenvolupament d'aquest projecte seria en HTML5, entre d'altres raons, per facilitar la seva utilització en totes les plataformes possibles. En el cas del nivell públic, donat que és tracta d'una web normal sense cap requeriment especial, la decisió es desenvolupar amb PHP per implementar les pàgines en multi-idioma i facilitar possibles implementacions futures de pàgines interactives.

Per els nivells privat i de gestió calia trobar una llibreria o entorn de treball (framework) HTML5 que permetés un desenvolupament àgil però que donés prou possibilitats per a crear una aplicació dinàmica i que s'ajustés el més possible al disseny definit.

Inicialment vaig considerar la possibilitat de fer servir frameworks de molt alt nivell de desenvolupament, com ara **ApplicationCraft** o Codiga, però després d'algunes avaluacions, vaig descartar aquesta possibilitat. Aquests generadors són molt potents, i segurament haurien estat una bona eina per fer el prototipus, però el codi generat és complicat de reutilitzar posteriorment, i està molt personalitzat amb llibreries pròpies del proveïdor.

Donat que la selecció d'un entorn d'alt nivell no era una opció, em calia decidir un entorn de desenvolupament que facilités quant més aquesta tasca. Tinc experiència amb el Visual Studio de Microsoft per desenvolupaments amb C# i ASPX, i també havia treballat amb [NetBeans,](http://netbeans.org/) tant per desenvolupaments amb Java i JSP com amb PHP, i ara té un plugin en versió beta que permet treballar amb PHP5. A més d'aquests entorns vaig considerar la possibilitat de fer servir **Eclipse**. Després d'algunes proves, veig que em sento molt més còmode amb el **NetBeans**, i veig que aquest nou plugin funciona prou bé i permet un desenvolupament àgil. Encara que el desenvolupament amb HTML5 no disposa d'un editor gràfic WYSIWYG, tampoc veig aquesta possibilitat amb els altres entorns, i de fet, no considero aquesta funcionalitat com una cosa imprescindible ni de vegades massa útil quan es tracta de pàgines dinàmiques que poden modificar-se en temps d'execució. Finalment, decideixo treballar amb **NetBeans**.

Amb l'entorn de desenvolupament triat, encara me faltava la llibreria HTML5 per poder agilitzar el desenvolupament. Faig diverses cerques per Internet i trobo les següents:

- Jo [\(http://joapp.com/\)](http://joapp.com/)
- Yui [\(http://yuilibrary.com/\)](http://yuilibrary.com/)
- Dhtmlx touch [\(http://dhtmlx.com/\)](http://dhtmlx.com/)
- jQuery mobile [\(http://jquerymobile.com/\)](http://jquerymobile.com/)

Decideixo fer servir **jQuery** per la seva claredat en la llibreria, la seva documentació i exemples.

D'altra banda, també calia decidir com fer la implementació de l'accés les dades. En aquest cas, com que ja tinc experiència amb altres projectes web, faig servir **MySQL** com a SGBD, al que accediré mitjançant pàgines PHP que prepararan les dades fent servir el format **[JSON](http://www.json.org/)**.

## <span id="page-36-0"></span>*Disseny gràfic*

A la part pública el disseny ja s'ha determinat molt clarament al prototip, amb una estructura de pàgina molt senzilla que permet mostrar la informació de forma àgil i concreta. A la part privada i de gestió, els elements proporcionats per la llibreria seleccionada, *jQuery mobile*, determinen el disseny final de les pàgines a nivell gràfic.

La llibreria *jQuery* permet la definició de temes diferents, que determinen a partir de valors d'atributs dels controls, donar un estil diferent als diferents elements. Els possibles temes són:

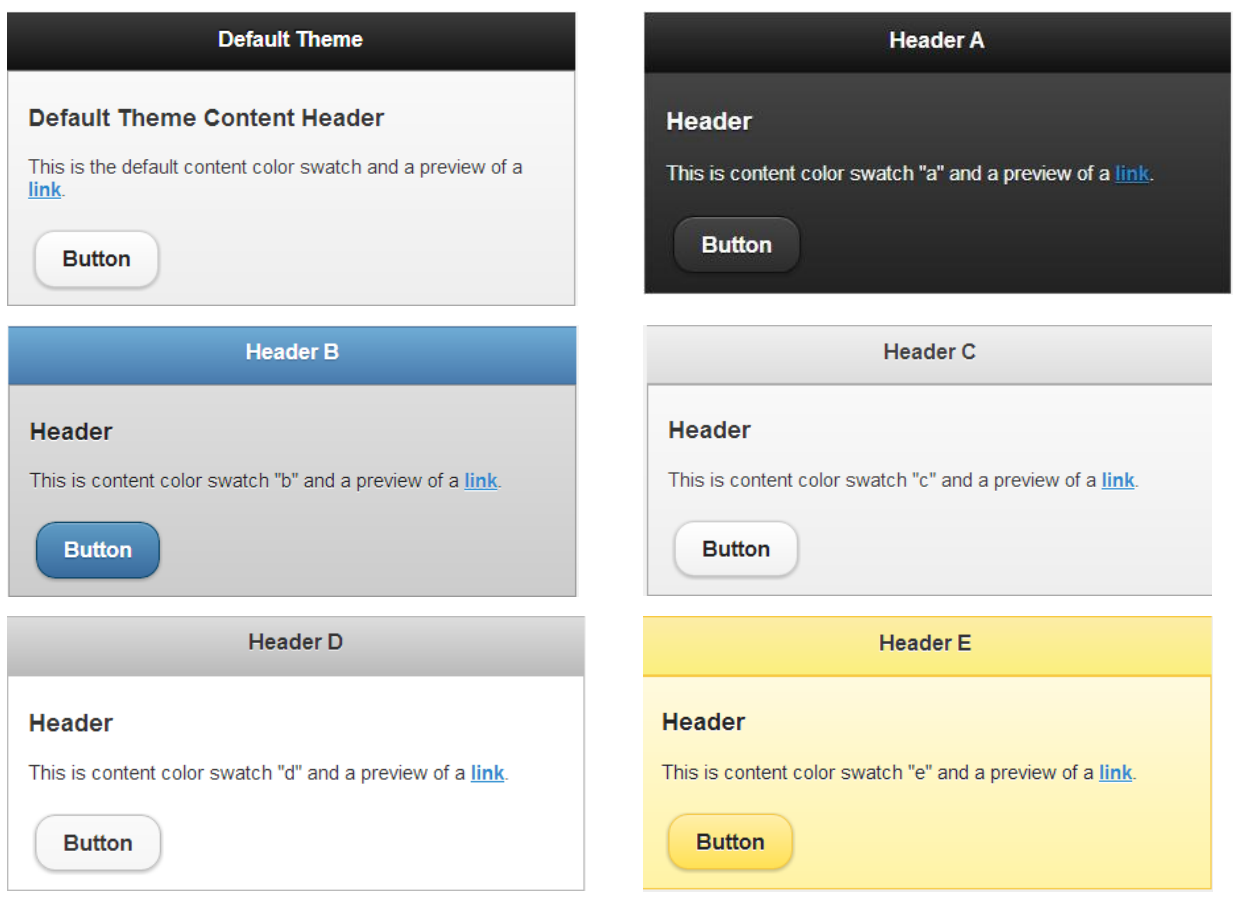

D'aquests temes, selecciono el "B" per a l'aplicació, tot i que de forma relativament fàcil es pot implementar la possibilitat que el propi usuari defineixi l'estil que vol aplicar.

El disseny final de les pàgines dels nivells privat i de gestió és el següent:

#### *Disseny nivell privat*

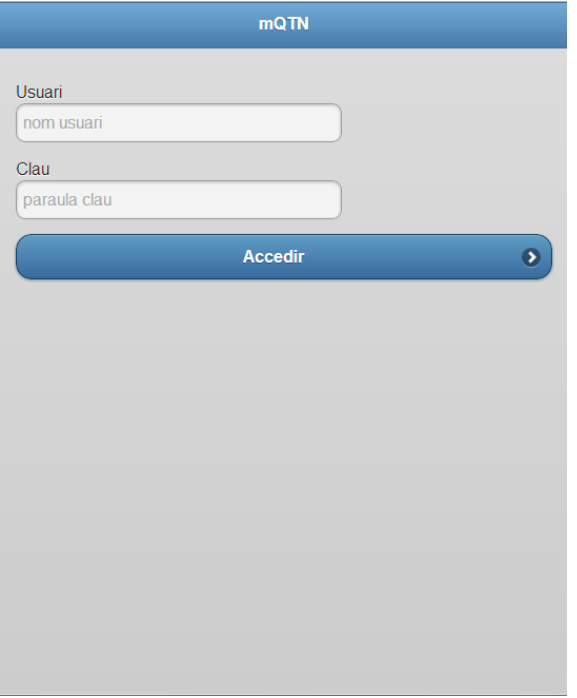

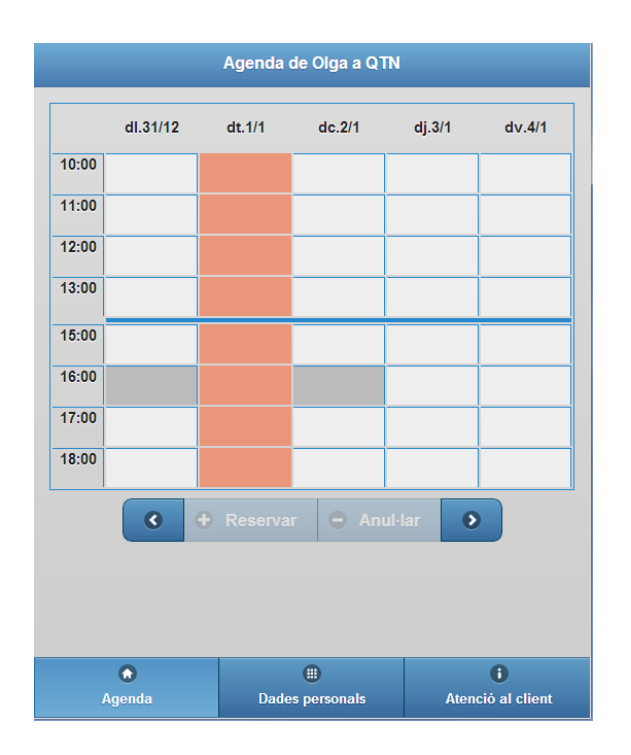

#### **Pàgina d'entrada a l'aplicació**.

Tant al nivell privat com el de gestió fan servir la mateixa pàgina.

Quan l'usuari entra a l'aplicació es controla si hi ha algun missatge. En aquest cas es dona un avís:

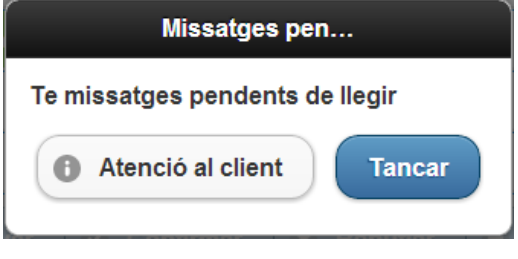

#### **Agenda**.

Seguint els criteris marcats finalment a l'anàlisi, les reserves són de una hora, i es mostra una setmana (només els dies laborables) completa.

La presentació de l'agenda es fa en un format de taula molt bàsica, mostrant només les hores del tram que pot ser seleccionat.

Els botons laterals a sota de la matriu d'hores permeten la navegació per setmanes. Els altres dos botons s'activaran depenent de la selecció que es faci al quadre d'hores, per efectuar una reserva o per anul·lar-la.

Els botons inferiors permeten en tot moment navegar a les altres pantalles de l'aplicació. Aquesta navegació també es pot fer arrossegant la pantalla cap a l'esquerra o la dreta.

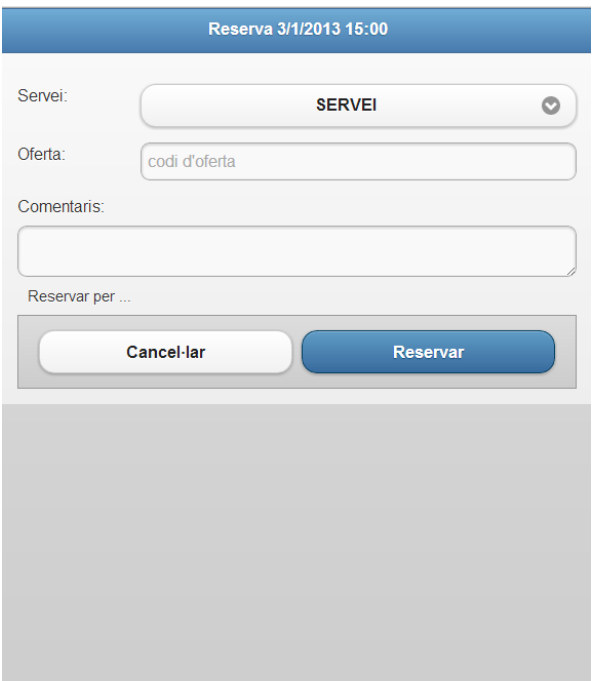

 $\bigoplus$ Dades personals

 $\bullet$ 

i<br>Atenció al client

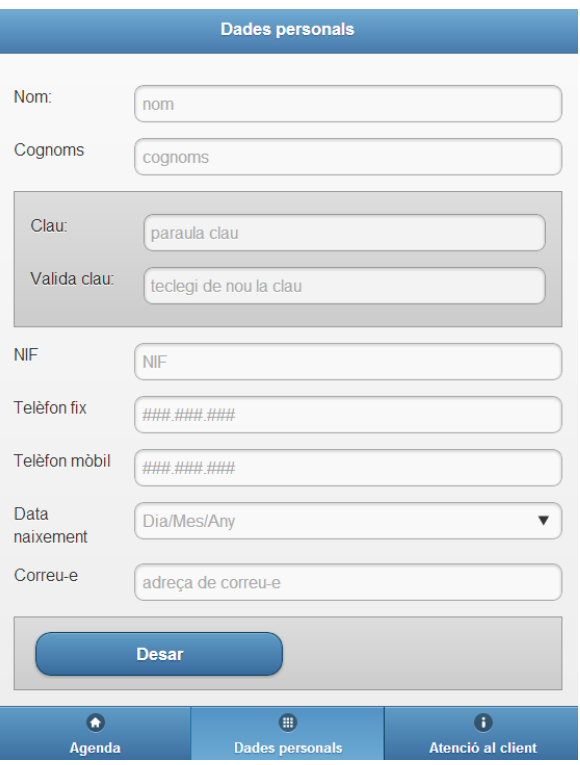

#### **Reserva.**

Si l'usuari selecciona una hora disponible i vol reservar, anirà a la pantalla de reserva.

Aquesta pantalla el permet definir el tipus de servei que vol, informar un text relatiu a una oferta concreta, o fer un comentari lliure.

Un cop realitzada la reserva, es torna a l'agenda.

Si l'usuari cancel·la o arrossega la pantalla cap a la dreta, es torna a l'agenda.

#### **Dades personals.**

La pantalla de dades personals permet a l'usuari modificar qualsevol dada, excepte el codi d'usuari.

La clau cal repetir-la per assegurar que es tecleja correctament.

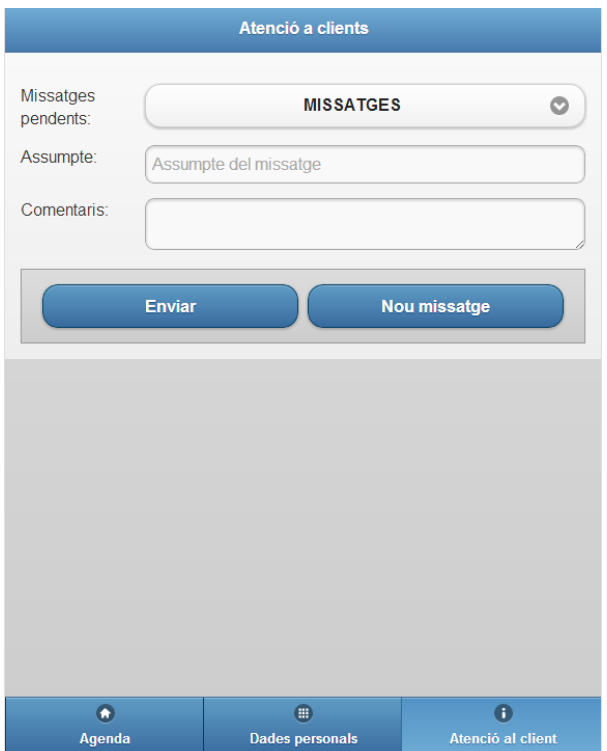

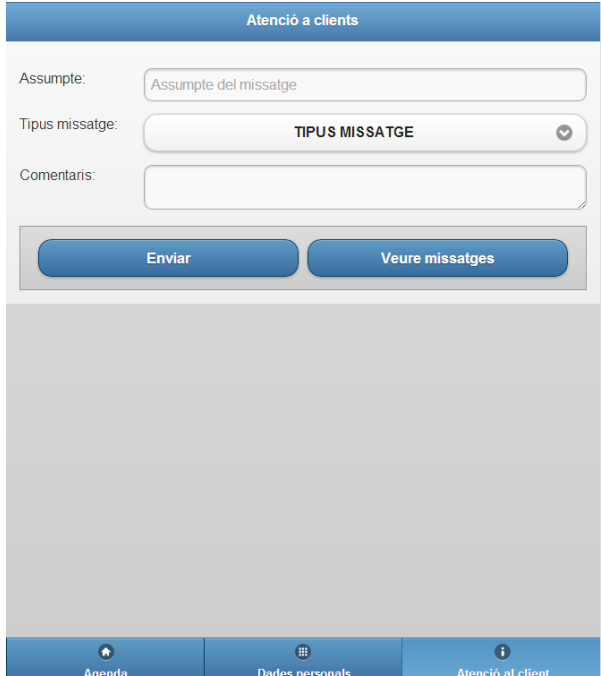

#### **Atenció a clients**

A la pantalla d'atenció al client, l'usuari pot enviar un missatge. Aquesta pantalla te dues funcionalitats integrades, d'una banda serveix per consultar missatges, i si l'usuari prem el botó "Nou missatge", es canvien els elements de pantalla pels corresponents, com es veu a la següent imatge.

#### **Enviar missatge**

L'usuari ha premut el botó "Nou missatge", i ha desaparegut la llista de selecció de missatges, i es mostra l'assumpte i la llista de tipus.

#### *Nivell de gestió*

Usuaris carregats.

 $\overline{\bullet}$ 

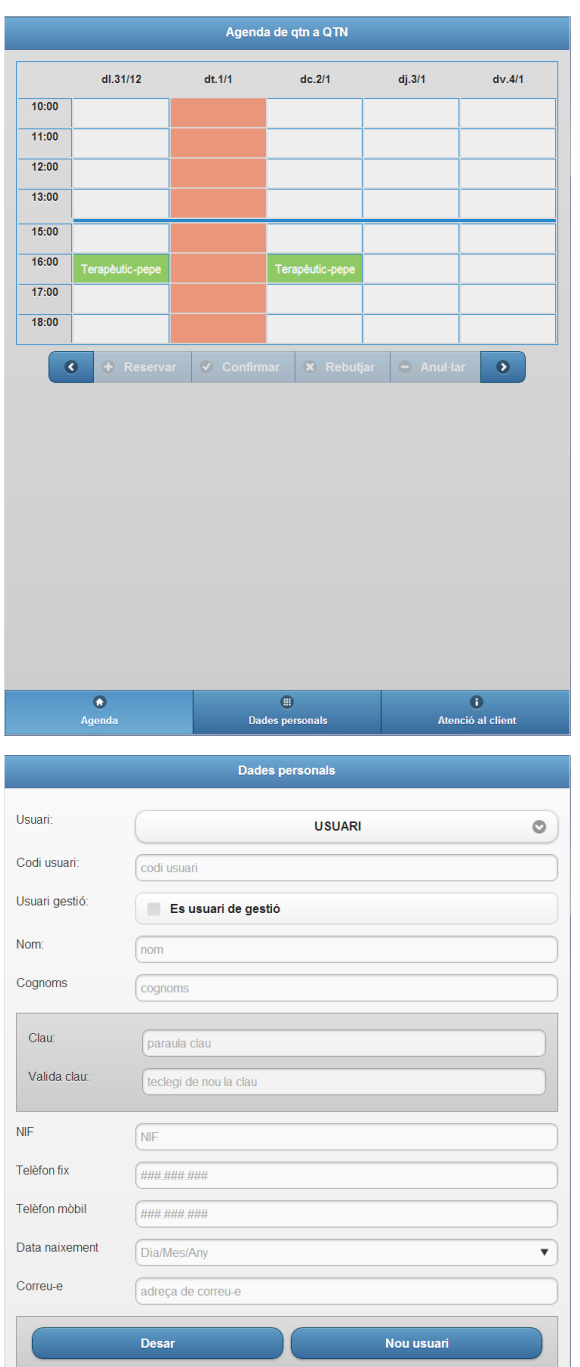

 $\textcolor{red}{\bullet}$ 

i<br>Atenció al client

#### **Agenda**

L'agenda del nivell de gestió mostra les reserves de tots els usuaris.

Els botons de sota de l'agenda s'amplien, per afegir els de "Confirmar" i "Rebutjar", opcions que són pròpies dels usuaris d'aquest nivell.

#### **Dades personals**

La pantalla de dades personals en aquest nivell afegeix el camp del codi d'usuari i la marca d'usuari de gestió, que determina els usuaris que poden entrar al nivell de gestió.

A la botonera inferior també s'afegeix el botó de "Nou usuari"

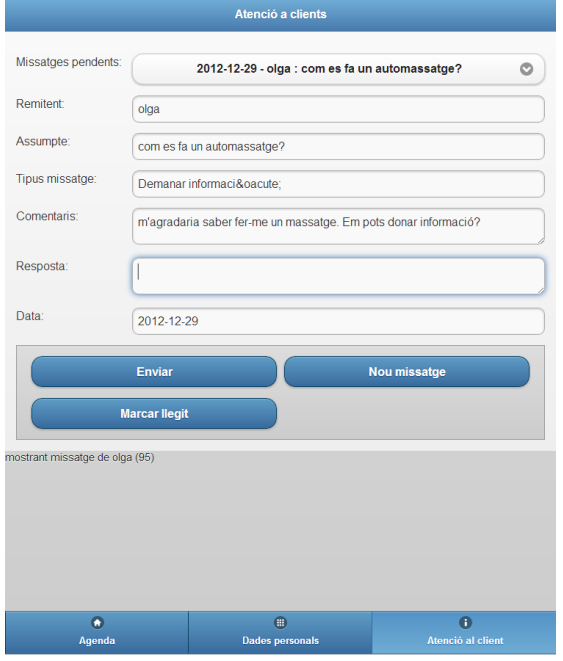

#### **Atenció al client**

L'usuari gestor pot contestar missatges dels clients. La seva pantalla amplia controls i botons per poder contestar-los, a més de poder enviar nous missatges.

## <span id="page-41-0"></span>*Disseny model de dades*

*-- --------------------------------------------------------*

El model de dades es basa únicament en les tres entitats principals, donat que en aquesta versió les dades auxiliars s'han creat des del codi, per evitar afegir més manteniments.

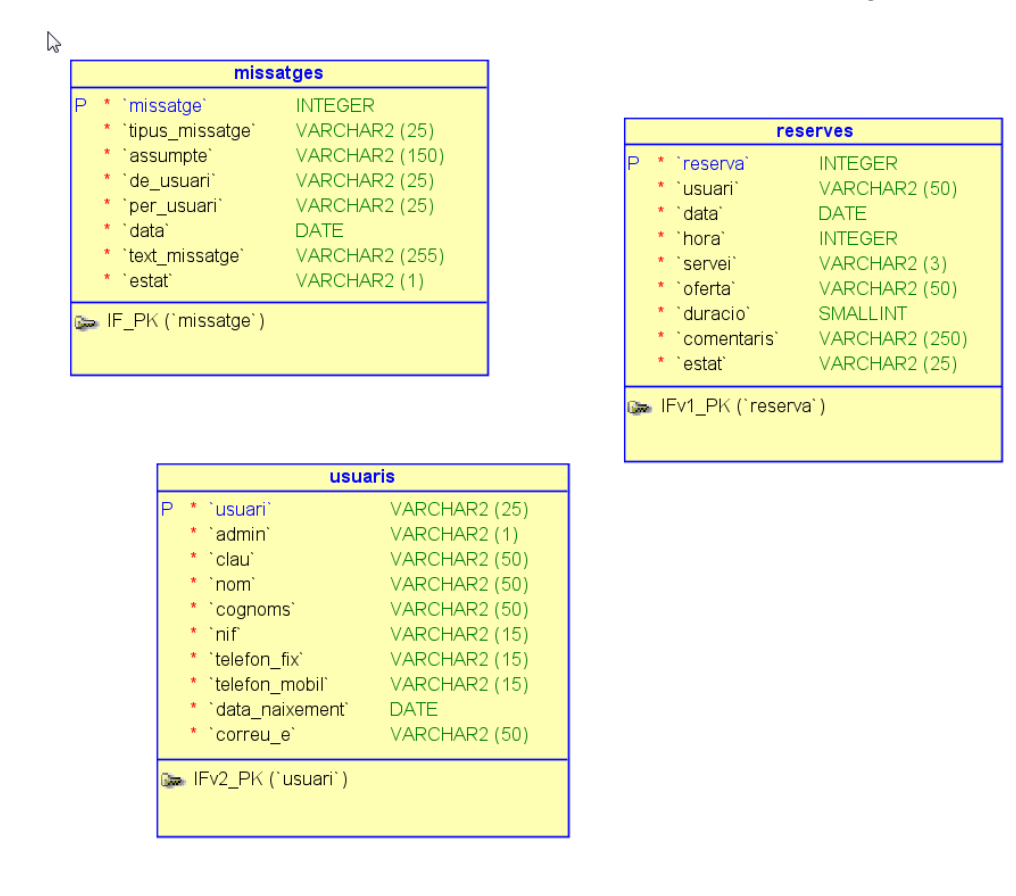

*-- -- Estructura de la taula `missatges` -- CREATE TABLE IF NOT EXISTS `missatges` ( `missatge` int(11) NOT NULL AUTO\_INCREMENT, `tipus\_missatge` varchar(25) NOT NULL, `assumpte` varchar(150) NOT NULL, `de\_usuari` varchar(25) NOT NULL, `per\_usuari` varchar(25) NOT NULL, `data` date NOT NULL, `text\_missatge` varchar(255) NOT NULL, `estat` varchar(1) NOT NULL, PRIMARY KEY (`missatge`) ); -- -------------------------------------------------------- -- -- Estructura de la taula `reserves` -- CREATE TABLE IF NOT EXISTS `reserves` ( `reserva` int(11) NOT NULL AUTO\_INCREMENT, `usuari` varchar(50) NOT NULL, `data` date NOT NULL, `hora` int(11) NOT NULL, `servei` varchar(3) NOT NULL, `oferta` varchar(50) NOT NULL, `duracio` smallint(6) NOT NULL, `comentaris` varchar(250) NOT NULL, `estat` varchar(25) NOT NULL, PRIMARY KEY (`reserva`) ); -- -------------------------------------------------------- -- -- Estructura de la taula `usuaris` -- CREATE TABLE IF NOT EXISTS `usuaris` ( `usuari` varchar(25) NOT NULL, `admin` varchar(1) NOT NULL, `clau` varchar(50) NOT NULL, `nom` varchar(50) NOT NULL, `cognoms` varchar(50) NOT NULL, `nif` varchar(15) NOT NULL, `telefon\_fix` varchar(15) NOT NULL, `telefon\_mobil` varchar(15) NOT NULL, `data\_naixement` date NOT NULL, `correu\_e` varchar(50) NOT NULL, PRIMARY KEY (`usuari`) );*

### <span id="page-43-0"></span>*Disseny elements programari*

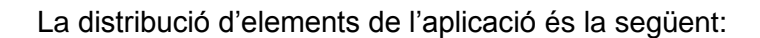

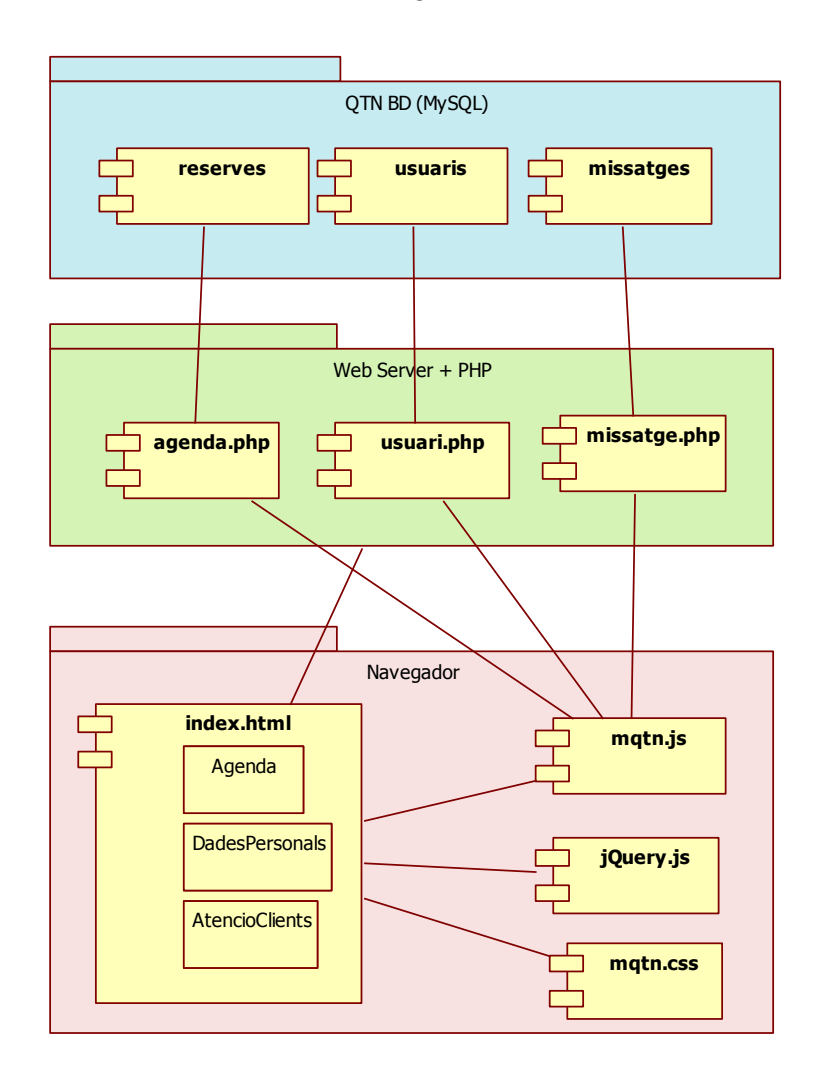

Tractant-se d'una aplicació en HTML5, hem de considerar la combinació dels diferents elements: d'una banda, a la banda del client, el codi HTML5 que determina la construcció inicial de la pàgina. Aquest codi es troba en un únic fitxer, el "indexl.html" ja que amb HTML5 es poden definir diferents pàgines dintre d'un únic arxiu. La part dinàmica del codi es troba a l'arxiu "mqtn.js" a on tenim el codi javascript. El tercer component de la part HTML és el "mqtn.css", contenint els estils propis de l'aplicació. A més d'aquests arxius, la part HTML es complementa amb els arxius propis de la llibreria, que veurem posteriorment a la part d'implementació.

A la banda del servidor web tenim els arxius que s'encarreguen de servir les dades. Les pàgines PHP que accedeixen a les taules MySQL del servidor de BD. Aquest arxius són codis molt simples que reben per paràmetre un indicador d'operació, i retornen les dades en format JSON.

# <span id="page-44-0"></span>**Implementació**

A la implementació veiem els diferents elements, el servidor web amb els arxius PHP d'accés a les dades; l'arxiu HTML5 amb els diferents components interns de cada pàgina, i el codi Javacript, amb el codi.

# <span id="page-44-1"></span>**Estructuració**

L'aplicació es basa en una estructura de pàgines molt simple:

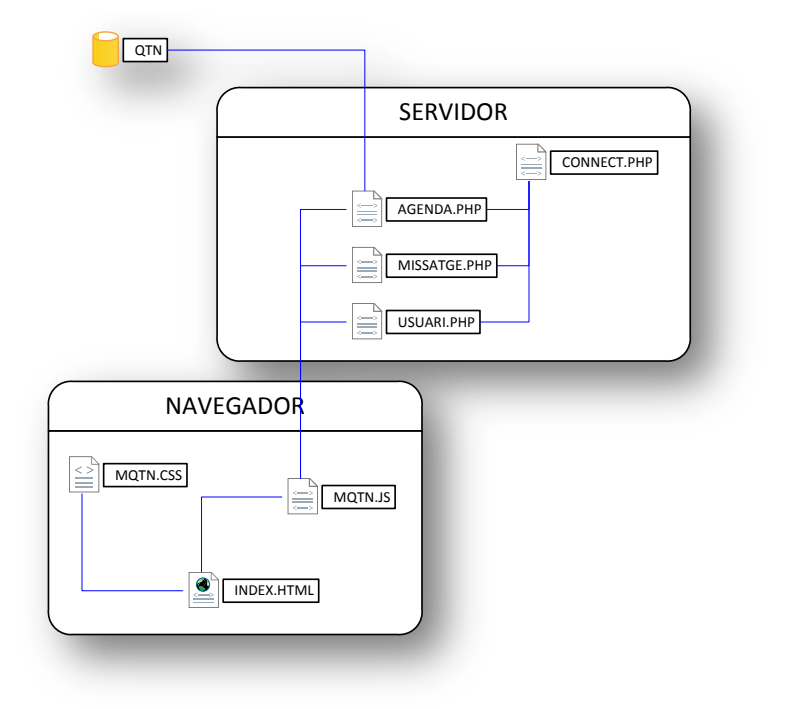

## <span id="page-44-2"></span>**PHP**

A la banda del servidor, els elements que s'encarreguen d'obtenir les dades són pàgines PHP que reben per paràmetre un codi d'operació, i per a cada operació, altres paràmetres. Les dades es preparen fent servir funcions especifiques de PHP per a JSON. Per exemple, aquesta és la preparació de l'agenda:

```
$query = "SELECT reserva, usuari, data, hora, servei, oferta, comentaris, estat "
         " FROM reserves where data between $qdataIni and $qdataFi";
$result = mysql query($query) or die('error en cconsulta: '.
        mysql error();
$num rows = mysq1 num rows ($result);
$rows = array();
while (\frac{5r}{r} = \frac{m\cdot sd}{r} fetch assoc(\frac{5r}{r} esult)) {
    \text{Srows}[] = \text{Sr};Þ
echo json encode ($rows);
mysql free result ($result);
```
En cas que es produeixin errors, es prepara un estructura concreta per a la comunicació del mateix al client. Aquesta comunicació es fa amb estructures JSON igualment, amb un indicador de resultat incorrecte:

```
mysql_free_result($result);
if ($num rows == 0) {
    $resposta = array("resultat" => false, "missatge" =>
        "no es possible insertar la reserva, ja hi ha una altre");
    echo json encode ($resposta);
} else {
```
Quan l'usuari entra a l'aplicació, el primer mòdul cridat (usuari.php) desa l'usuari a una variable de sessió, de manera que després no cal enviar constantment aquesta informació. D'aquesta manera, la resta de mòduls no esperen rebre l'usuari per paràmetre i només validen que la variable de sessió existeix.

A continuació veiem les diferents operacions possibles a les pàgines:

### <span id="page-45-0"></span>*Agenda*

La pàgina d'agenda es relaciona amb la taula "reserves" per a obtenir o modificar dades d'aquesta taula. Les operacions possibles són:

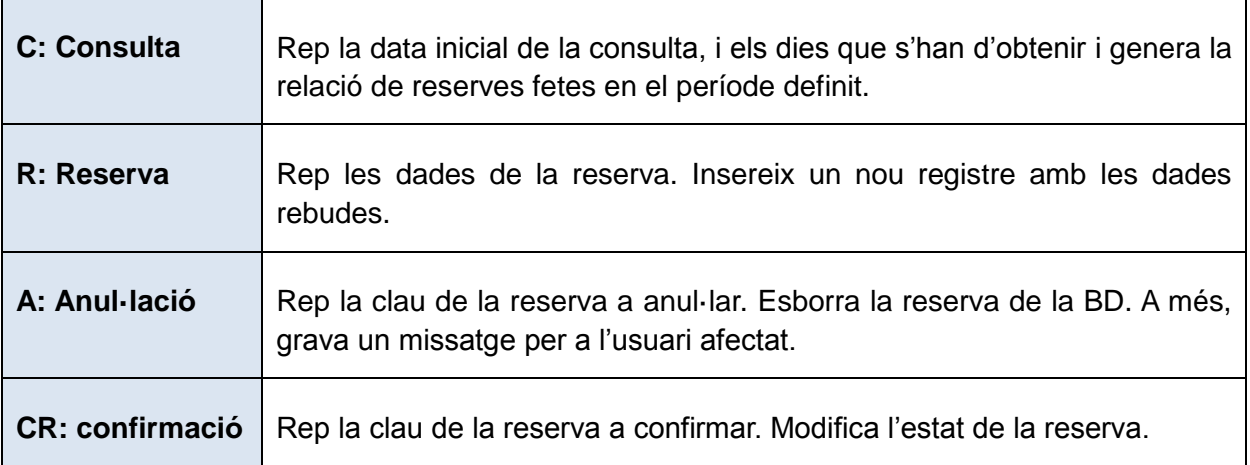

#### <span id="page-45-1"></span>*Missatge*

La pàgina de missatges es relaciona amb la taula "missatges" per a obtenir o modificar dades d'aquesta taula. Les operacions possibles són:

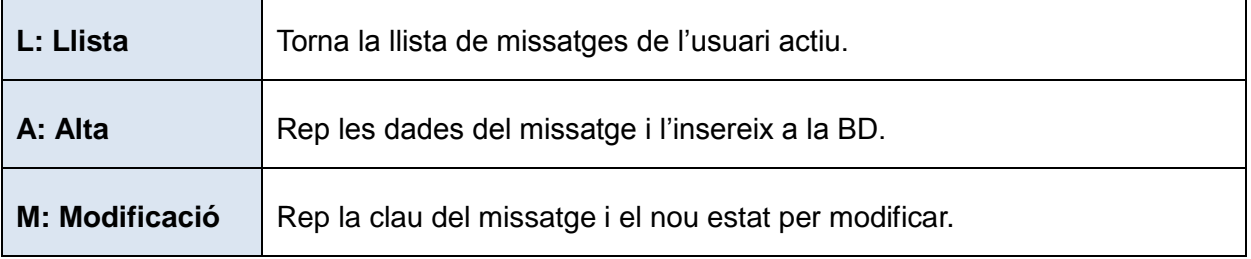

## <span id="page-46-0"></span>*Usuari*

Aquest mòdul es relaciona amb la taula "usuaris":

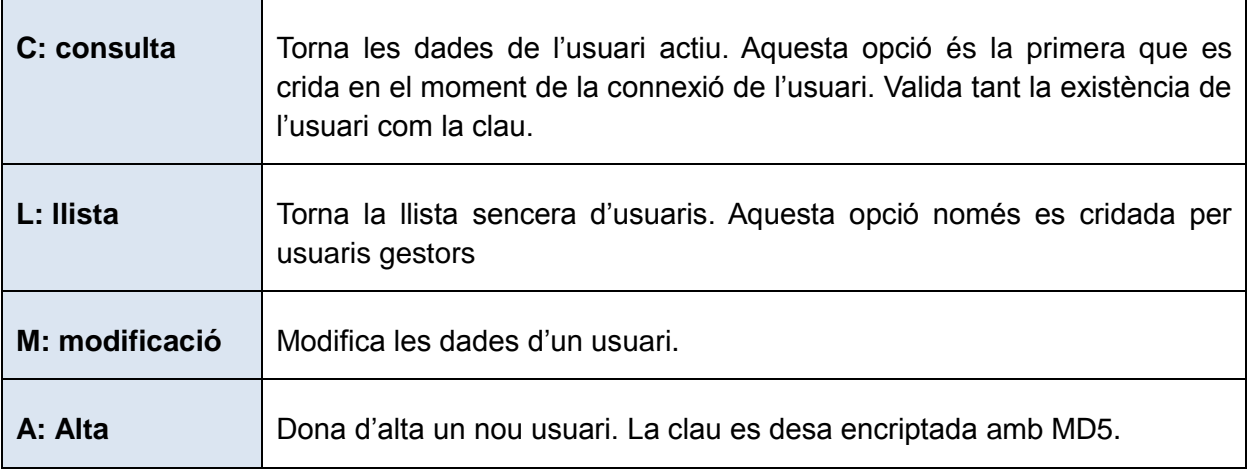

## <span id="page-46-1"></span>**HTML5**

A la pàgina index.html tenim tot el codi HTML de l'aplicació dels nivells privat i de gestió. Aquest arxiu contindrà totes les pàgines necessàries, així com els pop-ups que es mostren en determinats moments.

Cada una de les pàgines que es mostren és una DIV, amb els atributs que la defineixen com a pàgina. Aquests atributs propis de jQuery són els que permeten definir amb facilitat les pàgines. Per exemple, veiem la de la identificació d'usuari:

Veiem la combinació d'elements HTML (les DIV, LABEL, INPUT..) amb les atributs afegits per la llibreria, que es fan servir per donar l'aspecte i les capacitats als diferents elements.

```
<div data-role="page" data-theme="b" id="pEntrada">
   <div data-theme="b" data-role="header">
       <h3 id="lblHead">
            mQTN
       \angle/h3>
   \langle/div>
   <div data-role="content">
       <div data-role="fieldcontain">
            <fieldset data-role="controlgroup">
                <label for="txtUsuari">
                     Usuari
                \angle/1ahe15
                <input name="txtUsuari" id="txtUsuari"
                       placeholder="nom usuari" value="qtn"
                        type="text">
            \langle/fieldset>
        \langle/div>
        <div data-role="fieldcontain">
            <fieldset data-role="controlgroup">
                <label for="txtClau">
                     C1au\langle /1abel \rangle<input name="txtClau" id="txtClau"
                       placeholder="paraula clau" value=""
                        type="password">
            \langle/fieldset>
        \langle/div>
        <a id="btnAccedir" data-role="button"
           href="javascript: demanaDadesUsuari()" data-icon="arrow-r"
           data-iconpos="right">
            Accedir
        \langle/a>
        <div class="resultat"></div>
    \langle/div>
\langle/div>
```
# <span id="page-47-0"></span>**JavaScript**

Des del codi Javascript es pot manipular els diferents elements gràfics amb molta facilitat. Gràcies a la potent API de jQuery que proporciona mètodes i esdeveniments d'alt nivell per fer aquesta manipulació. La documentació d'aquesta API es pot trobar a la web, a [http://api.jquery.com/.](http://api.jquery.com/) Aquesta és una imatge de la pàgina principal d'aquesta web:

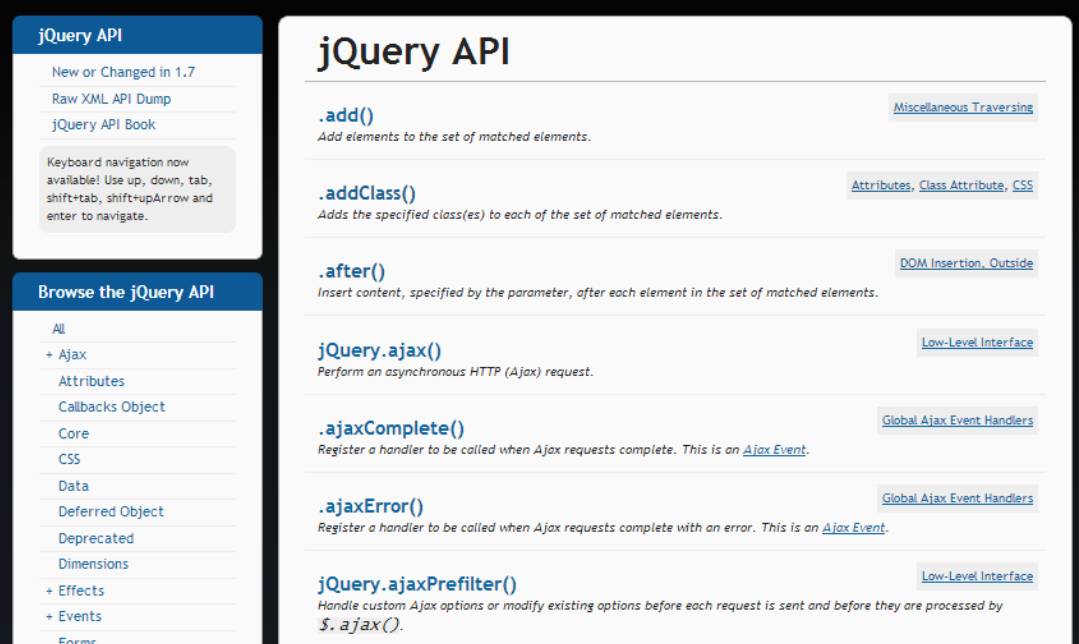

Amb aquesta llibreria, treballar amb una única pàgina, amb crides asíncrones Ajax, facilita molt el desenvolupament, ja que durant tot el temps d'execució, i fins i tot en els canvis de pàgina, es mantenen les variables en memòria, evitant la complexa preparació de les pàgines que és habitual en aplicacions HTML3 amb scripting. En aquest cas, s'ha fet servir sempre un tipus de crida concret, el .get(), per obtenir dades que després es mostren als controls de pantalla:

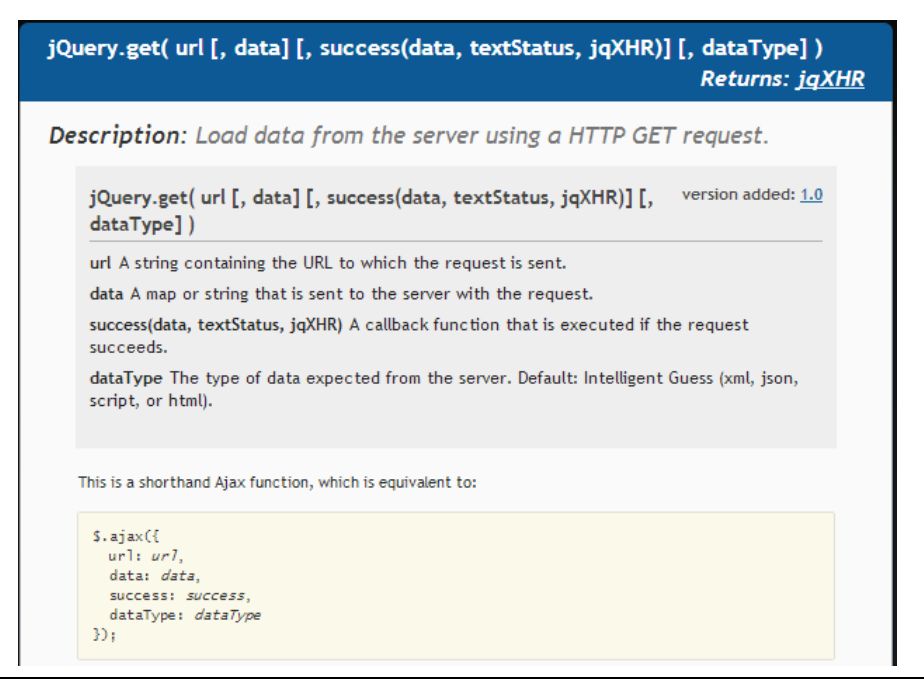

## <span id="page-48-0"></span>*Model d'objectes*

Tot i que no es tracta d'orientació a objectes, podem definir el codi a la part Javascript a partir dels objectes següents:

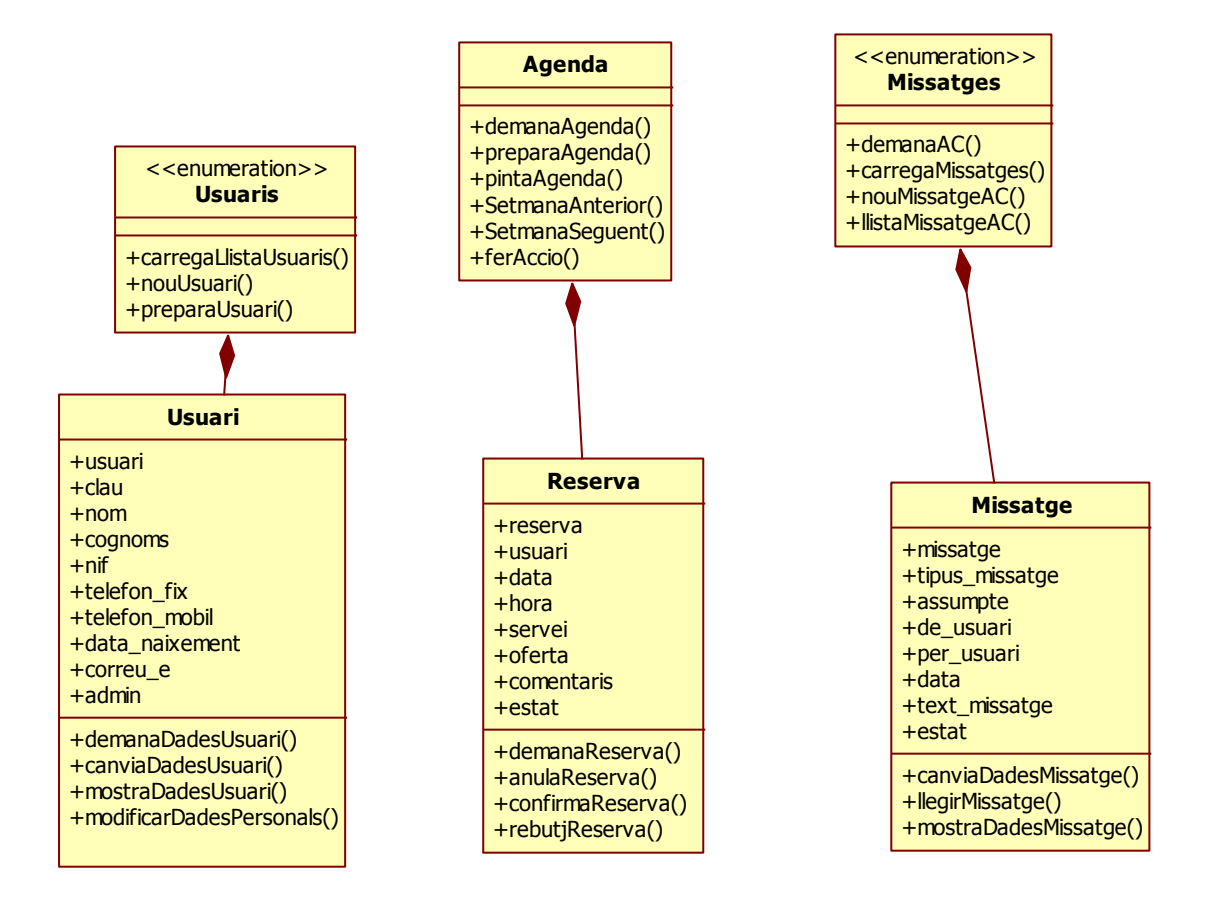

#### *Usuaris*

Mètodes per obtenir la informació dels usuaris tant com a relació d'usuaris pels gestors, com per obtenir les dades d'un usuari concret, o crear un usuari nou. Mantenim un array d'usuaris que es fa servir tant al manteniment de dades d'usuari com a l'enviament de missatges dels gestors.

Es determina els elements visibles a pantalla depenent del tipus d'usuari. Els usuaris gestors poden crear nous usuaris o definir usuaris gestors, i per tant tenen aquests components.

#### *Usuari*

Es defineix un objecte javascript per gestionar les propietats dels usuaris. Els mètodes resolen la modificació de les dades de l'usuari. Aquests mètodes s'encarreguen d'obtenir la informació del servidor cridant als mètodes AJAX comentats abans:

```
function demanaDadesUsuari()
Ŧ
    var idUsuari = document.getElementById("txtUsuari").value;
    var clau = document.getElementById("txtClau").value;
    var url = baseUrl + "dades/usuari.php?o=c&usuari=" + idUsuari + "&clau=" + clau;
    \frac{1}{2}.get (url, function (data) {
        preparaUsuari(data);
    \}, "json")
             .error(function() {
        \frac{1}{2}(".resultat").text("Error prepararant dades usuari.").fadeIn(3000);
    \}:
\mathbf{1}
```
El mètode actua de manera asíncrona, executant la crida a la pàgina demanada (en aquest cas la de dades d'usuari) i executant la funció definida.

#### *Agenda*

Aquest grup de mètodes gestionen l'agenda, des de la preparació de la part gràfica, que es genera de forma dinàmica, com per a la navegació per setmanes. També es gestionen les accions dels usuaris sobre l'agenda, per determinar les respostes. Aquest és un dels mètodes més importants ja que determina els canvis d'estat de les cel·les que representen les hores de la setmana. Com en el cas dels usuaris, aquests mètodes diferencien si l'usuari és de gestió o no per mostrar els elements de pantalla de forma diferent.

#### *Reserva*

La reserva també es basa en un objecte javascript per gestionar les propietats. Els mètodes s'encarreguen de la creació d'una reserva, o els canvis d'estat (pendent, confirmat..)

#### *Missatges*

Aquest grup de mètodes solucionen l'accés a la llista de missatges i la creació de nous missatges. Aquests mètodes també controlen els elements del missatge visible en pantalla segons sigui un usuari de gestió o no, i si s'està enviant un nou missatge o mostrant els missatges rebuts.

#### *Missatge*

El missatge també es basa en un objecte javascript. Els mètodes fan el canvi d'estat dels missatges, per donar-los per llegits.

## <span id="page-50-0"></span>*Estructura codi*

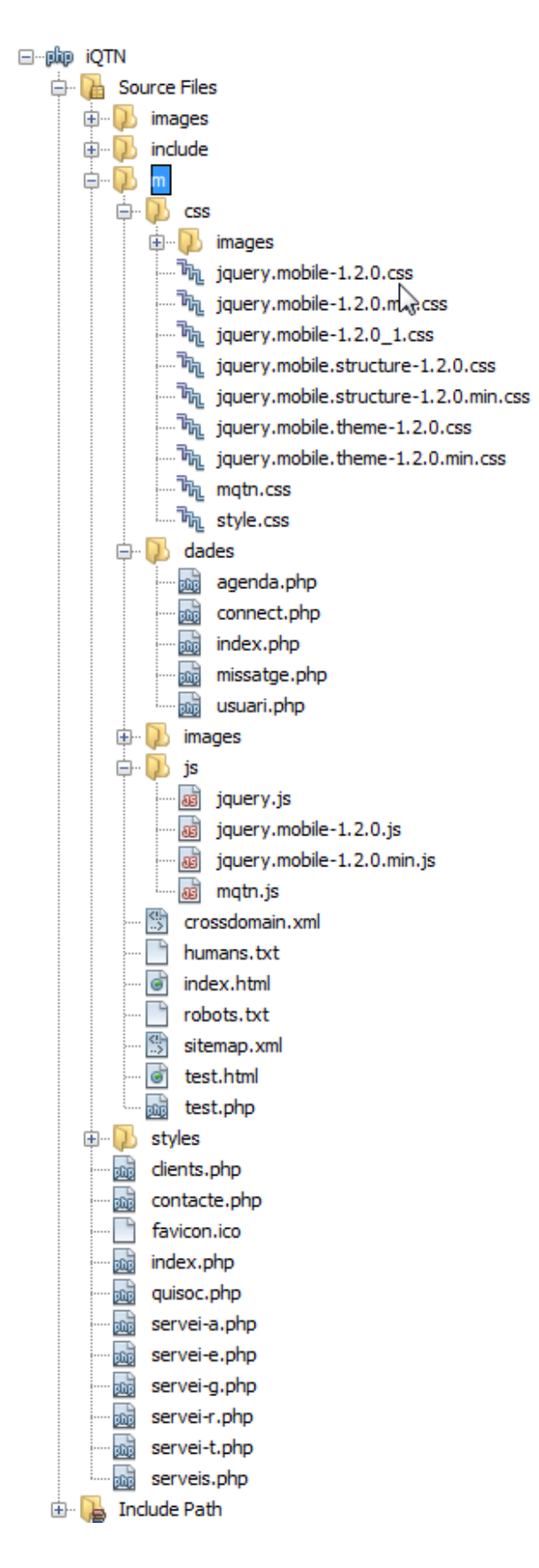

La imatge de l'esquerra mostra la estructura de l'aplicació. Veiem que la rel de la web és el nivell públic, amb les pàgines web que mostren els diferents serveis i les dades de contacte.

Dintre del directori "m" tenim la part d'aplicació per dispositius mòbils, és a dir, el nivell privat i el de gestió.

En aquest nivell hi ha la pàgina principal, index.html a on es troba tot el codi HTML que fem servir.

Les pàgines d'accés a dades es troben al directori "dades", separant un mòdul per a cada entitat de dades.

Al directori "css" hi ha els diferents arxius proporcionats per la llibreria jQuery, i el "mqtn.css" amb els estils propis de l'aplicació.

Finalment, al directori "js" també hi ha els arxius de la llibreria i el del codi d'aplicació "mqtn.js".

## <span id="page-51-0"></span>*Control de refresc del navegador*

Un dels problemes trobats és el del refresc del navegador demanat per l'usuari. Donat que l'aplicació es basa en una pàgina única que manté en memòria tota la informació, si es refresca la pantalla, aquesta informació es perd, donat que es torna a carregar la pàgina. Si no es controla aquest fet, quan es refresca es presenta la pantalla a on es trobava l'aplicació, però sense dades viables.

Per solucionar aquest problema, es controla cada entrada a les pàgines, validant que l'objecte "usuari" sigui una instancia correcta d'usuari. En cas contrari, cridarà a un mètode que tornarà a cridar les dades, basant-se en aquest cas en l'usuari desat a la variable de sessió.

```
S('#pReserva').live('pageshow', function(event) {
    \frac{1}{2}(".resultat").text("");
    if (usuari == undefined)
        demanaDadesRefresh();
) ;
$('#pDadesPersonals').live('pageshow', function(event) {
    \frac{1}{2}(".resultat").text("");
    if (usuari == undefined)
        demanaDadesRefresh();
    else if (usuari.admin)
        carregaLlistaUsuaris();
) ;
```
### <span id="page-51-1"></span>*Moviments tàctils*

S'ha implementant una petita funcionalitat de moviment tàctil per navegar entre les pàgines de l'aplicació:

```
$('#pAqenda').live('swipeleft', function(event) {
    $.mobile.changePage("#pDadesPersonals", { transition: "slide", reverse: false});
\rightarrow$('#pAgenda').live('swiperight', function(event) {
    $.mobile.changePage("#pAtencioClient", { transition: "slide", reverse: true});
) ;
```
Aquests esdeveniments determinen que el moviment d'arrossegar la pàgina cap a un costat, faci aparèixer la pàgina següent

# <span id="page-52-0"></span>**Lliurament i versió demo**

A l'adreça<http://iqtn.comli.com/> es pot veure la web tant pública com la privada de iQTN. A la pàgina principal hi ha un enllaç a la part privada. Si aquest accés es fa des d'un dispositiu mòbil es fa una redirecciò a la pàgina principal de l'aplicació mQTN. En cas que sigui un navegador d'un PC, es mostra l'aplicació dintre d'una IFRAME a la pàgina principal.

També es pot accedir directament a<http://iqtn.comli.com/m/> per entrar a la part privada i la de gestió.

Per accedir es pot fer amb l'usuari "qtn" amb clau "qtn", que és actualment l'únic usuari de gestió.

També estan donats d'alta els usuaris definits al document de definició: *aneta*, *tonet*, *olga* i *pepe*. Tots els usuaris tenen com a clau el mateix codi d'usuari.

## <span id="page-52-1"></span>**Instruccions instal·lació**

El codi es troba a l'arxiu [mguerrerol\\_TFC\\_0113.zip.](file:///C:/personal/Google%20Drive/UOC/TFC/MEMORIA/mguerrerol_TFC_0113.zip) Cal descomprimir el codi com a directori d'un servidor web amb **PHP 5** (desenvolupat amb una 5.3.4 i la demo és a un servidor amb 5.2.17).

També cal crear la BD de QTN (MySQL). Al arxiu igtn\_v1.0.sql es disposa d'uns scripts de preparació de la BD en MySQL (dintre del zip).

Un cop creada la BD, caldria modificar l'arxiu /m/dades/connect.php per identificar correctament el servidor, l'usuari i la clau d'accés. Cal definir els paràmetres:

```
$mysql_host = '<NOM_SERVIDOR>';
$mysql_database = "<NOM_BD>";
$mysql_user = "<NOM_USUARI_BD>";
$mysql_password = "<CLAU_USUARI_BD>";
```
Amb aquests preparatius ja es pot executar la versió actual de iQTN amb l'aplicació mòbil inclosa mQTN.

# <span id="page-53-0"></span>**Conclusions**

Amb la realització d'aquest projecte he aconseguit assolir els objectius plantejats inicialment, que recordem que eren:

- Posar en pràctica els coneixements adquirits durant la carrera d'enginyeria.
- Adquirir coneixements i pràctica en la tecnologia HTML5.
- Proporcionar a la consulta d'una aplicació de gestió real, funcional i pràctica.

Evidentment, els coneixements adquirits durant la carrera m'han servit per totes les fases del projecte, la presa de requeriments, l'anàlisi, el disseny o la programació són temes que durant la carrera he aprés o he ampliat coneixement que ja pogués haver tingut abans.

Respecte de la tecnologia HTML5, em sento molt satisfet del nivell de coneixement adquirit en aquests mesos. Realment m'ha resultat molt profitós, tractant-se a més d'un coneixement que molt probablement podré aplicar en breu a la meva feina.

Finalment, el haver proporcionat a la consulta de la meva dona d'una eina de gestió real, també el puc donar per aconseguit, tot i que algunes restriccions de disseny que he hagut de fer per poder encabir el projecte en el temps del semestre potser limiten en alguna mesura la seva utilització en la vida real.

## <span id="page-53-1"></span>**DCU**

La implicació dels usuaris en el disseny del projecte ha estat molt important, influint directament en diverses decisions de disseny, així com a la priorització dels diferents elements.

Un cas concret d'adequació del disseny gràcies al DCU ha estat la definició de l'agenda. Inicialment la proposta era la de poder demanar cites amb duracions parametrizables i definibles per l'usuari. Durant el projecte hem pogut veure que aquesta possibilitat no feia més que complicar la realització de la reserva, augmentant el cost de realització injustificadament.

## <span id="page-53-2"></span>**Possibles millores al projecte**

Algunes funcionalitats les he hagut de limitar per veure d'ajustar el temps de desenvolupament al termini establert. Les següents són aquestes, més algunes altres que encara que no hagués plantejat inicialment, veig molt interessants per una futura ampliació del projecte.

#### **Nivell públic**

- Consulta tarifes
- Veure ofertes

#### **Nivell privat**

- Veure i demanar ofertes
- Modificació de reserves
- Demanar reserves de temps no determinat (definint la duració)
- Avisos en cas de desocupació d'una hora determinada

- Establir diàlegs amb el centre, en mode xat

#### **Nivell gestió**

- Definició tractaments
- Definició ofertes i packs
- Afegir imatges o fitxers als missatges, afegint la possibilitat d'establir diàlegs amb els clients.

# <span id="page-55-0"></span>**Fonts d'informació**

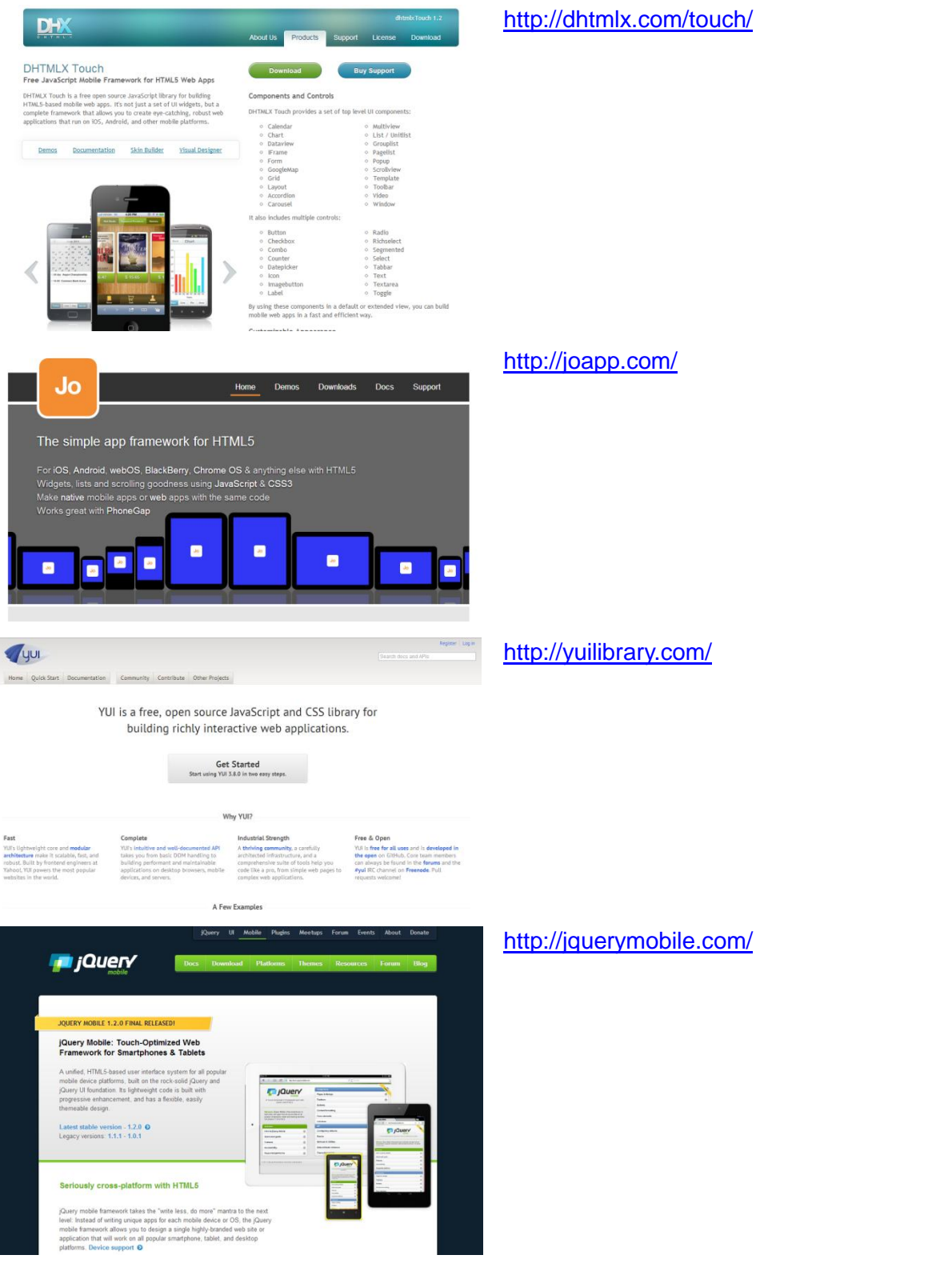

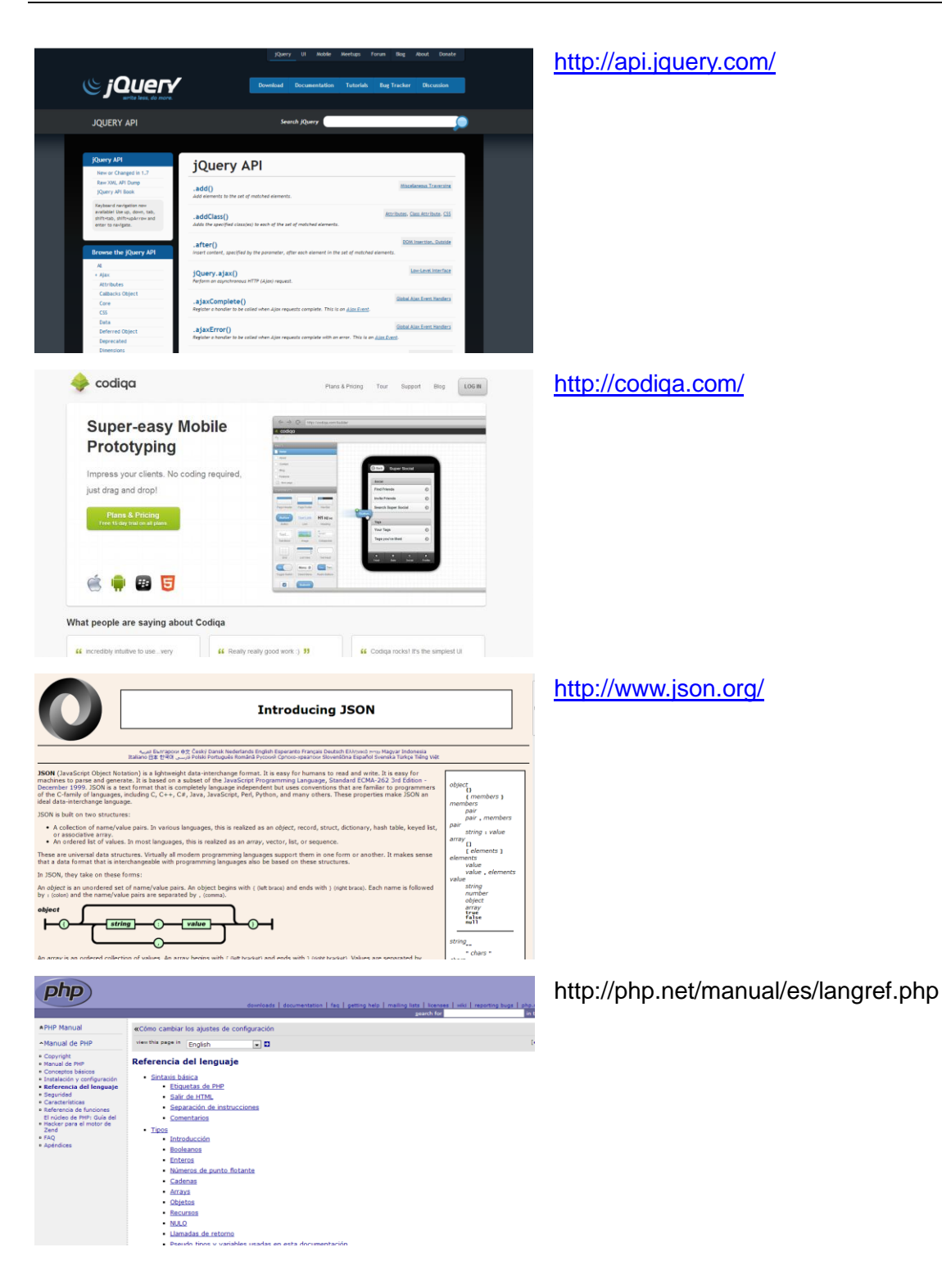